#### **BAB IV**

#### **DESKRIPSI PEKERJAAN**

#### $1.1$ **Prosedur Kerja Praktik**

Kerja praktik ini dilakukan selama 160 jam dengan pembagian waktu dalam satu minggu adalah sebagai berikut hari kerja Senin-Jumat dilakukan selama 7 jam. Dalam kerja praktik ini, diharuskan menemukan permasalahan yang ada, mempelajari serta memberikan solusi bagi masalah yang timbul.

Data yang dikumpulkan sebagai bahan penyusunan laporan kerja praktik ini adalah sebagai berikut:

1. Observasi

Dengan mengadakan pengamatan secara langsung untuk mengetahui sistem yang digunakan oleh CV. Chandra Kencana, ini dilakukan untuk mendapatkan informasi dan data yang berhubungan dengan penyelesaian masalah, selain itu juga untuk mengetahui langkah-langkah apa yang dilakukan oleh perusahaan untuk mengembangkan usahanya.

2. Wawancara

Mengadakan tanya jawab tentang masalah yang dihadapi kemudian mencari solusi atas masalah yang dihadapi.

*3. Collect Document* 

Mencari tahu apa saja arsip atau tanda bukti yang digunakan, selain itu mengetahui langkah-langkah dokumen itu diberikan kepada siapa dan digunakan untuk apa dalam perusahaan

#### 4. Studi kepustakaan

Dilakukan dengan mencari informasi dari berbagai literatur yang berhubungan dengan kegiatan kerja praktik dan perancangan aplikasi.

#### $1.2$ **Perancangan Sistem**

Setelah mengetahui dan mengenali latar belakang, tujuan, ruang lingkup dan proses yang sudah dikaji secara keseluruhan dari sistem tersebut, maka dapat disusun dan dilaksanakan tahap demi tahap langkah-langkah sebagai berikut.

1. Memahami sistem yang akan digunakan pada komputer dan merancang *document flow* yang meliputi apa dan bagaimana dari tiap-tiap input, proses dan

output.

- 2. Menyusun file-file dan struktur file yang untuk membuat *system flow.*
- 3. Membuat desain sistem merupakan tahap pengembangan setelah analisis yaitu dengan membuat *Context Diagram*,
- 4. Membuat *Data Flow Diagram (DFD)* hasil decompose dari context diagram.
- 5. Membuat model ERD atau *Conceptual Data Model* (CDM).
- 6. Membuat *Physical Data Model (PDM)* adalah hasil dari generate dari CDM.
- $1.3$ **Analisis Sistem**

Setelah mengetahui dan mengenali latar belakang, tujuan, ruang lingkup dan proses yang sudah dikaji secara keseluruhan dari sistem tersebut, maka dapat disusun dan dilaksanakan tahap demi tahap langkah-langkah sebagai berikut.

- 1. Memahami sistem yang akan digunakan pada komputer dan merancang *document flow* yang meliputi apa dan bagaimana dari tiap-tiap input, proses dan output.
- 2. Menyusun file-file dan struktur file yang untuk membuat *system flow.*

#### **1.3.1 Dokumen Flow**

# **A. Dokumen Flow pembelian tunai**

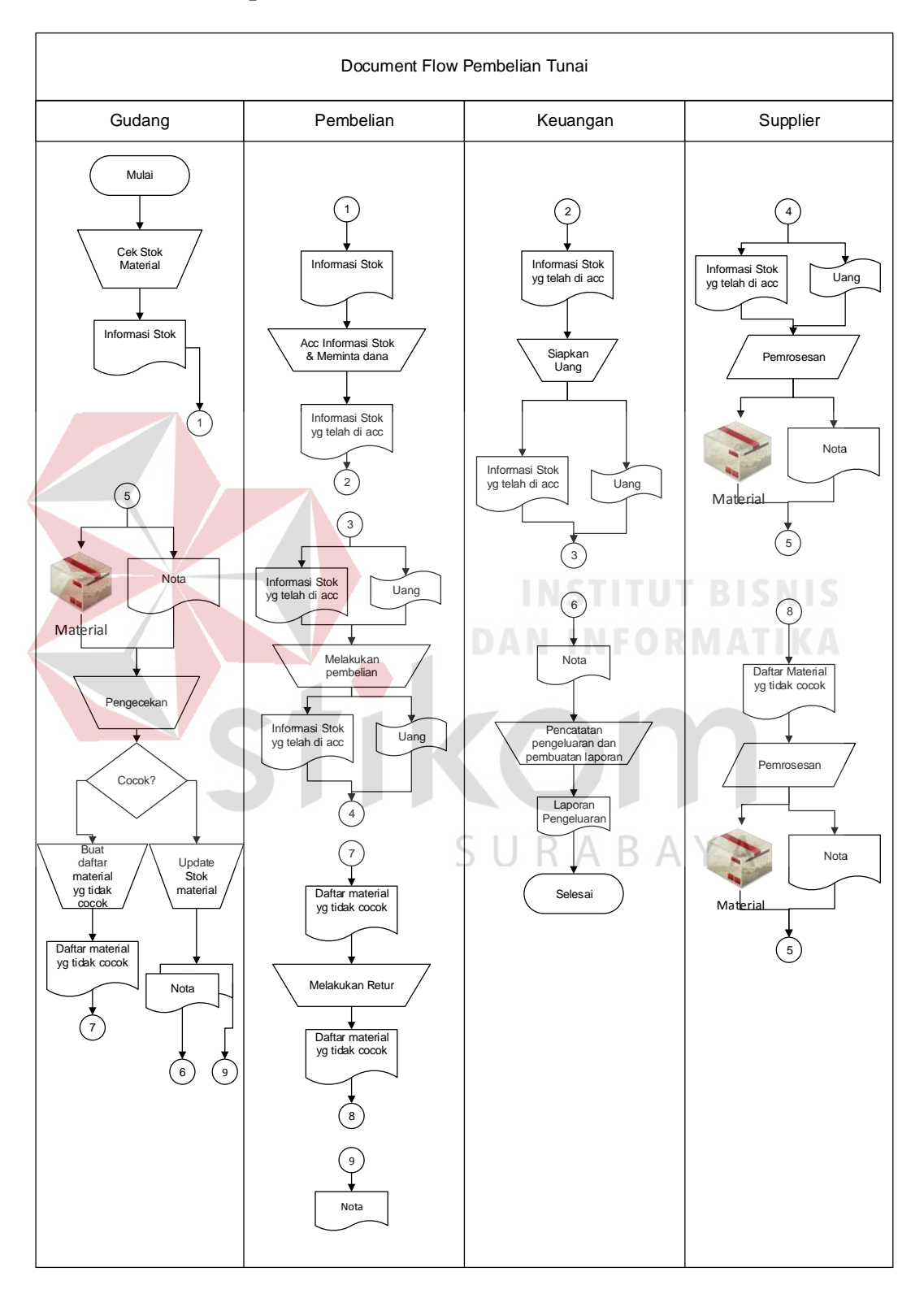

Gambar 4.1 *Document flow* pembelian tunai

Pembelian tunai diawali dengan pengecekan stok material oleh bagian gudang yang menghasilkan informasi stok. Kemudian informasi stok tersebut diberikan ke bagian pembelian untuk dilakukan ACC dan permintaan dana, Informasi stok yang telah di ACC akan diberikan kepada bagian keuangan, lalu bagian keuangan akan mempersiapkan uang berupa cek, dokumen informasi stok yang telah di acc dan cek akan diteruskan ke bagian pembelian untuk melakukan proses pembelian. Oleh bagian pembelian dokumen tersebut dan cek akan di berikan ke supplier yang nantinya dilakukan pemrosesan dan sehingga material dan nota. Material dan nota kemudian di kirimkan ke bagian gudang untuk di lakukan pengecekan material.

Jika material tersebut cocok maka gudang akan melakukan update stok material dan menghasilkan nota rangkap dua. Nota pertama diberikan kepada bagian pembelian untuk dijadikan arsip, sedangkan nota kedua akan diberikan pada bagian keuangan untuk dilakukan pencatatan pengeluaran sehingga menghasilkan laporan pengeluaran dan mengakhiri proses pembelian tunai.

Tetapi jika material tersebut pada saat pengecekan tidak cocok maka oleh bagian gudang akan dibuatkan daftar barang yang akan diberikan pada bagian pembelian. Setelah itu bagian pembelian akan melakukan retur material ke supplier

Oleh supplier daftar barang yang tidak cocok akan dilakukan pemrosesan lagi yang kemudian akan menghasilkan material pengganti dan nota baru. Material pengganti dan nota baru tadi akan diberikan lagi ke bagian gudang dan akan dilakukan proses pengecekan lagi.

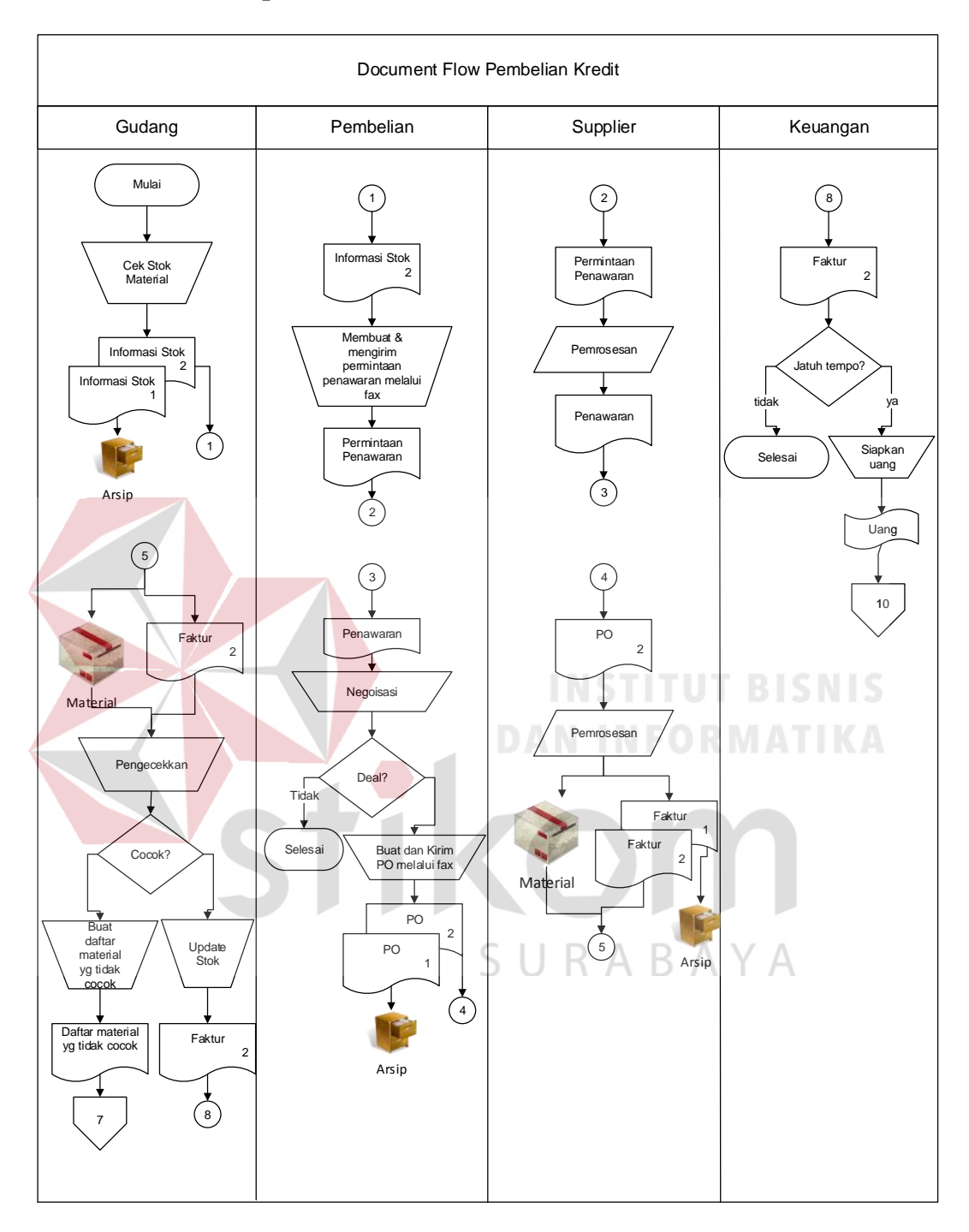

# **B. Dokumen Flow pembelian secara kredit**

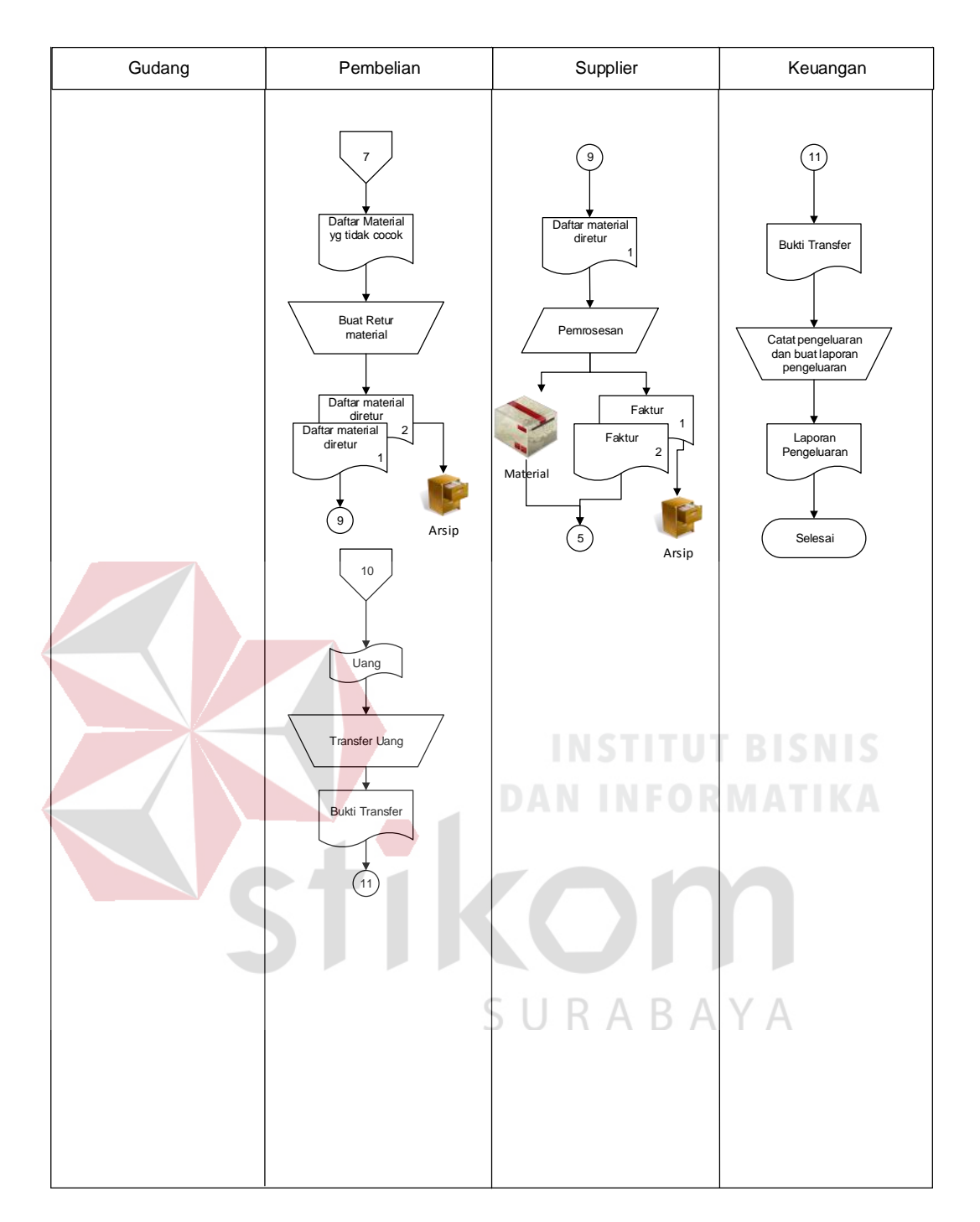

Gambar 4.2 *Document flow* pembelian kredit

Pembelian kredit dimulai dengan proses cek stok material oleh bagian gudang, Kemudian menghasilkan dokumen informasi stok rangkap dua. Dokumen pertama di simpan oleh bagian gudang sebagai arsip. Dokumen kedua diberikan ke bagian pembelian untuk membuat dan mengirim permintaan penawaran melalui fax, dan menghasilkan dokumen permintaan penawaran.

Selanjutnya dokumen permintaan penawaran diberikan ke supplier yang nantinya akan terjadi pemrosesan dan menghasilkan dokumen penawaran. Dokumen penawaran kembali di berikan kepada bagian pembelian untuk selanjutnya akan dilakukan negosiasi apakah material dan harga cocok.

Jika bagian pembelian tidak setuju dengan penawaran maka proses dapat berakhir dan negosiasi berakhir. Tetapi jika setuju dengan penawaran dari supplier maka oleh bagian pembelian akan membuatkan PO dua rangkap. Dokumen PO pertama akan di simpan di bagian pembelian sebagai arsip, dokumen PO kedua akan diberikan ke supplier sehingga dapat di proses dan menghasilkan material serta dokumen faktur rangkap dua. Dokumen faktur pertama akan disimpan sebagai arsip untuk supplier, dokumen faktur kedua beserta material akan di kirim ke bagian gudang. Oleh Gudang akan dilakukan pengecekan apakah cocok atau tidak.

Jika tidak cocok dengan material yang di berikan supplier maka bagian gudang akan membuat daftar barang yang tidak cocok yang diberikan kepada bagian pembelian. Bagian pembelian kemudian membuat retur barang yang menghasilkan dokumen daftar retur barang rangkap dua. Retur barang yang pertama disimpan sebagai arsip oleh bagian pembelian, sedangkan daftar retur barang yang kedua akan diberikan lagi ke supplier yang kemudian akan diproses oleh supplier dan menghasilkan material baru serta faktur rangkap dua. Faktur

pertama disimpan lagi sebagai arsip oleh supplier, sedangkan material pengganti dan faktur akan di berikan lagi ke bagian gudang yang nantinya akan melakukan pengecekan lagi.

Jika cocok, bagian gudang akan melakukan update stok dan menghasilkan dokumen faktur yang kemudian diberikan kebagian keuangan untuk dilakukan pengecekan jatuh tempo. Jika belum jatuh tempo maka proses langsung selesai. Tetapi, Jika jatuh tempo maka bagian keuangan akan menyiapkan uang berupa cek untuk melakukan pembayaran. Uang/ cek yang disiapkan akan diberikan kepada bagian pembelian untuk dilakukan transfer uang yang menghasilkan bukti transfer untuk diberikan kepada keuangan. Oleh keuangan bukti transfer tersebut akan dilakukan pencatatan pengeluaran dan pembuatan laporan pengeluaran, yang menghasilkan dokumen laporan pengeluaran kemudian proses akan selesai.

IKO

**DAN INFORMATIKA** 

SURABAYA

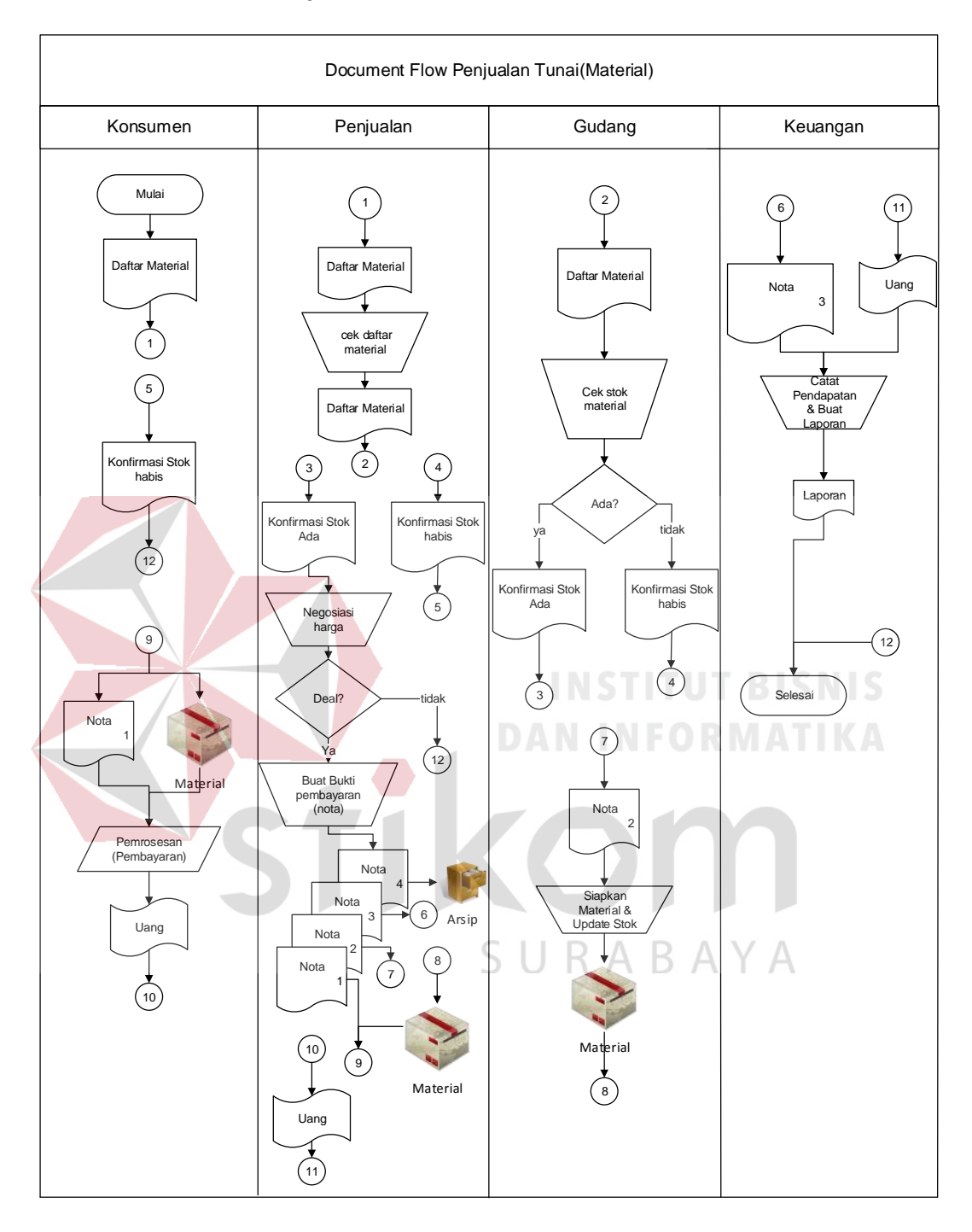

# **C. Dokumen Flow Penjualan secara tunai**

Gambar 4.3 *Document flow* penjualan tunai

Penjualan tunai dimulai dengan konsumen memberikan daftar material ke bagian penjualan. Kemudian daftar tersebut akan di cek oleh bagian penjualan yang nantinya akan di teruskan ke bagian gudang untuk dilakukan cek stok material. Jika saat pengecekan material tidak ada maka akan menghasilkan dokumen konfirmasi stok habis untuk bagian penjualan yang kemudian diteruskan kepada konsumen dan mengakhiri proses.

Jika stok material ada, maka akan dibuatkan dokumen konfirmasi stok ada yang diberikan kebagian penjualan, kemudian bagian penjualan akan melakukan negosiasi harga. Jika tidak setuju maka proses selesai, dan jika negosiasi setuju maka akan dibuatkan butki pembayaran/ nota rangkap empat. Nota pertama akan di arsipkan oleh bagian penjualan, nota kedua akan diberikan ke bagian keuangan lalu akan dilakukan pencatatan pendapatan dan pembuatan laporan penjualan dan proses selesai. Nota ketiga akan diberikan ke bagian gudang kemudian akan dilakukan proses siapkan material dan update stok dan menghasilkan material. Lalu material tersebut diberikan ke bagian penjualan. Nota keempat dan material di kirimkan ke konsumen dan konsumen melakukan pembayaran ke bagian penjualan kemudian bagian penjualan akan memberikan pembayaran tersebut ke keuangan yang nantinya akan dilakukan pencatatan pendapatan dan pembuatan laporan penjualan dan mengakhiri proses.

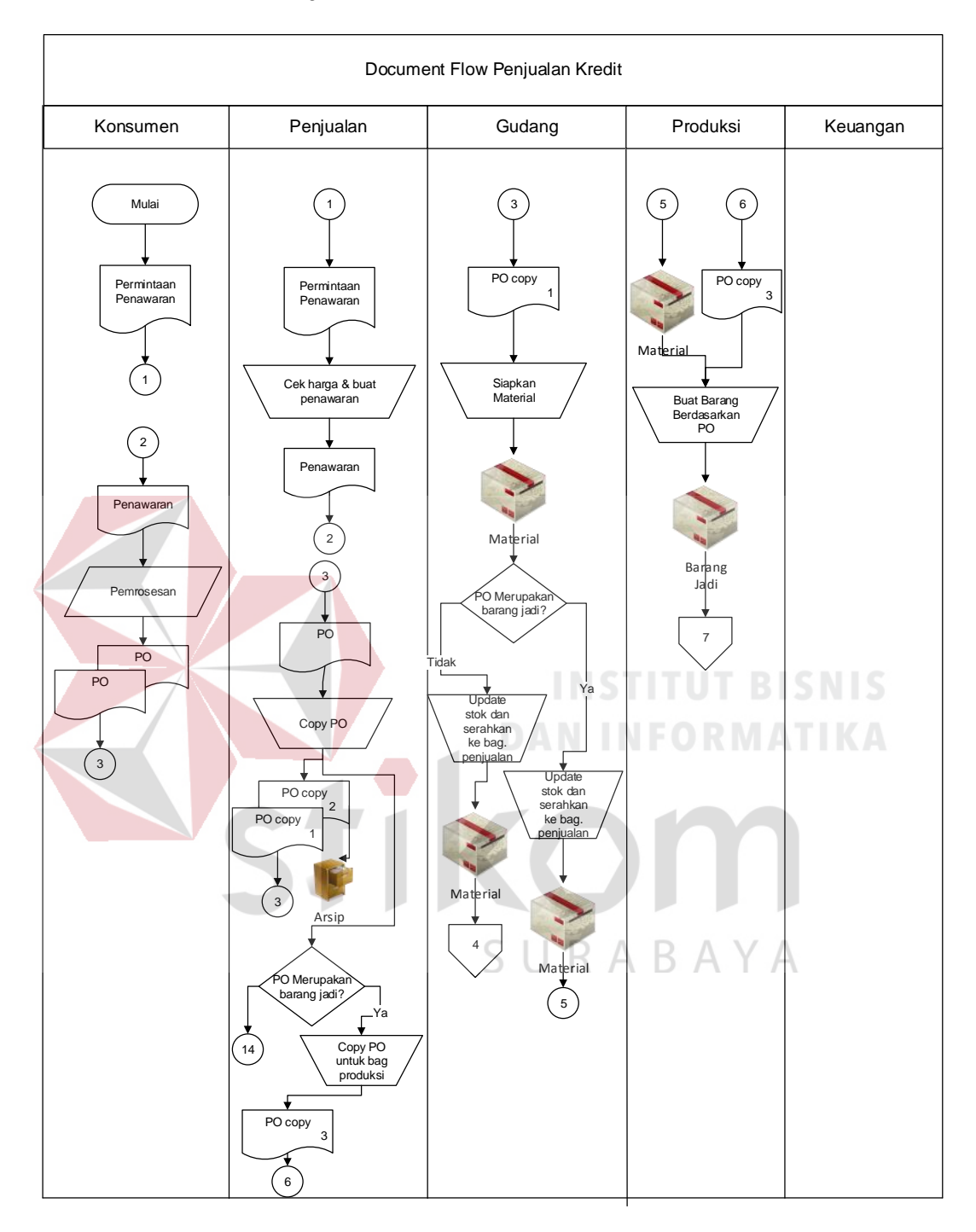

# **D. Dokumen Flow Penjualan secara kredit**

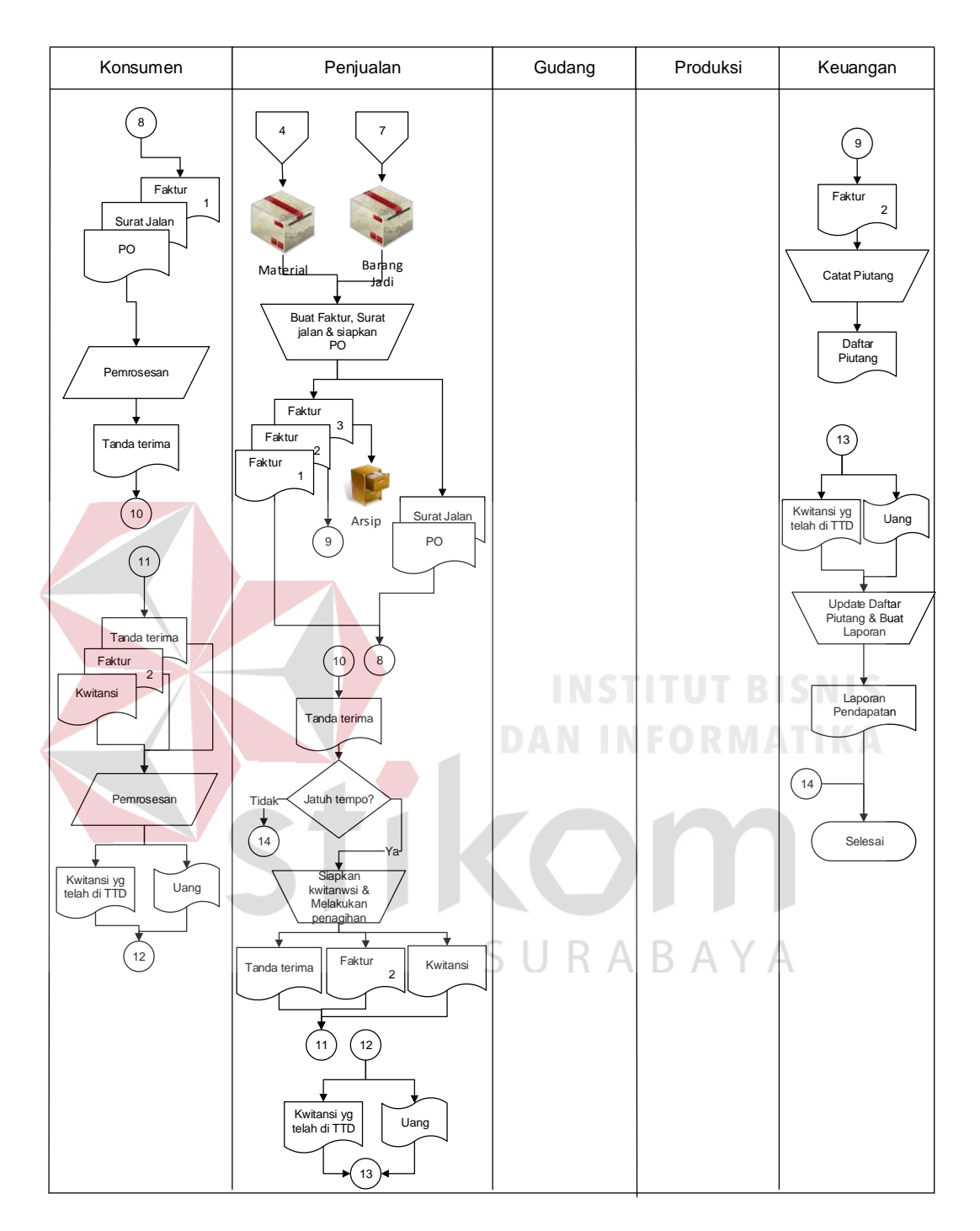

Gambar 4.4 *Document flow* penjualan kredit

Penjualan kredit dimulai dari konsumen melakukan permintaan penawaran kepada bagian penjualan. Kemudian bagian penjualan akan melakukan cek harga dan membuat penawaran kepada konsumen. Lalu konsumen akan membuat PO yang diberikan ke bagian penjualan. Bagian penjualan akan mengkopi PO rangkap dua. PO copy dua oleh bagian penjualan akan di arsipkan. PO copy 1 oleh bagian penjualan akan di berikan kepada bagian gudang. PO asli dari konsumen akan di pakai bagian penjualan untuk mengecek apakah merupakan barang jadi atau bukan. Jika bukan maka proses selesai. Dan jika Ya maka PO asli akan di kopi sekali lagi untuk diberikan kepada bagian produksi yaitu PO copy 3.

PO copy 1 yang di berikan ke bagian gudang akan di gunakan oleh bagian gudang untuk menyiapkan material. Kemudian di cek lagi apakah PO merupakan barang jadi, Jika Ya maka bagian gudang akan melakukan update stok dan menyerahkan material ke bagian produksi. Dan jika PO bukan merupakan barang jadi maka gudang akan melakukan update stok dan menyerahkan material ke bagian penjualan.

PO copy 3 yang telah diberikan oleh bagian penjualan dan material yang di berikan oleh bagian gudang oleh bagian produksi akan dilakukan proses buat barang jadi berdasarkan PO. Setelah menghasilkan barang jadi akan di serahkan lagi ke bagian penjualan. Material ataupun barang jadi yang telah ada dan di berikan oleh bagian gudang dan produksi kepada bagian penjualan, Akan dibuatkan faktur, surat jalan, kwitansi dan siapkan PO asli dari konsumen. Faktur akan dibuat tiga rangkap faktur ketiga akan di arsipkan faktur kedua akan diberikan ke bagian keuangan untuk di catat piutang dan menghasilkan dokumen daftar piutang. Sedangkan faktur pertama, surat jalan dan PO akan diberikan kepada konsumen.

Kemudian konsumen akan memproses sehingga keluar tanda terima dari konsumen yang diberikan ke bagian penjualan.

Oleh bagian penjualan tanda terima tersebut akan di cek apakah jatuh tempo atau tidak. Jika tidak maka proses akan selesai. Namun jika iya, bagian penjualan akan menyiapkan kwitansi dan melakukan penagihan. Untuk melakukan penagihan bagian penjualan memberikan tanda terima, faktur kedua dan kwitansi kepada konsumen lagi. Ketiga dokumen tersebut oleh konsumen akan di lakukan pemrosesan sehingga menghasilkan kwitansi yang telah di tanda tangani dan uang yang diberikan ke bagian penjualan.

Bagian penjualan kemudian meneruskan kwitansi yang telah di tanda tangani serta uang ke bagian keuangan. Dan bagian keuangan akan melakukan update daftar piutang dan pembuatan laporan yang menghasilkan laporan **DAN INFORMATIKA** pendapatan lalu proses berakhir.

Ikom

SURABAYA

# **1.3.2** *System Flow*

# **A.** *System Flow* **pembelian tunai**

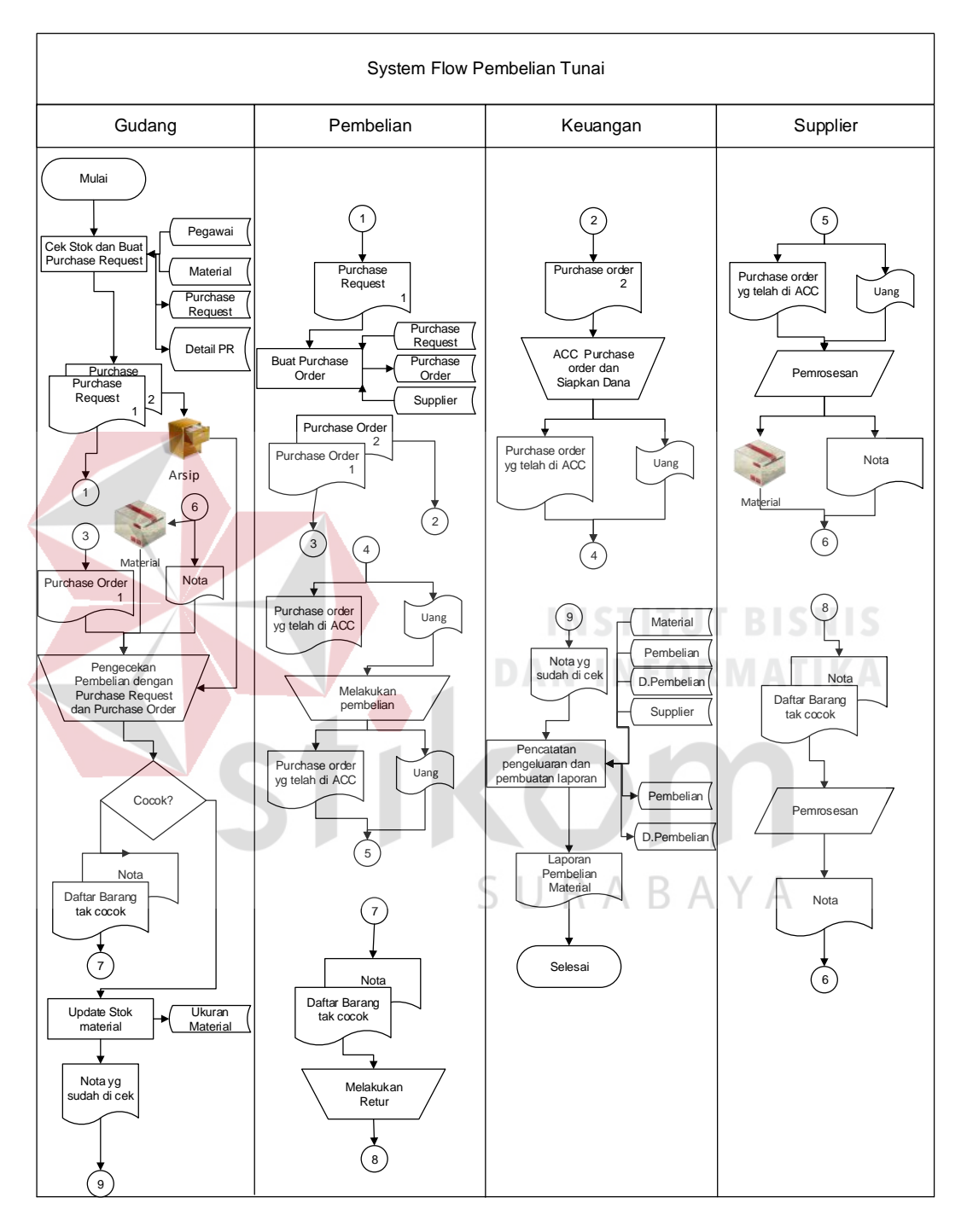

Gambar 4.5 *System flow* pembelian tunai

Pembelian tunai dimulai dari bagian gudang melakukan proses cek stok dan pembuatan purchase request yang membutuhkan tabel pegawai untuk login, tabel material untuk melakukan cek stok material. Yang kemudian akan di simpan di tabel purchase request dan detail PR. Dari proses tersebut akan menghasilkan dokumen purchase request rangkap dua. Dokumen purchase request kedua akan di arsipkan oleh bagian gudang, dokumen purchase request pertama akan di berikan ke bagian pembelian yang kemudian oleh bagian pembelian akan dilakukan proses buat *purchase order*. Proses pembuatan *purchase order* membutuhkan tabel purchase request dan tabel supplier, kemudian pembuatan purchase order akan di simpan di tabel purchase order. Proses pembuatan *purchase order* menghasilkan dokumen *purchase order* rangkap dua.

Dokumen *purchase order* kedua akan di berikan ke bagian keuangan untuk dilakukan proses ACC *purchase order* dan siapkan dana secara manual. Proses tersebut menghasilkan dokumen *purchase order* yang telah di ACC dan uang yang kemudian di berikan ke bagian pembelian untuk melakukan pembelian. Dokumen dan uang di teruskan lagi ke supplier untuk terjadi pemrosesan didalamnya dan menghasilkan dokumen berupa nota dan material yang di berikan ke bagian gudang. Dokumen *purchase order* pertama yang di berikan ke bagian gudang oleh bagian pembelian,nota dan barang yang di berikan oleh supplier serta dokumen *purchase request* kedua yang di arsipkan oleh bagian gudang, akan digunakan untuk melakukan proses manual pengecekan pembelian dengan *purchase request* dan *purchase order* apakah material tersebut cocok atau tidak. Jika tidak cocok maka akan menghasilkan daftar barang tidak cocok serta dokumen berupa nota dari supplier tadi yang kemudian akan di berikan ke bagian pembelian untuk dilakukan retur ke supplier.

Supplier akan melakukan pemrosesan terhadap nota dan daftar barang tidak cocok yang di berikan oleh bagian pembelian dan kemudian menghasilkan nota baru untuk diberikan kepada bagian gudang agar dilakukan pengecekan lagi apakah cocok atau tidak.

Jika barang cocok maka akan dilakukan proses sistem untuk menyimpan ke tabel ukuran material. Lalu akan menghasilkan nota yang sudah di cek untuk di teruskan ke bagian keuangan. Berdasarkan nota tersebut akan dilakukan proses sistem pencatatan pengeluaran dan pembuatan laporan. Proses tersebut membutuhkan update dari nota yang sudah di cek ke dalam tabel pembelian dan detail pembelian. Lalu untuk pembuatan laporan pembelian material di butuhkan tabel material, tabel pembelian, tabel detail pembelian dan supplier yang menghasilkan laporan pembelian material. TKOM

SURABAYA

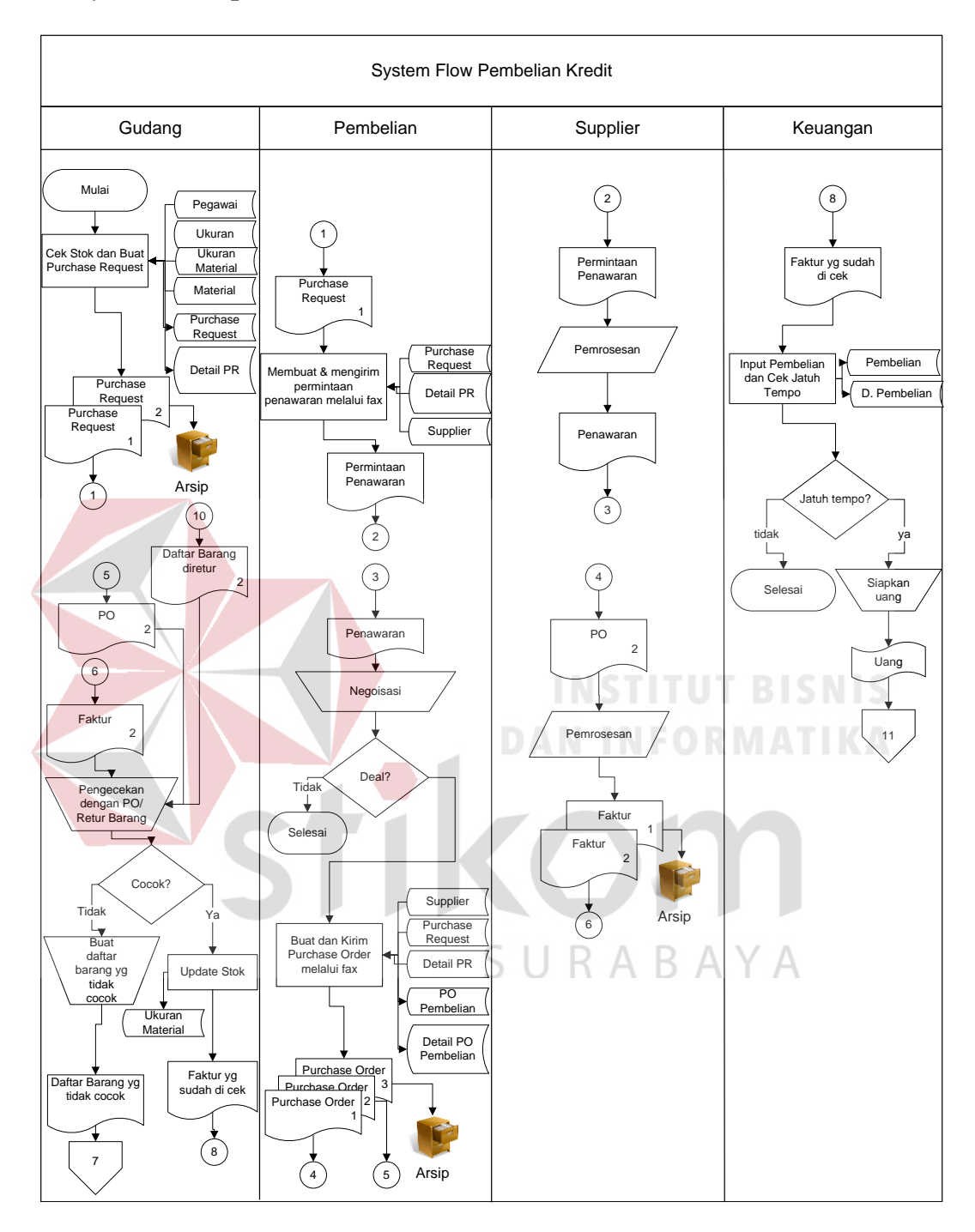

## **B.** *System Flow* **pembelian kredit**

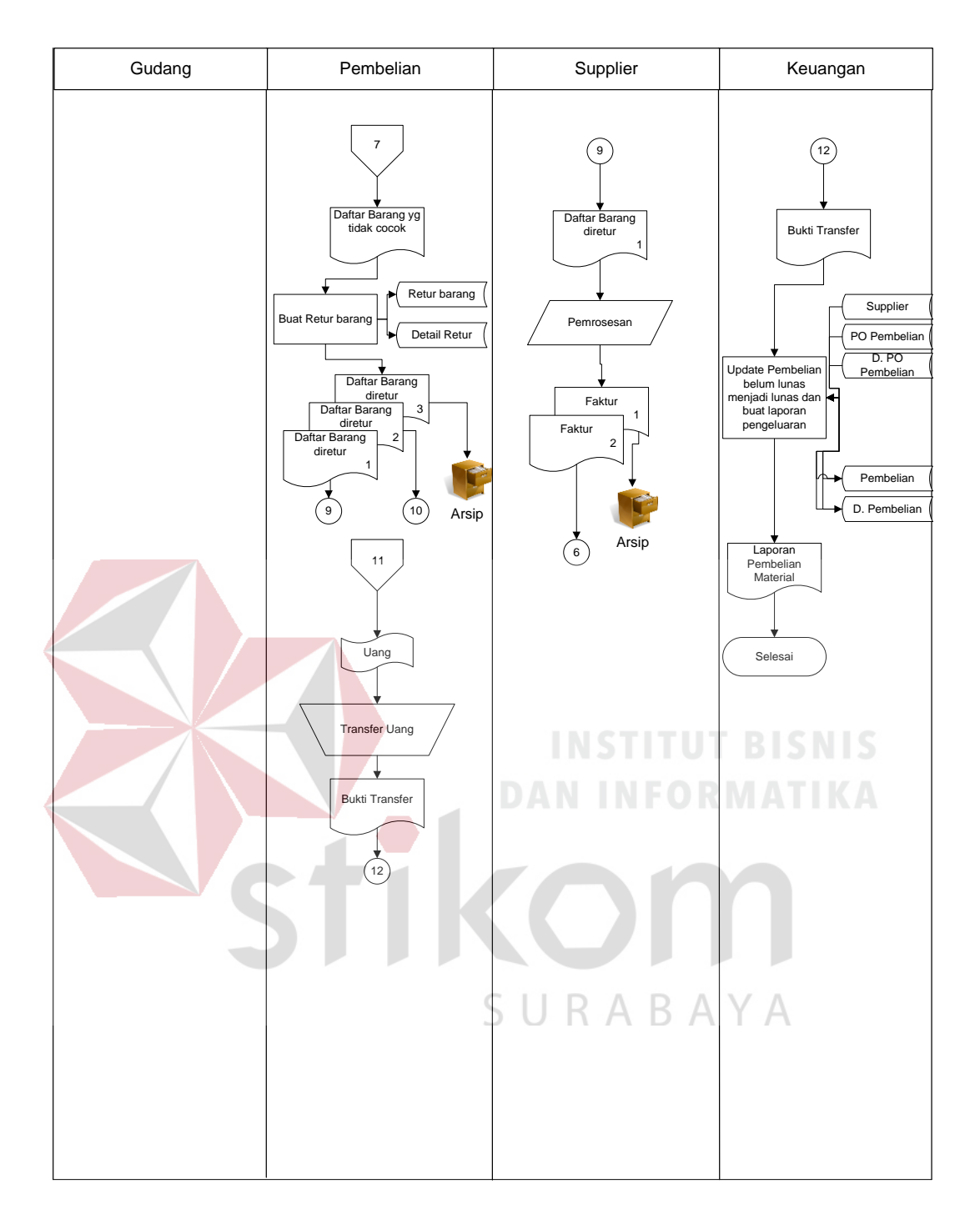

Gambar 4.6 *System flow* pembelian kredit

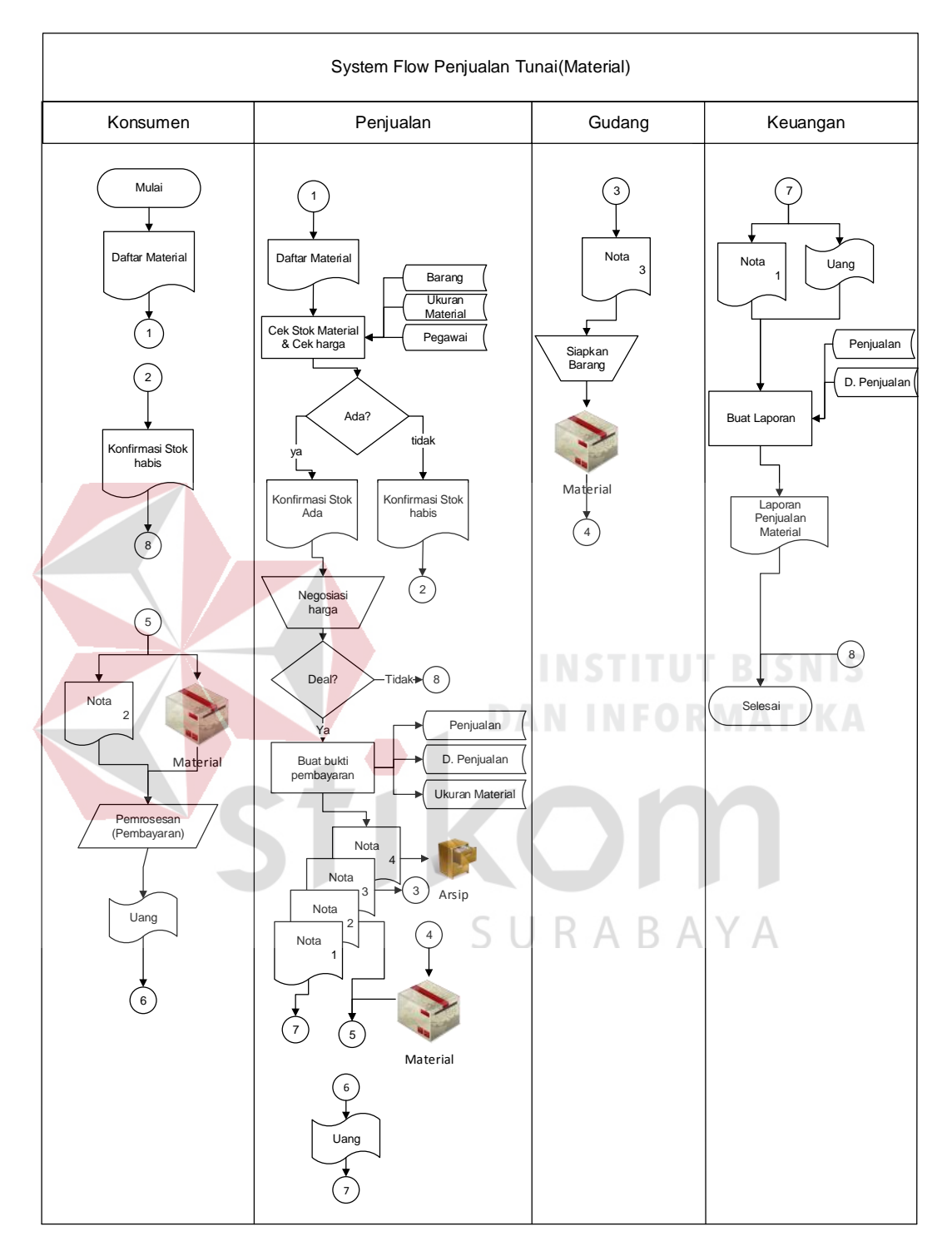

# **C.** *System Flow* **penjualan tunai**

Gambar 4.7 *System flow* penjualan tunai

Penjualan Tunai dimulai dari konsumen memberikan daftar material pada bagian penjualan, kemudian bagian penjualan melakukan cek stok material dan cek harga yang di ambil dari tabel barang untuk mengetahui harga barang, tabel ukuran material untuk mengetahui harga material dan tabel pegawai untuk melakukan login aplikasi. Jika tidak ada maka dibuatkan dokumen konfirmasi stok habis untuk diberikan ke konsumen dan proses berakhir.

Jika ada, maka akan dibuatkan dokumen konfirmasi stok ada dan selanjutnya akan dilakukan negosiasi harga. Jika tidak deal dengan harga maka proses berakhir, dan jika deal dengan harga maka akan dibuatkan bukti pembayaran yang akan disimpan pada tabel penjualan, detail penjualan dan ukuran material. Dari proses tersebut akan menghasilkan dokumen berupa nota rangkap empat. Nota keempat akan diarsipkan oleh bagian penjualan, nota ketiga akan diberikan ke pihak gudang yang kemudian akan menyiapkan material. Lalu material tersebut akan diberikan ke bagian penjualan.

Nota kedua beserta material akan diberikan ke konsumen untuk dilakukan pembayaran, Uang yang dibayarkan konsumen diberikan ke bagian penjualan. Kemudian nota pertama dan uang diberikan ke bagian keuangan. Lalu bagian keuangan akan membuatkan laporan. Pembuatan laporan membutuhkan tabel penjualan dan detail penjualan. Laporan tersebut menghasilkan laporan penjualan material dan proses selesai.

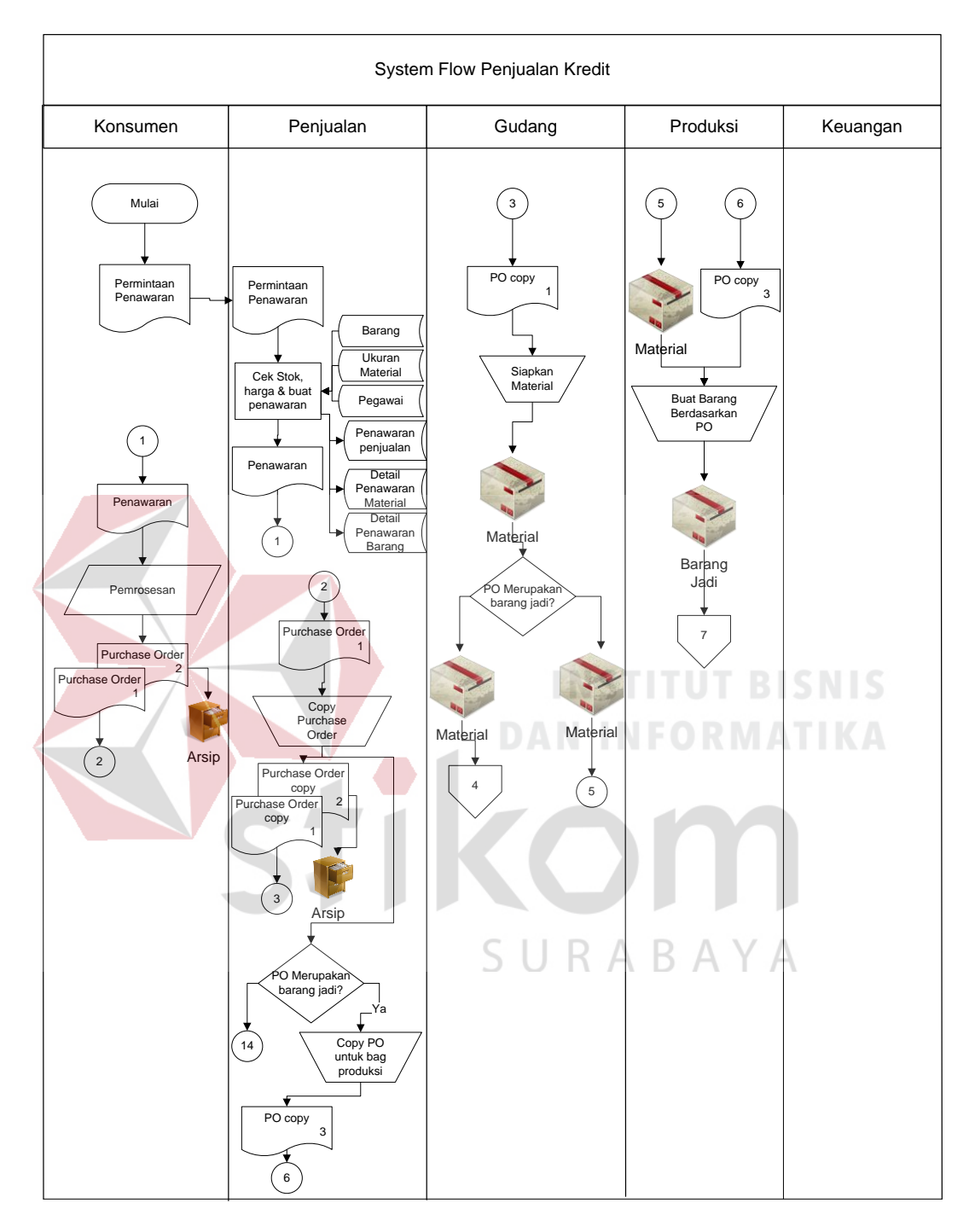

# **D.** *System Flow* **penjualan kredit**

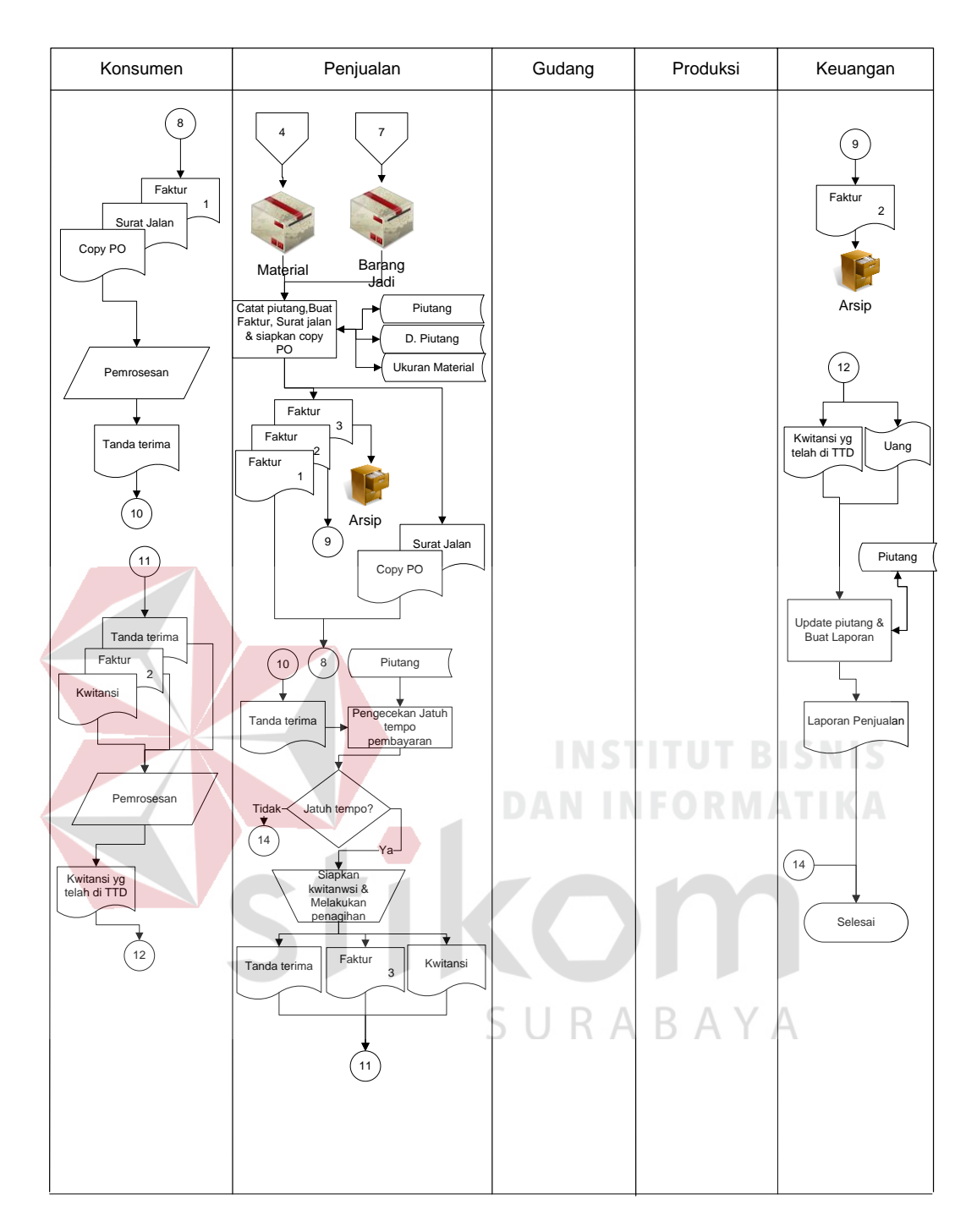

Gambar 4.8 *System flow* penjualan kredit

#### **Mendesain Sistem**

#### **1.4.1** *Context Diagram*

Pada *Context Diagram* Sistem Informasi pembelian dan penjualan pada CV. Chandra Kencana ini terdiri dari 7 entitas (bagian), yaitu gudang, pembelian, penjualan, konsumen, produksi, supplier dan keuangan. Ketujuh entitas ini memberikan *input* data dan menerima *output* data yang diperlukan. Sebagaimana yang terlihat dalam Gambar 4.9.

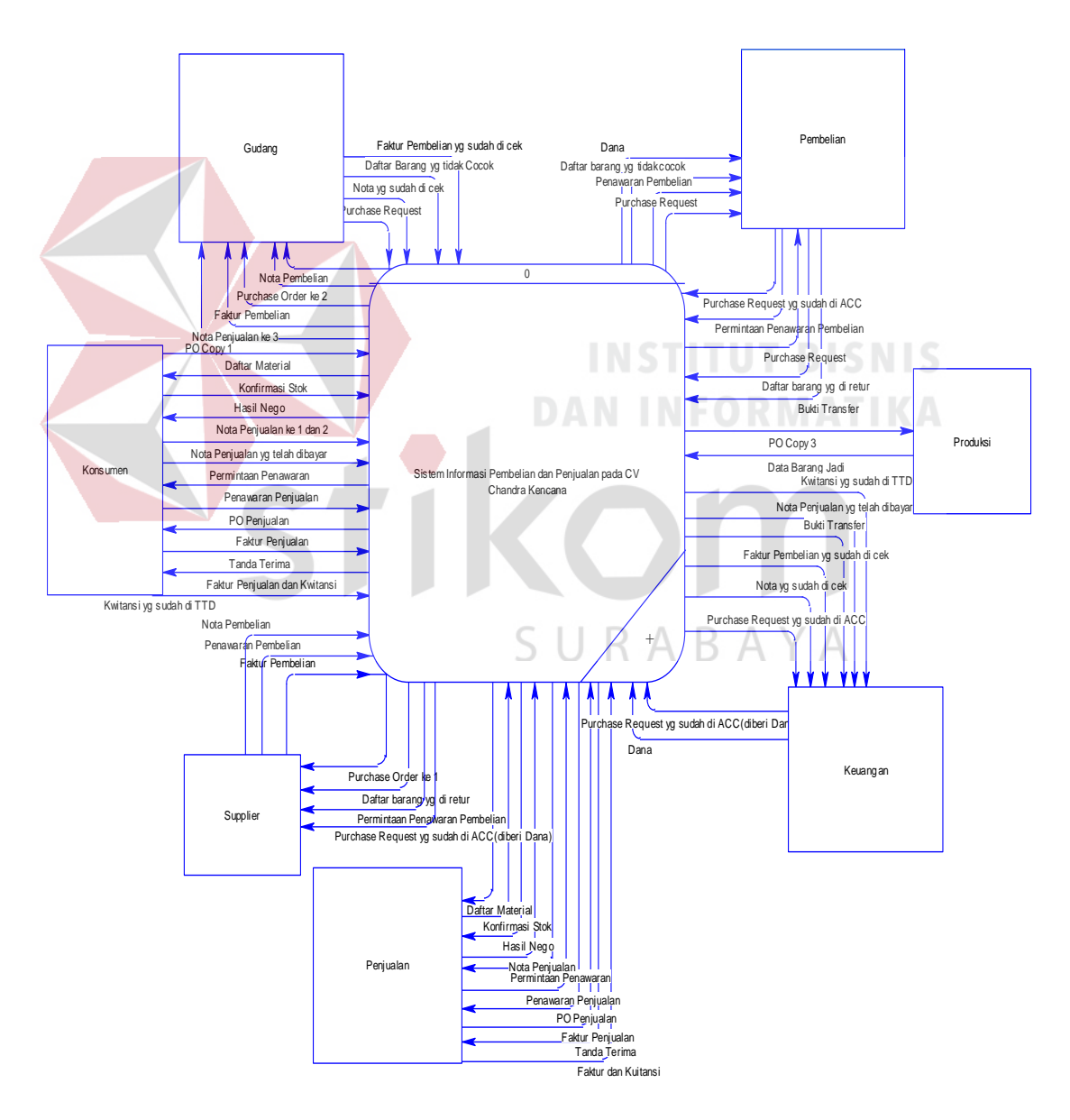

Gambar 4.9 *Context Diagram* Sistem Informasi Pembelian dan Penjualan

CV. Chanda Kencana

#### **1.4.2 HIPO Sistem informasi pembelian dan penjualan**

Hirarki input proses output merupakan alat perancangan sistem yang dapat menampilkan seluruh proses yang terdapat pada suatu aplikasi tertentu dengan jelas dan terstruktur. Gambar 4.10 merupakan HIPO dari Sistem informasi Pembelian dan penjualan pada CV. Chandra Kencana

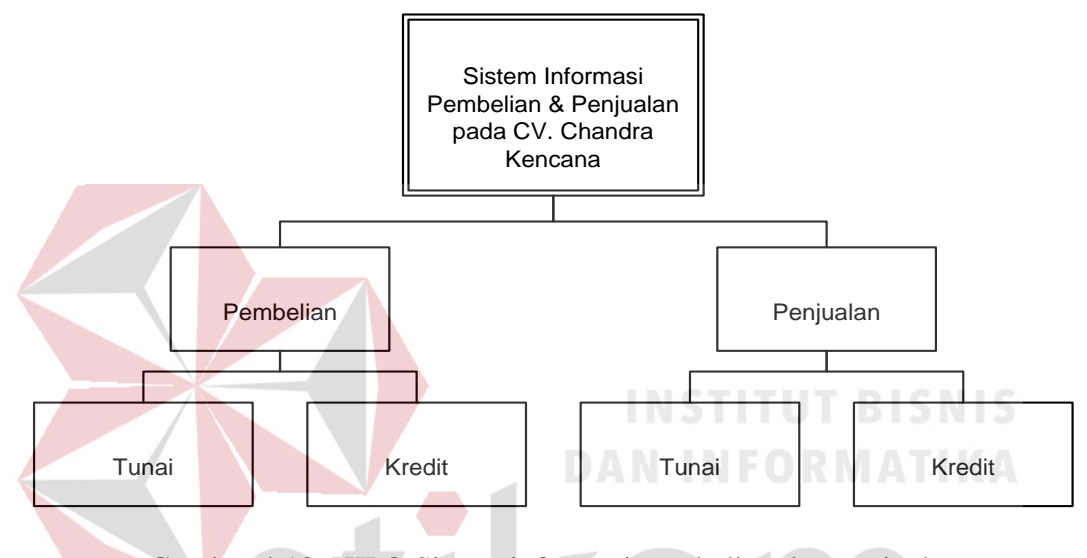

Gambar 4.10 HIPO Sistem informasi pembelian dan penjualan

 $\triangle$ 

#### **1.4.3 DFD Sistem informasi pembelian dan penjualan**

*Data Flow Diagram (DFD)* adalah gambaran aliran informasi yang terlihat dalam suatu prosedur (*event*) yang terdapat dalam suatu sistem. *Data Flow Diagram* suatu sistem dapat diawali dengan *Context Diagram* yang menjelaskan hubungan atau interaksi sistem dengan entitas-entitas yang mempunyai keterkaitan dengan sistem.

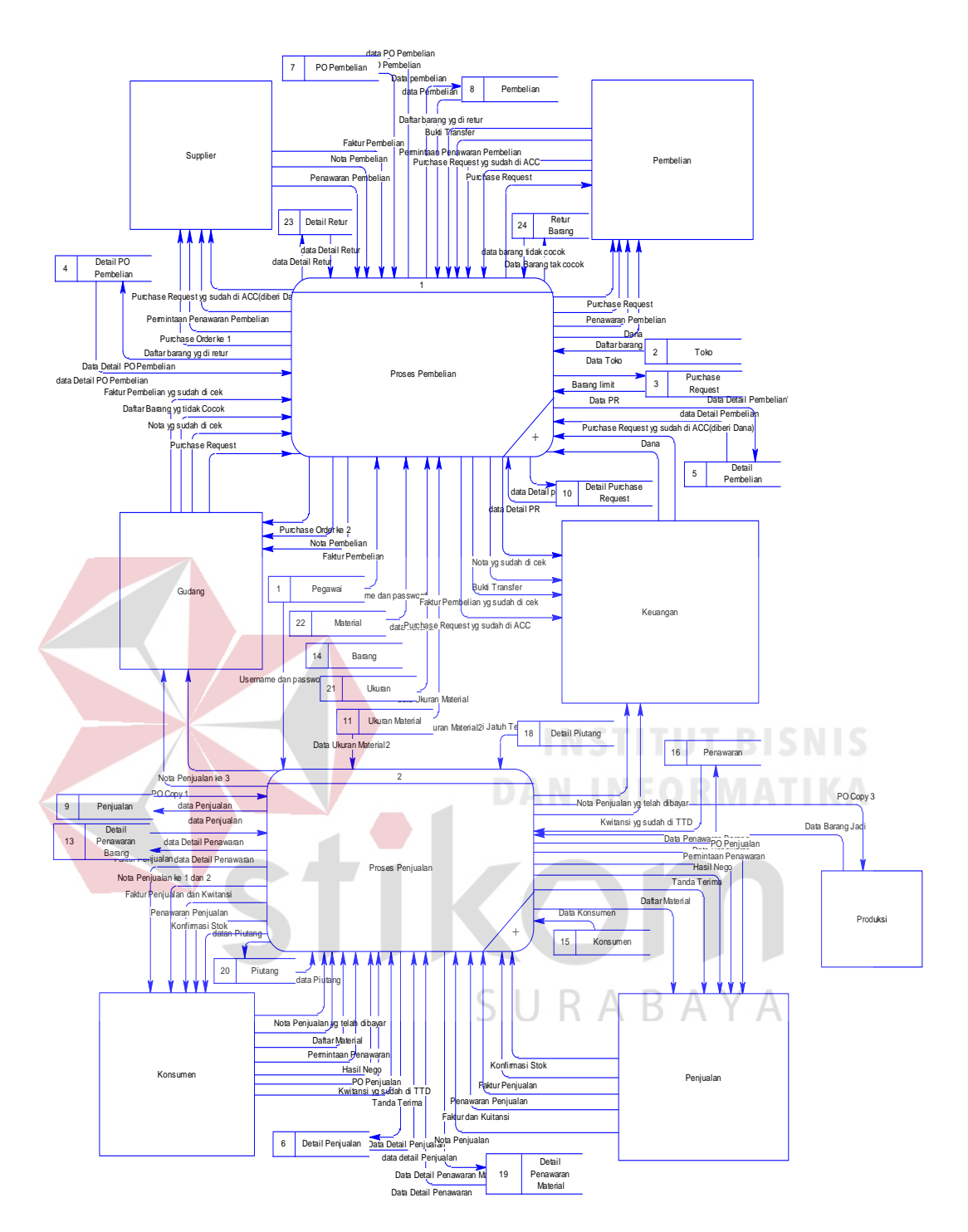

Gambar 4.11 *Data Flow Diagram* level 0 Sistem Informasi pembelian dan

penjualan

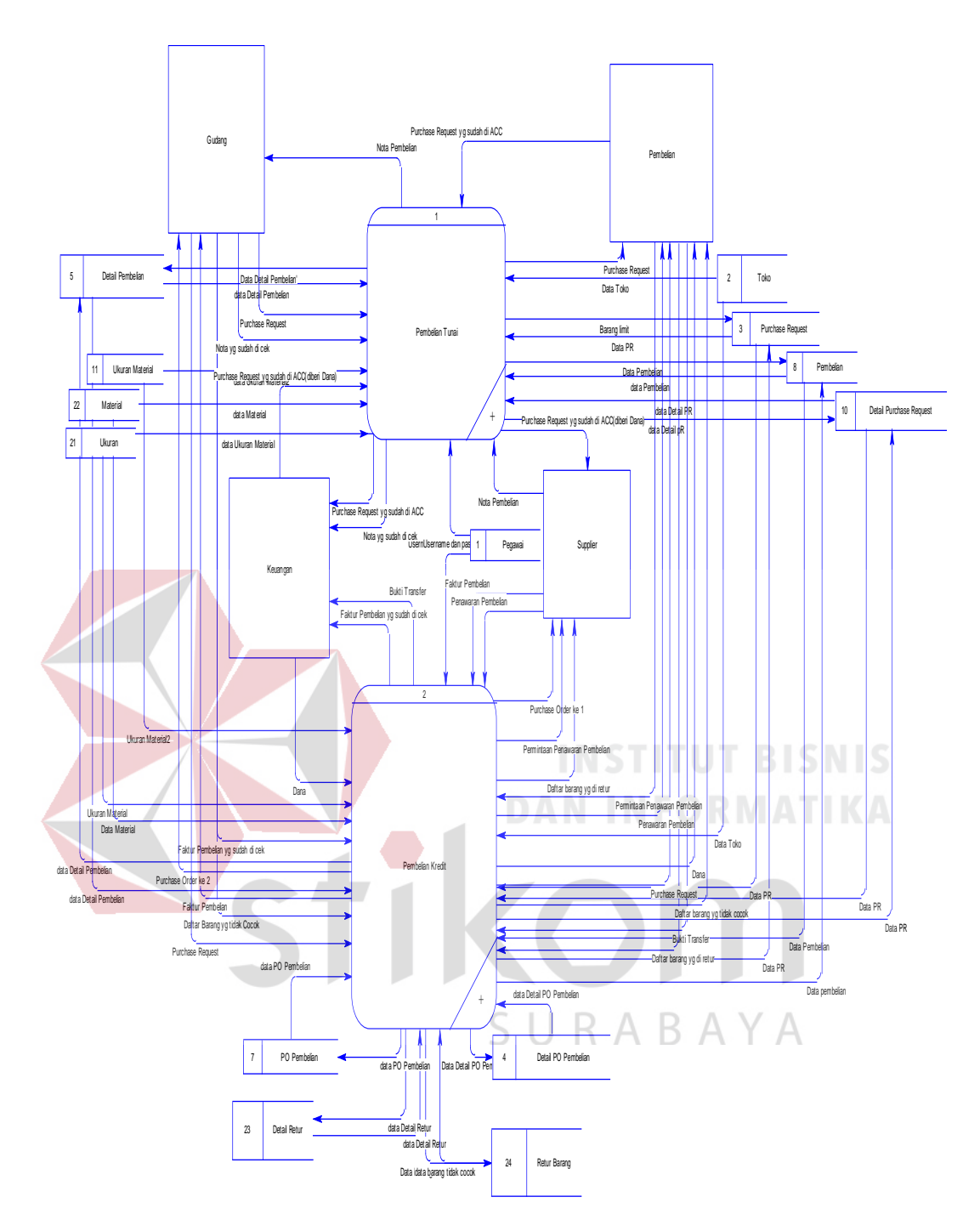

Gambar 4.12 *Data Flow Diagram* Level 1 sub proses Pembelian

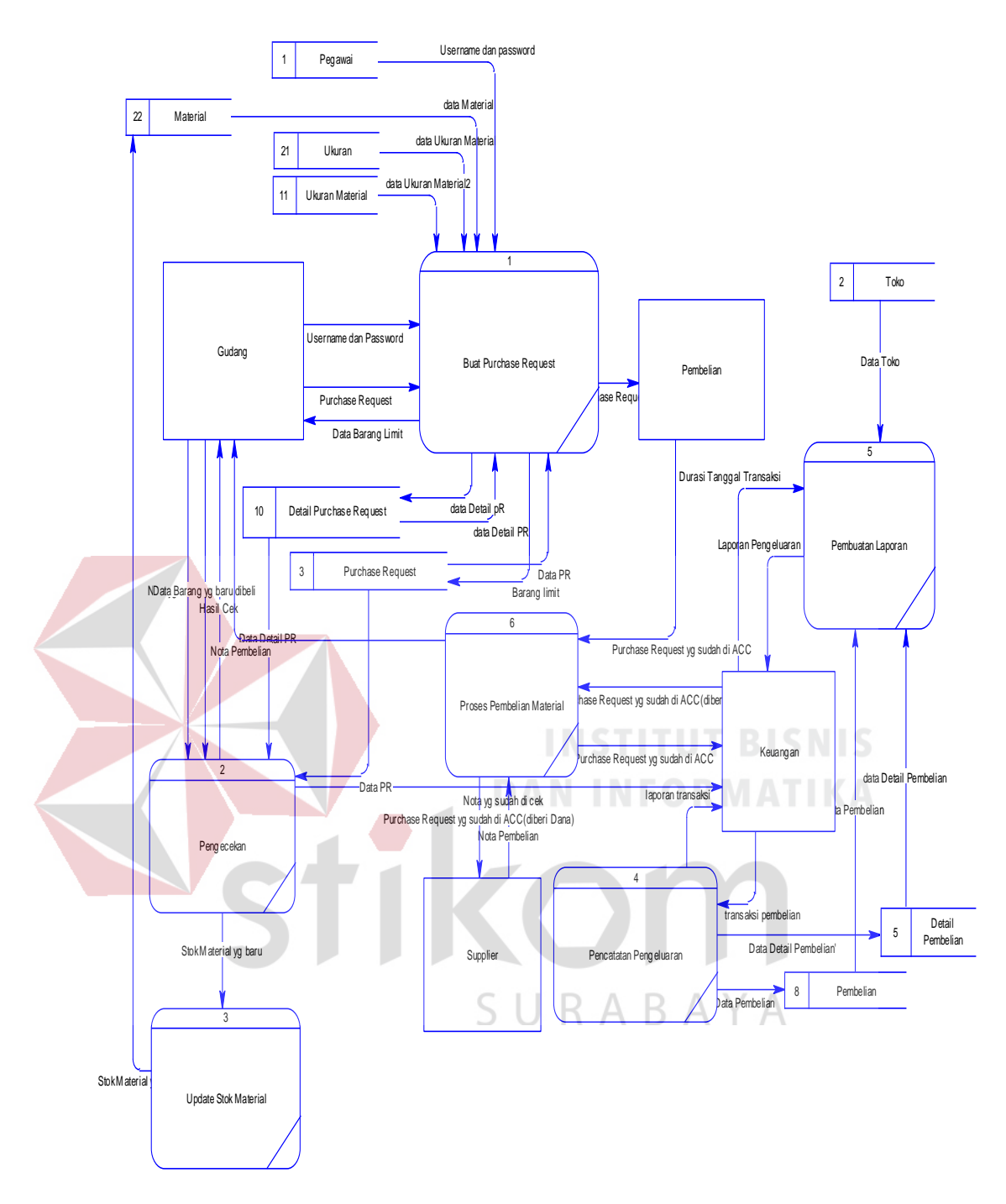

Gambar 4.13 *Data Flow Diagram* Level 2 sub proses Pembelian Tunai

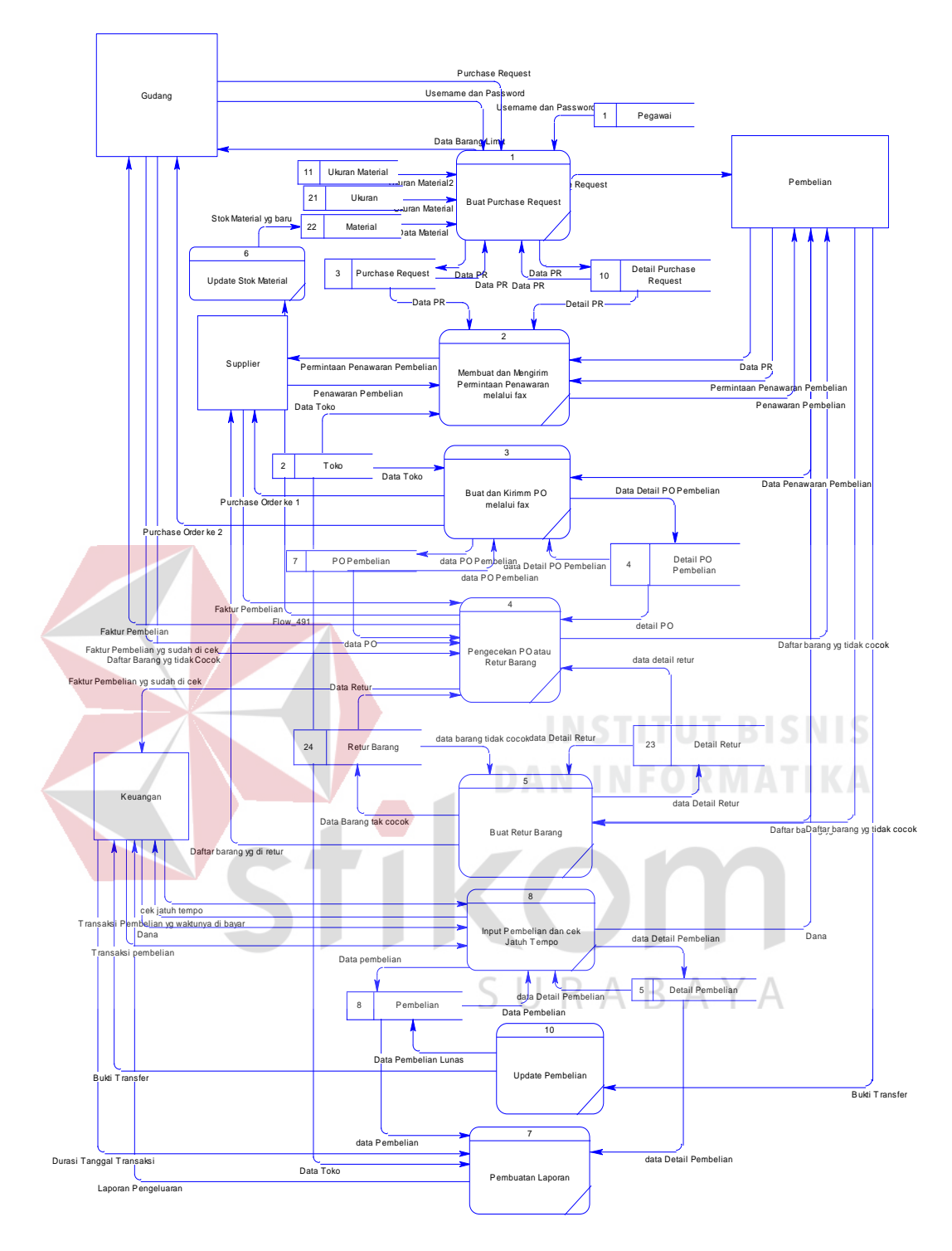

Gambar 4.14 *Data Flow Diagram* Level 2 sub proses Pembelian Kredit

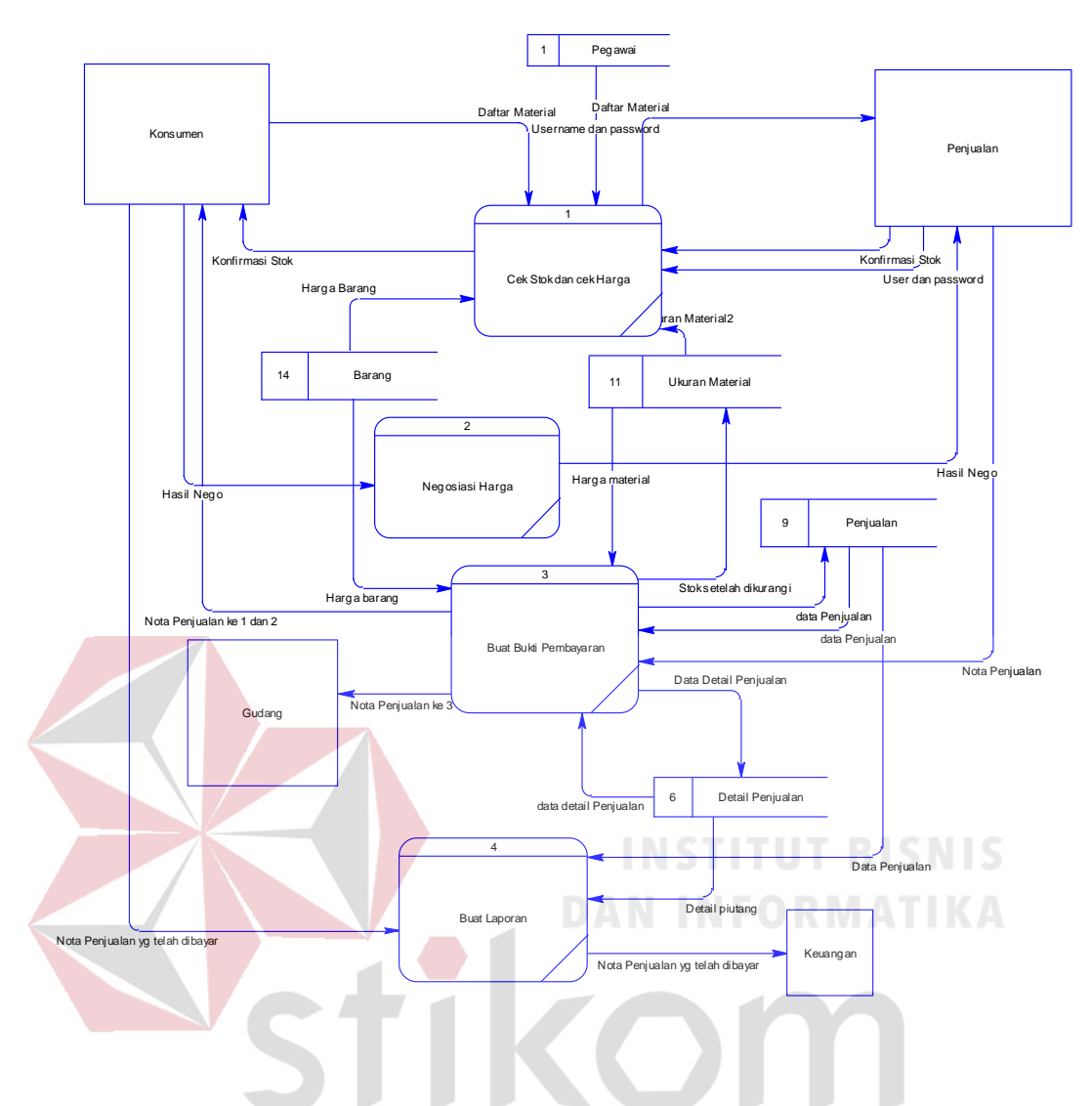

Gambar 4.15 *Data Flow Diagram* Level 2 sub proses Penjualan Tunai

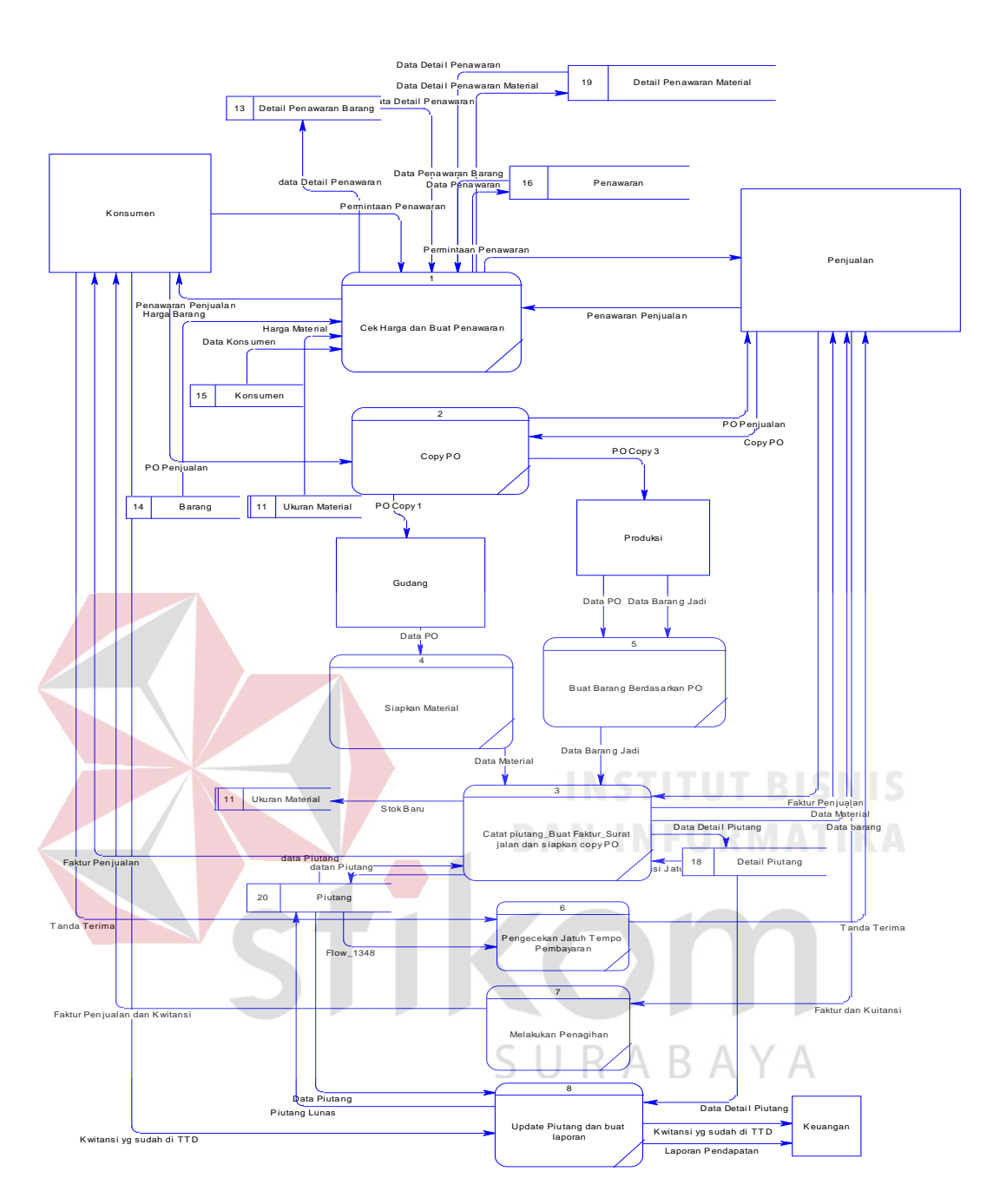

Gambar 4.16 *Data Flow Diagram* Level 2 sub proses Penjualan Kredit

# **1.4.4** *Entity Relationship Diagram*

# **A.** *Conceptual Data Model*

*Conceptual Data model (CDM)* dari sistem informasi pembelian dan penjualan pada CV. Chandra Kencana terdapat empat belas tabel. Masing-masing tabel mempunyai relasi ke tabel yang lain seperti pada Gambar 4.17.

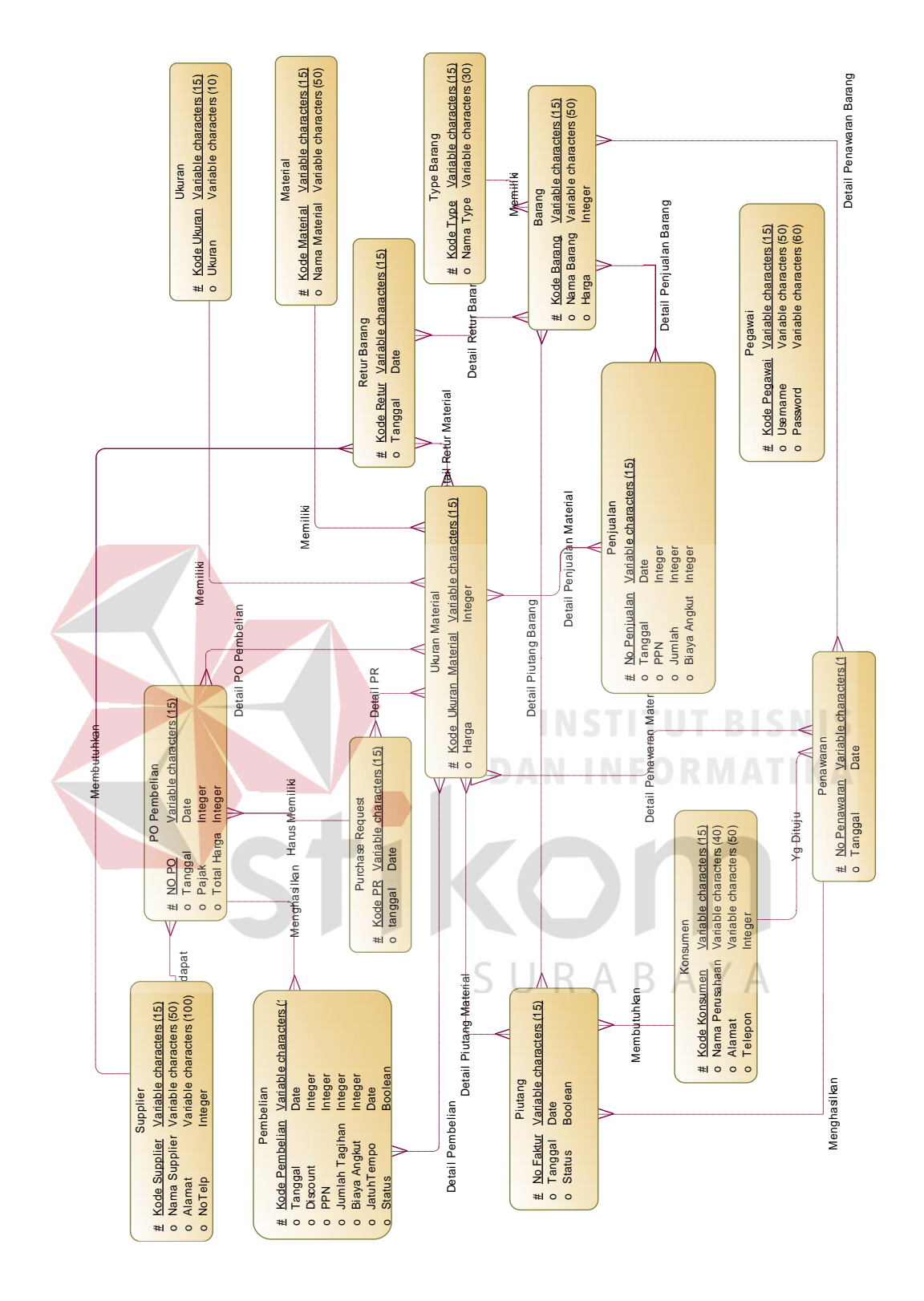

Gambar 4.17 *Conceptual Data Model* Sistem informasi pembelian dan penjualan Pada CV. Chandra Kencana

### **B.** *Physical Data Model*

*Physical Data Model (PDM)* adalah hasil dari generate dari CDM. Data tabel pada PDM inilah yang akan digunakan pada saat membuat aplikasi. PDM dari sistem informasi pembelian dan penjualan ini dapat dilihat di Gambar 4.18

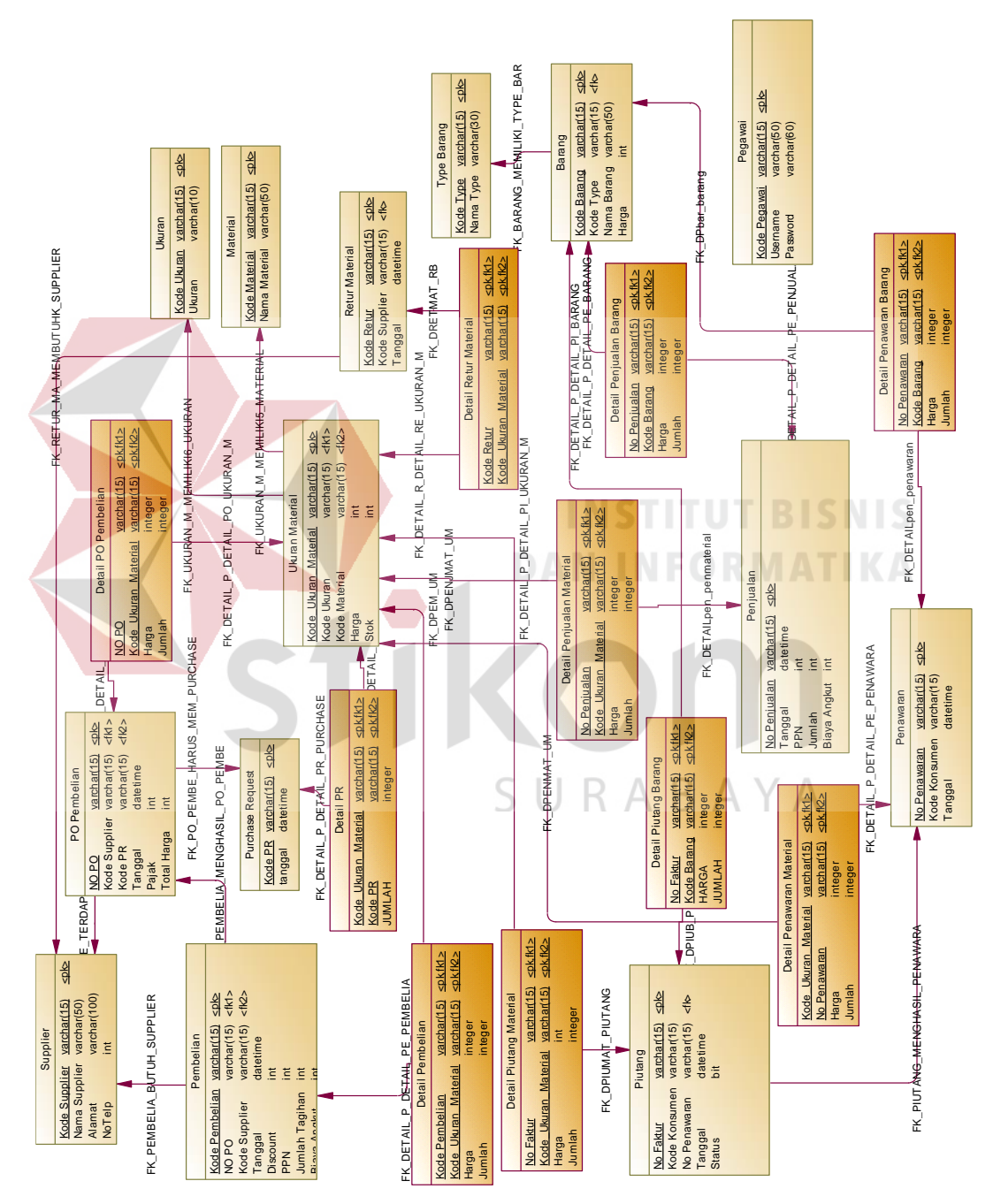

Gambar 4.18 *Physical Data Model* Sistem informasi pembelian dan penjualan Pada CV. Chandra Kencana

#### **1.4.5 Struktur Basis Data**

Struktur basis data yang diperlukan dalam pembuatan Sistem Informasi pembelian dan penjualan adalah :

## a. Tabel Pegawai

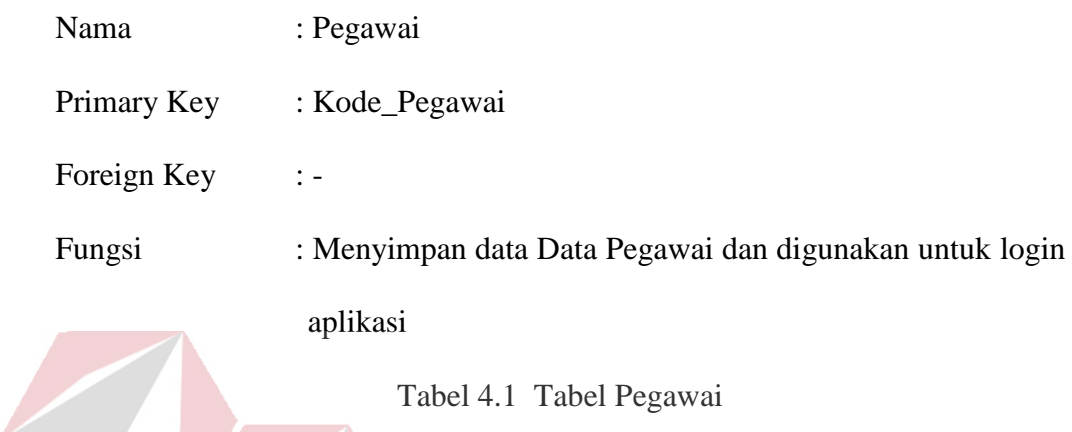

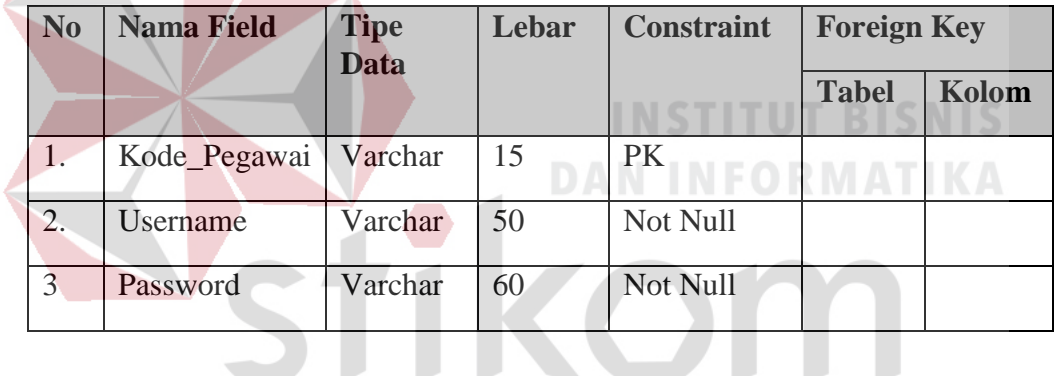

b. Tabel Supplier

SURABAYA

- Nama : Supplier
- Primary Key : Kode\_Supplier

Foreign Key : -

Fungsi : Menyimpan data Data Supplier ,digunakan untuk membuat

PO pembelian.

| N <sub>0</sub> | <b>Nama Field</b> | <b>Tipe</b><br>Data | Lebar | <b>Constraint</b> | <b>Foreign Key</b> |       |
|----------------|-------------------|---------------------|-------|-------------------|--------------------|-------|
|                |                   |                     |       |                   | <b>Tabel</b>       | Kolom |
| 1.             | Kode_Supplier     | Varchar             | 15    | <b>PK</b>         |                    |       |
| 2.             | Nama _Supplier    | Varchar             | 50    | Not Null          |                    |       |
| 3.             | Alamat            | Varchar             | 100   | Not Null          |                    |       |
| 4.             | NoTelp            | int                 |       | Not Null          |                    |       |

Tabel 4.2 Tabel Supplier

# c. Tabel Konsumen

Nama : Konsumen

Primary Key : Kode\_Konsumen

Foreign Key :-

# **INSTITUT BISNIS**

Fungsi : Menyimpan data Data Konsumen,digunakan untuk transaksi

penjualan.

# Tabel 4.3 Konsumen

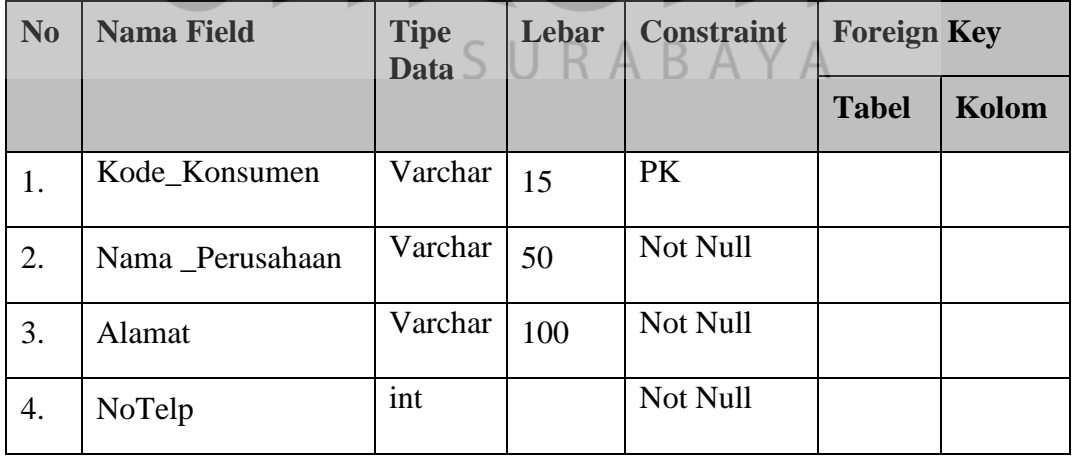

d. Tabel Type Barang

Nama : Type Barang

Primary Key : Kode\_Type

Foreign Key :-

Fungsi : Menyimpan data Data Type Barang

Tabel 4.4 Type Barang

| No. | <b>Nama Field</b> | <b>Tipe</b><br><b>Data</b> | Lebar | <b>Constraint</b> | <b>Foreign Key</b> |       |
|-----|-------------------|----------------------------|-------|-------------------|--------------------|-------|
|     |                   |                            |       |                   | <b>Tabel</b>       | Kolom |
|     | Kode_Type         | Varchar                    | 15    | <b>PK</b>         |                    |       |
|     | Nama_Type         | Varchar                    | 30    | Not Null          |                    |       |

e. Tabel barang

| Nama        | : Barang                     | <b>BISNIS</b> |  |             |
|-------------|------------------------------|---------------|--|-------------|
| Primary Key | : Kode_Barang                |               |  | INFORMATIKA |
| Foreign Key | : Kode_Type                  |               |  |             |
| Fungsi      | : Menyimpan data Data Barang |               |  |             |

Tabel 4.5 Tabel Barang  $\mathbb{R}$   $\wedge$   $\vee$   $\wedge$ 

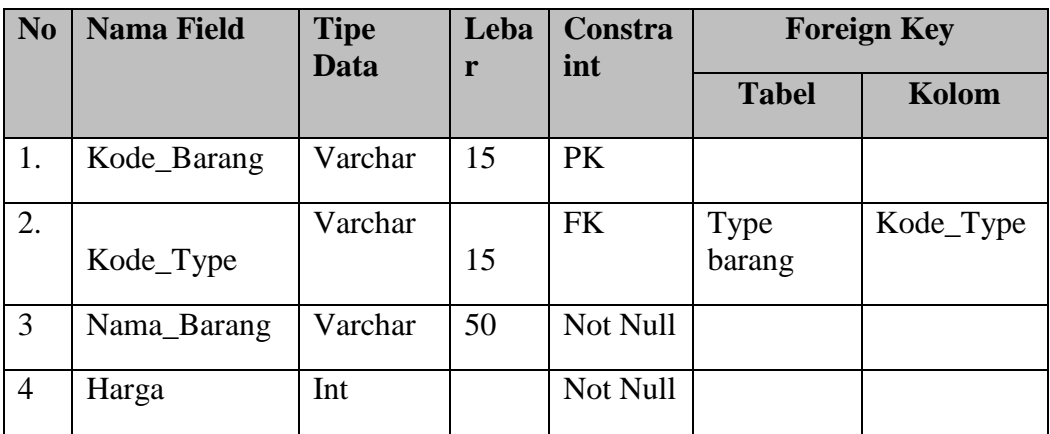
f. Tabel material

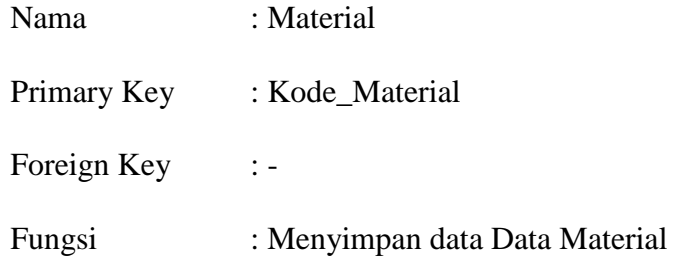

## Tabel 4.6 Tabel Material

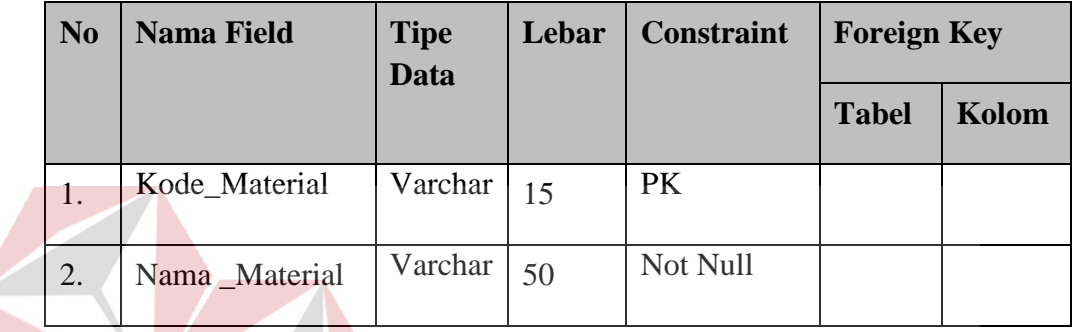

**INSTITUT BISNIS** g. Tabel ukuran **DAN INFORMATIKA** Nama : Ukuran Primary Key : Kode\_Ukuran Foreign Key : -Fungsi : Menyimpan data Data Tabel Ukuran  $\mathbb A$ 

# Tabel 4.7 Tabel Ukuran

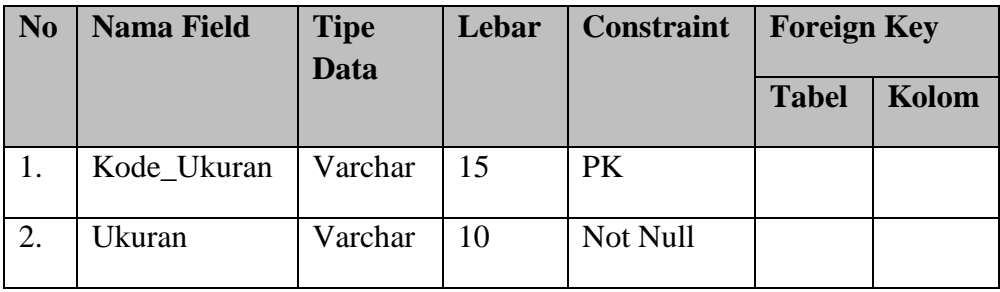

h. Tabel ukuran material

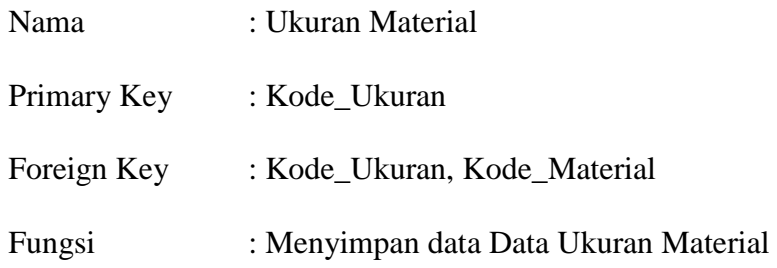

Tabel 4.8 Tabel Ukuran material

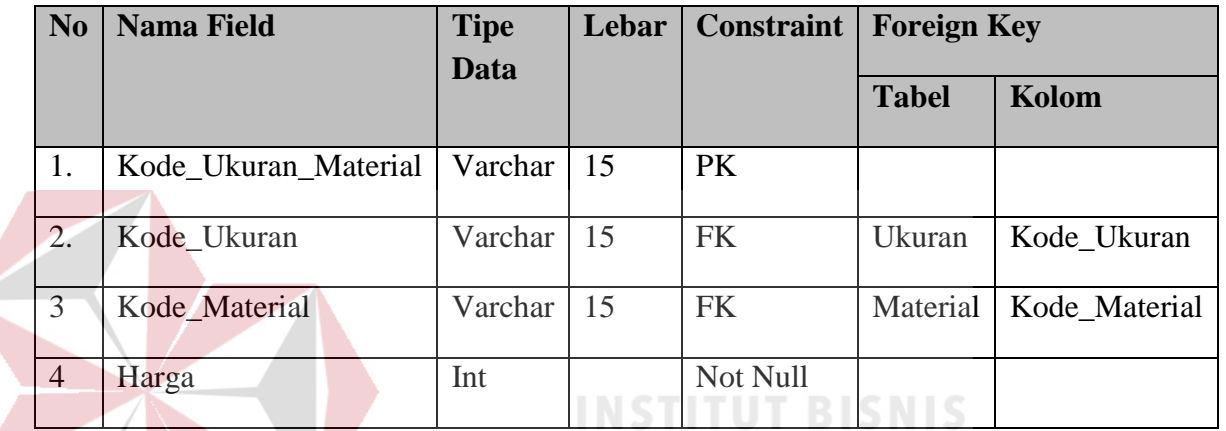

**DAN INFORMATIKA** 

YΑ

# i. Tabel penawaran

Nama : Penawaran

Primary Key :-

Foreign Key :-

Fungsi : Menyimpan data Data Penawaran

Tabel 4.9 Tabel Penawaran

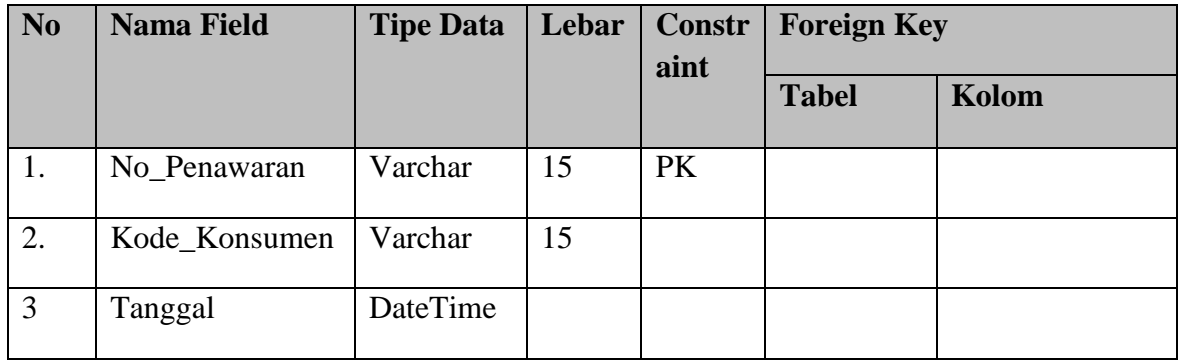

j. Tabel detail penawaran material

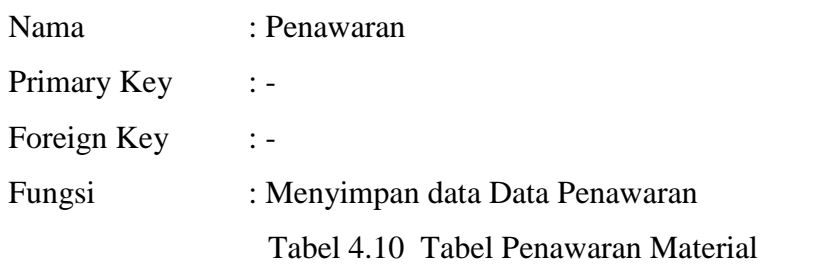

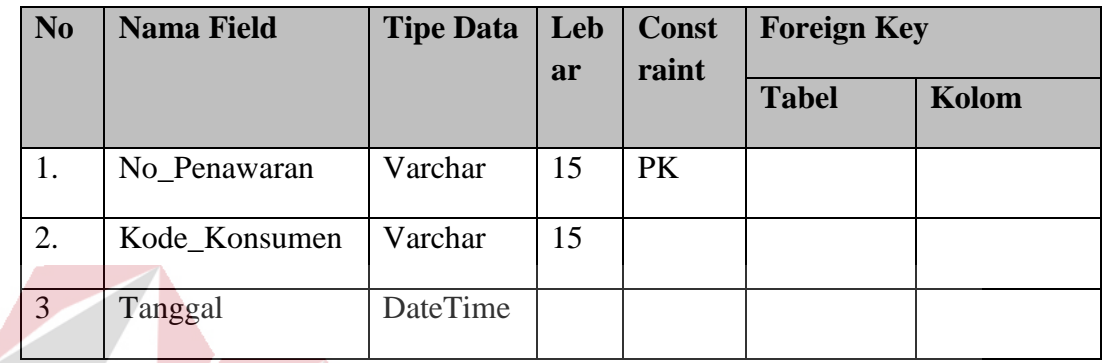

# k. Tabel Detail penawaran barang

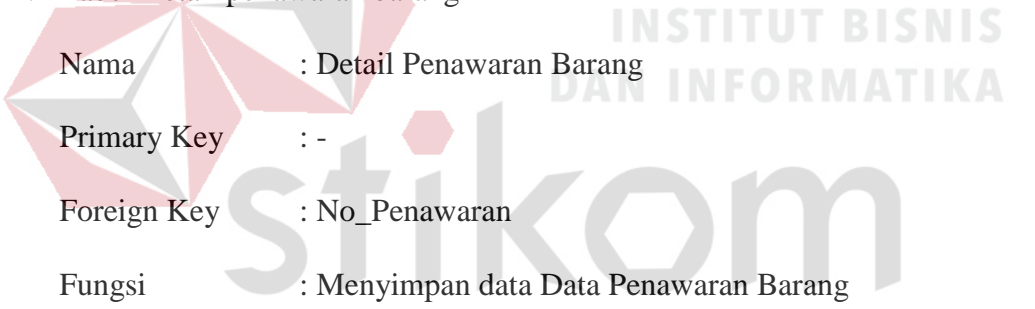

# Tabel 4.11 Tabel PenawaranBarang

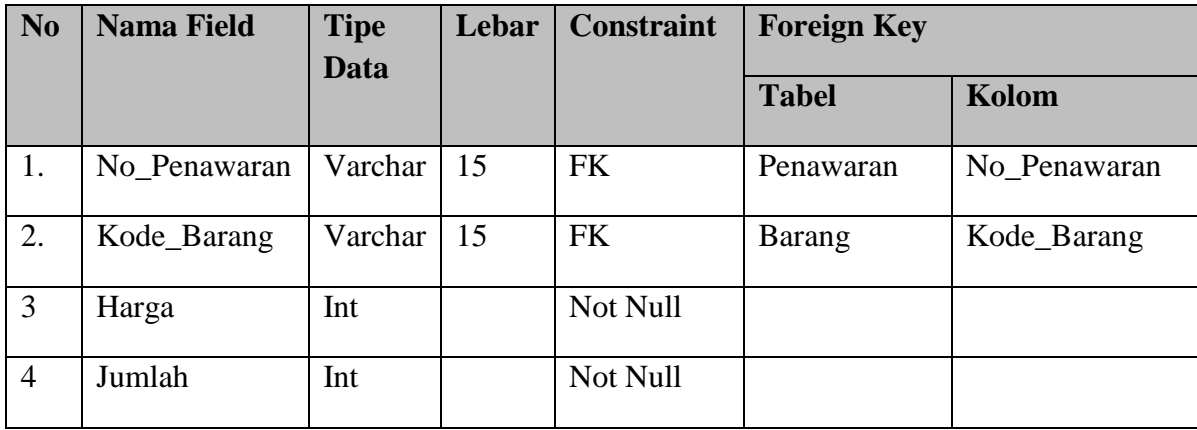

l. Tabel piutang

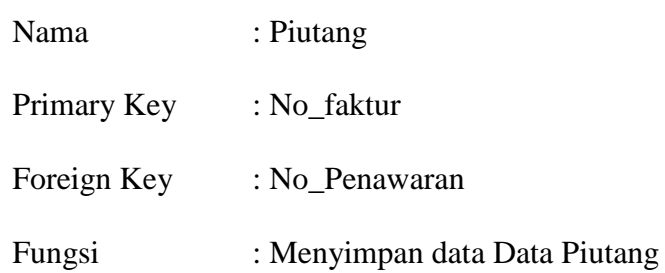

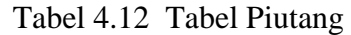

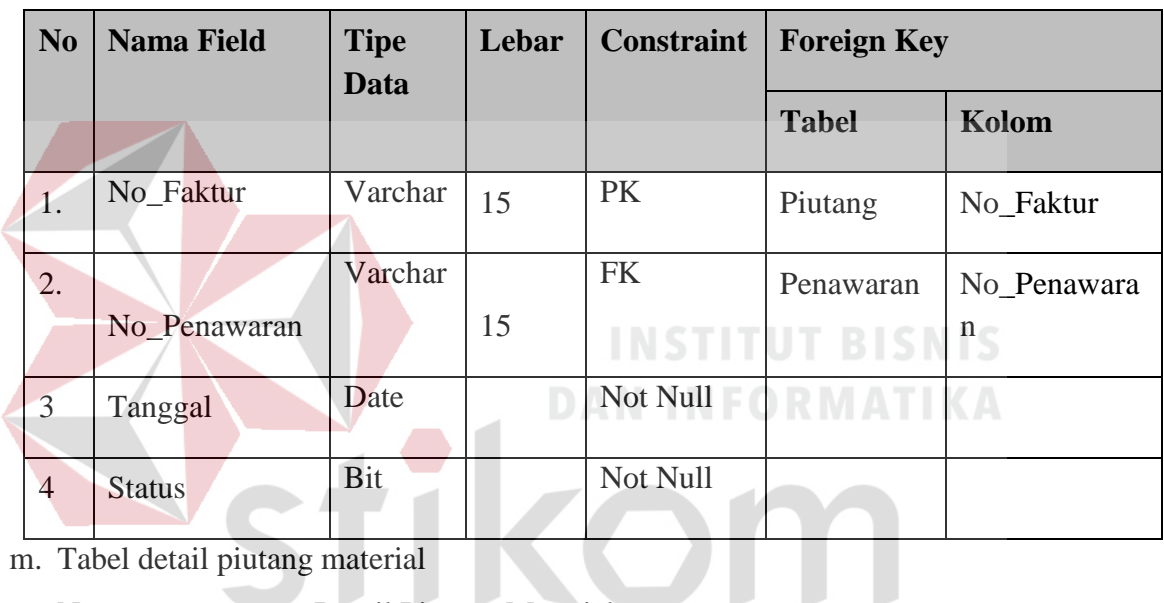

m. Tabel detail piutang material

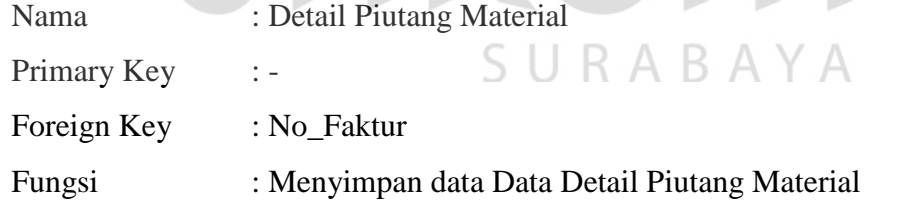

Tabel 4.13 Tabel Detail piutang material

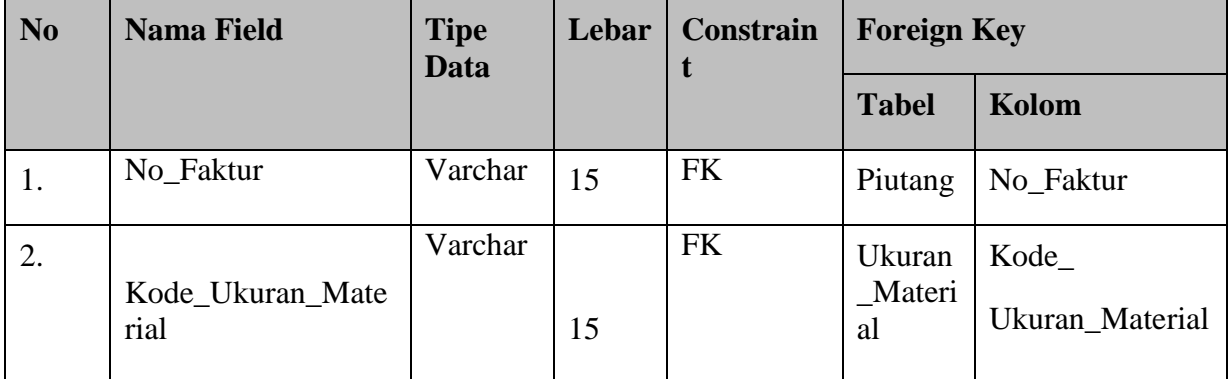

n. Tabel detail piutang barang

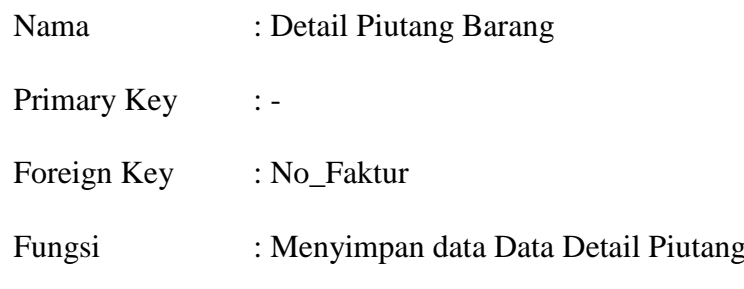

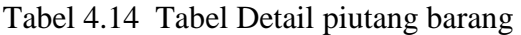

|    | N<br>$\bf{0}$    | <b>Nama Field</b>                       | <b>Tipe</b><br>Data             | Lebar | <b>Constraint</b>      | <b>Foreign Key</b> |           |
|----|------------------|-----------------------------------------|---------------------------------|-------|------------------------|--------------------|-----------|
|    |                  |                                         |                                 |       |                        | <b>Tabel</b>       | Kolom     |
|    | 1.               | No_Faktur                               | Varchar                         | 15    | <b>FK</b>              | Piutang            | No_Faktur |
|    | $\overline{2}$ . |                                         | Varchar                         |       | <b>FK</b>              | Barang             | Kode_     |
|    |                  | Kode_Barang                             |                                 | 15    |                        |                    | Barang    |
|    |                  |                                         |                                 |       | <b>INSTITUT BISNIS</b> |                    |           |
| 0. |                  | Tabel penjualan                         |                                 |       | <b>INFORMATIKA</b>     |                    |           |
|    |                  | : Penjualan<br>Nama                     |                                 |       |                        |                    |           |
|    |                  | : No_Penjualan<br><b>Primary Key</b>    |                                 |       |                        |                    |           |
|    |                  | Foreign Key<br>$\overline{\phantom{a}}$ |                                 |       |                        |                    |           |
|    |                  | Fungsi                                  | : Menyimpan data Data Penjualan |       |                        |                    |           |
|    |                  |                                         |                                 |       | ABA                    |                    |           |

Tabel 4.15 Tabel penjualan

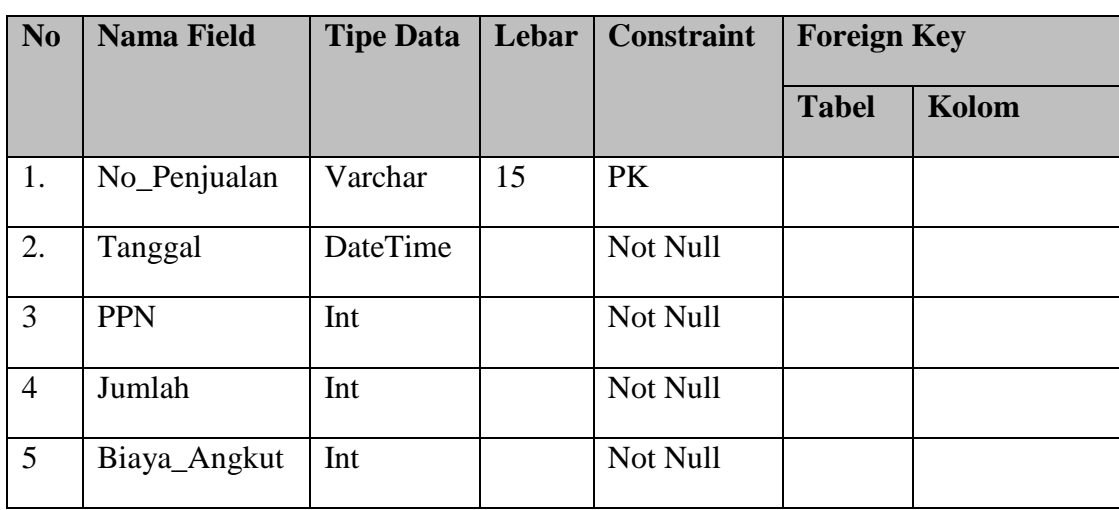

Barang

p. Tabel Detail penjualan Material

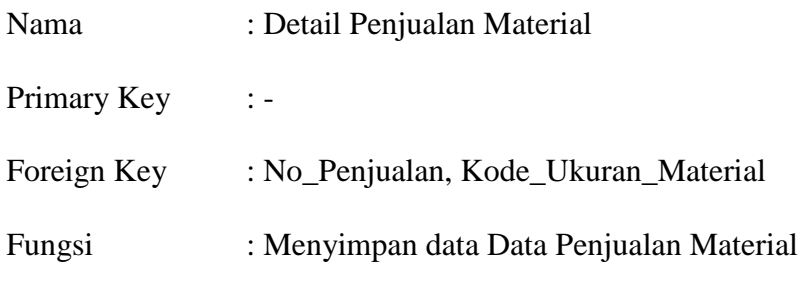

Tabel 4.16 Tabel Detail penjualan material

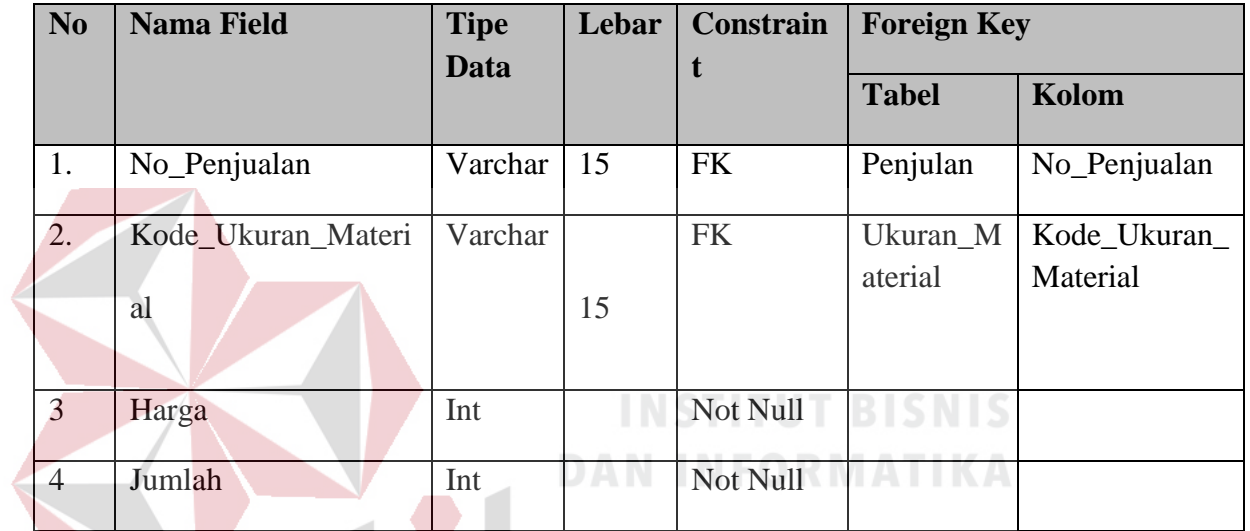

q. Tabel detail penjualan barang

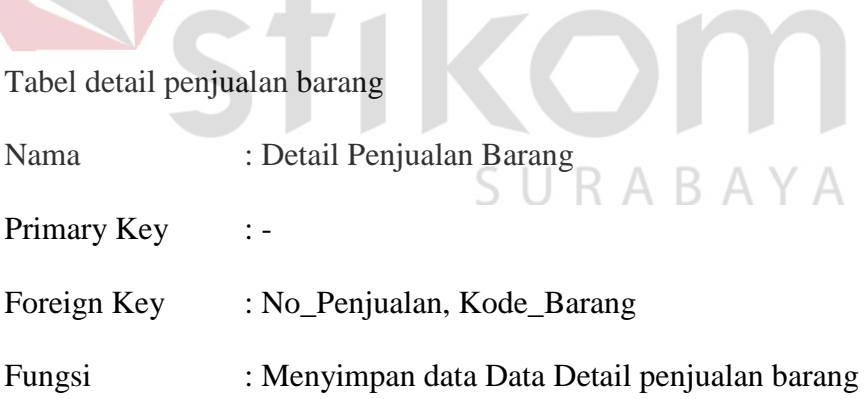

| N <sub>0</sub> | <b>Nama Field</b> | <b>Tipe</b><br>Data | Lebar | Constrain<br>t | <b>Foreign Key</b> |              |
|----------------|-------------------|---------------------|-------|----------------|--------------------|--------------|
|                |                   |                     |       |                | <b>Tabel</b>       | Kolom        |
| 1.             | No_Penjualan      | Varchar             | 15    | <b>FK</b>      | Penjulan           | No_Penjualan |
| 2.             | Kode_Barang       | Varchar             | 15    | <b>FK</b>      | Barang             | Kode_Barang  |
| 3              | Harga             | Int                 |       | Not Null       |                    |              |
| $\overline{4}$ | Jumlah            | Int                 |       | Not Null       |                    |              |

Tabel 4.17 Tabel detail penjualan barang

# r. Tabel *Purchase Request*

W

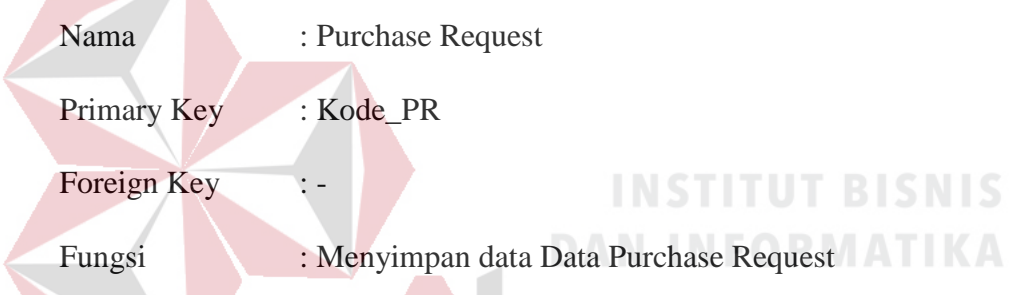

Tabel 4.18 Tabel Purchase Request

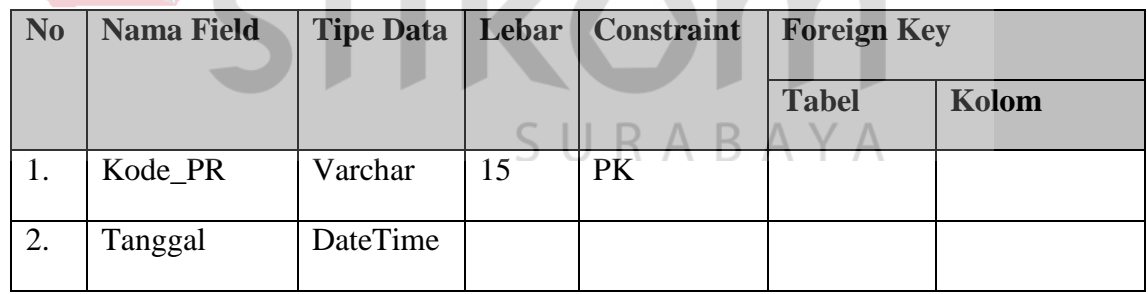

s. Tabel detail *purchase request*

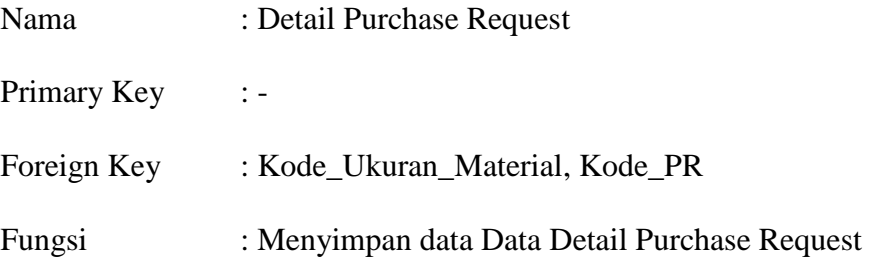

| N <sub>0</sub> | <b>Nama Field</b> | <b>Tipe</b><br><b>Data</b> | Lebar | <b>Constraint</b> | <b>Foreign Key</b> |                   |
|----------------|-------------------|----------------------------|-------|-------------------|--------------------|-------------------|
|                |                   |                            |       |                   | <b>Tabel</b>       | Kolom             |
| 1.             | Kode_Ukuran       | Varcha                     |       | <b>FK</b>         | Ukuran             | Kode_Ukuran_Mater |
|                | Material          | r                          | 15    |                   | Material           | ial               |
| 2.             |                   | Varcha                     |       | <b>FK</b>         | Purchase           | Kode PR           |
|                | Kode_PR           | r                          | 15    |                   | Request            |                   |
| 3.             | Jumlah            | Int                        |       | Not Null          |                    |                   |

Tabel 4.19 Tabel detail purchase request

# t. Tabel PO pembelian

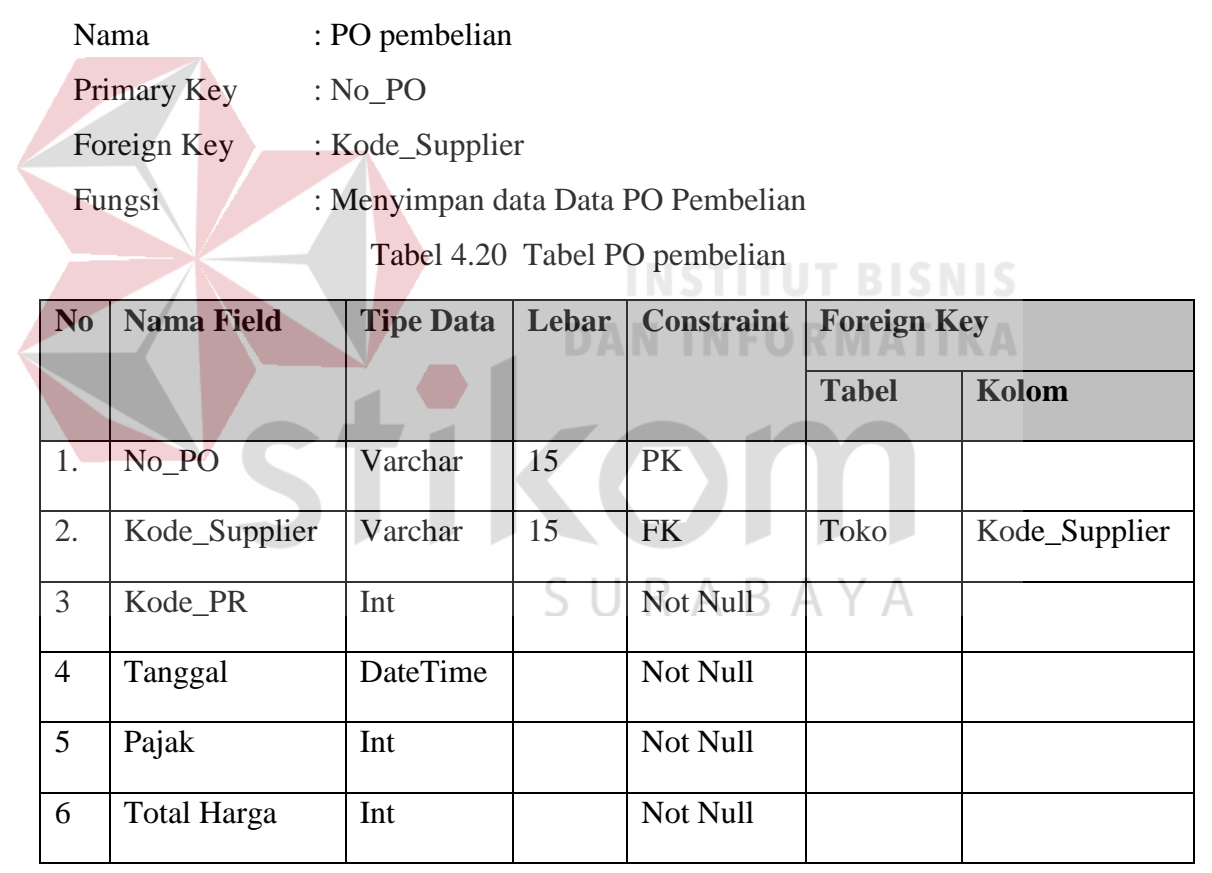

# u. Tabel Detail PO pembelian

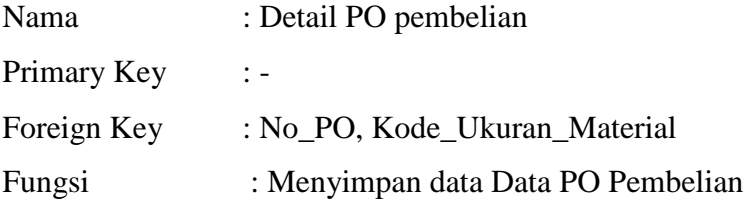

| No | <b>Nama Field</b>        | <b>Tipe</b><br><b>Data</b> | Leba<br>r | Constra<br>int | <b>Foreign Key</b> |                         |
|----|--------------------------|----------------------------|-----------|----------------|--------------------|-------------------------|
|    |                          |                            |           |                | <b>Tabel</b>       | Kolom                   |
| 1. | $No_P$                   | Varchar                    | 15        | <b>FK</b>      | PO<br>Pembelian    | No PO                   |
| 2. | Kode_Ukura<br>n_Material | Varchar                    | 15        | <b>FK</b>      | Ukuran<br>Material | Kode Ukuran<br>Material |
| 3  | Harga                    | Int                        |           | Not Null       |                    |                         |
| 4  | Jumlah                   | Int                        |           | Not Null       |                    |                         |

Tabel 4.21 Tabel Detail PO pembelian

v. Tabel Pembelian

Nama : Pembelian

Primary Key : Kode\_Pembelian

Foreign Key : No\_PO

**INSTITUT BISNIS** 

Fungsi : Menyimpan data Data Pembelian ORMATIKA

Tabel 4.22 Tabel Pembelian

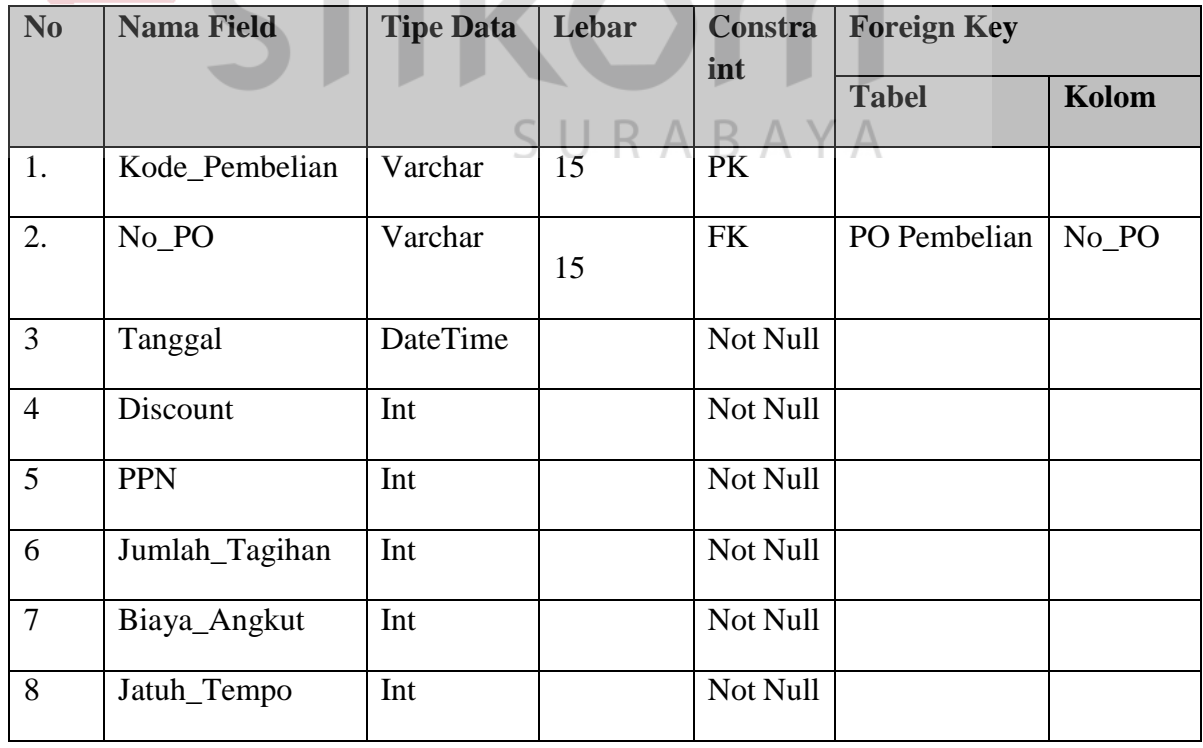

w. Tabel Detail pembelian

| Nama        | : Detail Pembelian                                |
|-------------|---------------------------------------------------|
| Primary Key | $\mathbf{1}$ –                                    |
| Foreign Key | : Kode_Pembelian, Kode_Ukuran_Material            |
| Fungsi      | : Menyimpan data Data Pegawai dan digunakan untuk |
|             | login aplikasi                                    |

Tabel 4.23 Tabel Detail Pembelian

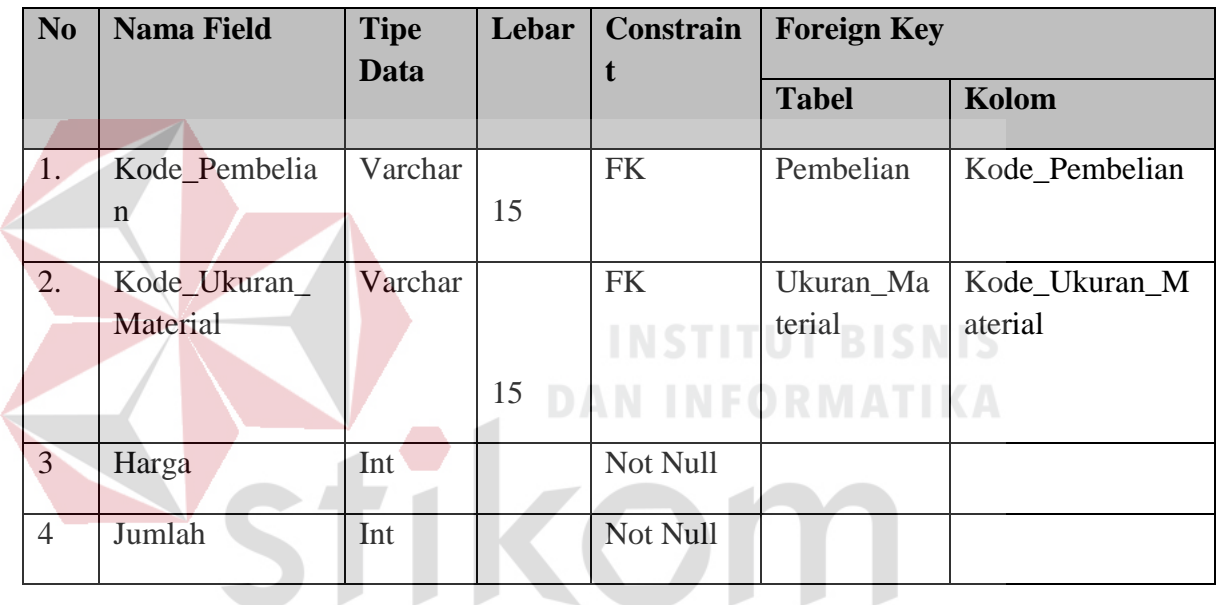

SURABAYA

# x. Tabel Retur pembelian

Nama : Retur Material

Primary Key : -

- Foreign Key : Kode\_Supplier
- Fungsi : Menyimpan data Data Retur Material

| N <sub>0</sub> | <b>Nama Field</b> | <b>Tipe</b><br><b>Data</b> | Lebar | <b>Constraint</b> | <b>Foreign Key</b> |               |
|----------------|-------------------|----------------------------|-------|-------------------|--------------------|---------------|
|                |                   |                            |       |                   | <b>Tabel</b>       | Kolom         |
| 1.             | Kode_Retur        | Varchar                    | 15    | PK                |                    |               |
| 2.             | Kode_Suppli<br>er | Varchar                    | 15    | <b>FK</b>         | Toko               | Kode_Supplier |
| 3.             | Tanggal           | Datetime                   |       | Not Null          |                    |               |

Tabel 4.24 Tabel retur pembelian

# y. Tabel detail retur material

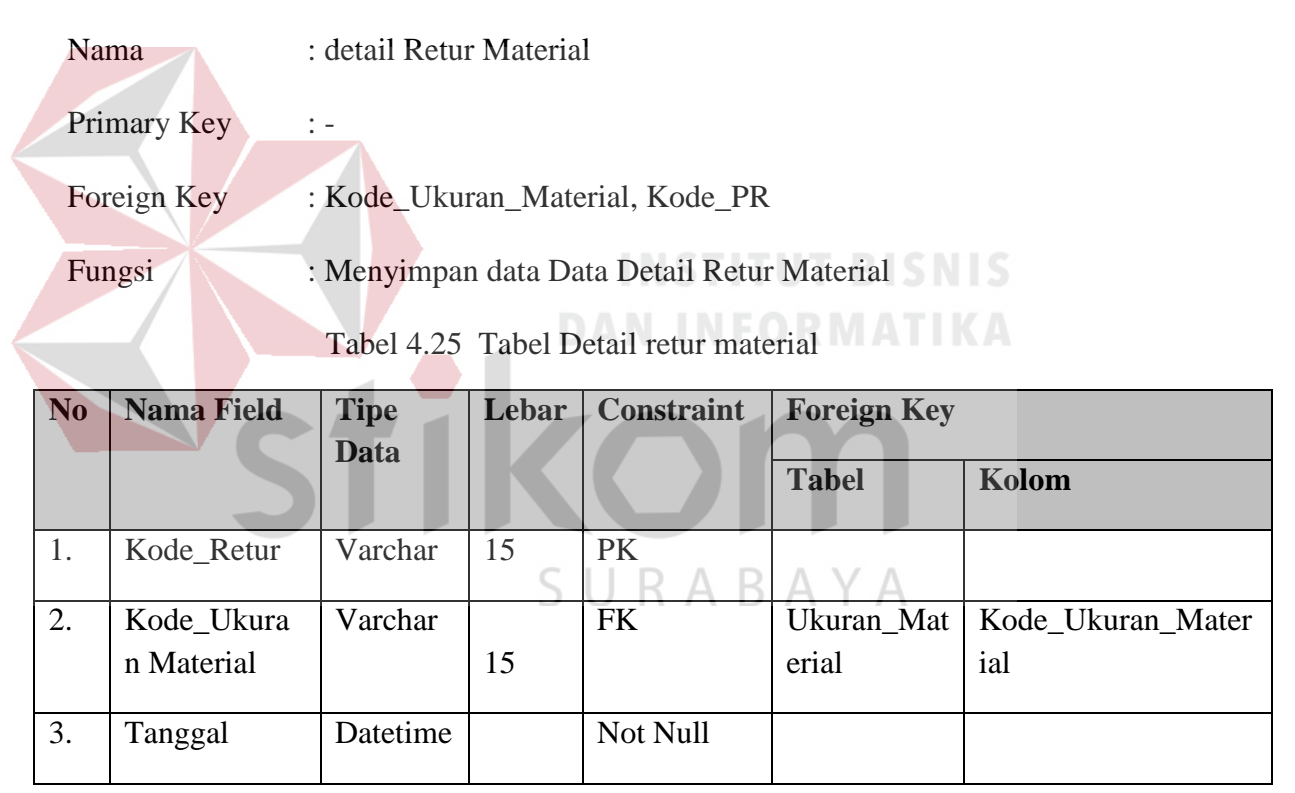

#### $1.5$ **Desain Input Output**

#### **1.5.1 Desain Input**

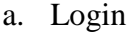

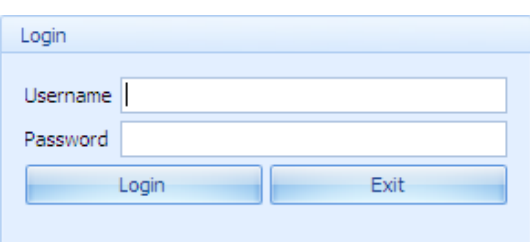

Gambar 4.19 Form *Login*

Pada Gambar 4.19 dapat dilihat Form Login digunakan untuk login kedalam aplikasi. User harus memasukkan *username* dan *password*. Jika textbox *username*  dan *password* telah diisi, maka user harus menekan tombol login. Dan jika ingin keluar, harus menekan tombol *exit*. Form ini sendiri digunakan oleh 5 user yaitu admin, bagian keuangan, bagian pembelian, bagian penjualan dan bagian gudang. yang masing-masing user mempunyai *privilege.* Login di gunakan oleh pegawai untuk melakukan tugas sesuai dengan jabatannya. Sebagai contoh bagian admin hanya melakukan login untuk menginputkan tabel-tabel master, bagian pembelian untuk melakukan proses transaksi pembelian baik itu tunai maupun kredit.

b. Form Pegawai

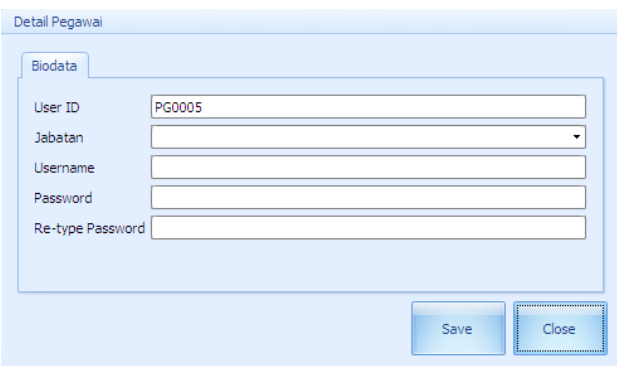

Gambar 4.20 From Input Pegawai

Pada Gambar 4.20 dapat dilihat Form Input pegawai digunakan untuk menginputkan data user yang nantinya akan digunakan oleh user untuk login ke aplikasi. User ID akan tergenerate secara otomatis dengan format PGYYCCCC, dimana PG adalah kode untuk pegawai, YY adalah tahun masuk pegawai dan CCCC adalah counter. Sedangkan *username* dan *password* dapat ditentukan sendiri oleh user, kotak re-type digunakan agar user menginputkan lagi *password* nya. Combo box jabatan digunakan untuk menentukan pengawai yang diinputkan akan diberi hak akses bagian apa. Jika sudah terisi, user dapat melakukan penyimpanan dengan menekan tombol *save*. Dan jika ingin menutup form, user dapat menekan

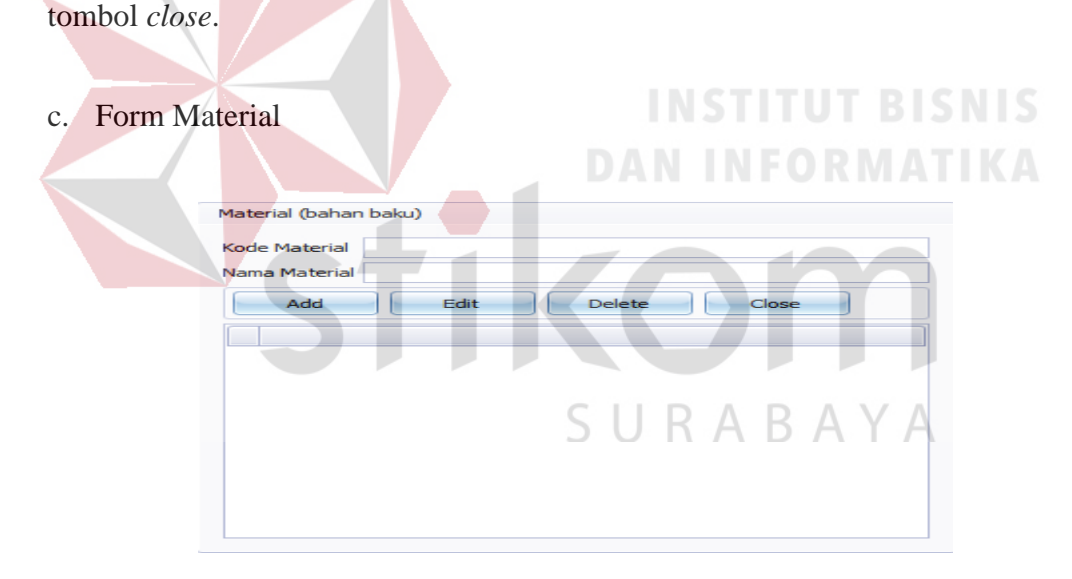

Gambar 4.21 From Input Material

Pada Gambar 4.21 dapat dilihat Form input Material digunakan untuk menginputkan data Material dimana kode material tergenerate secara otomatis dengan format MAT-CCCC dimana MAT adalah kode untuk material dan CCCC adalah counter, sedangkan nama supplier, alamat, dan no telp di inputkan secara manual. Tombol *save* digunakan untuk menyimpan data, sedangkan tombol *close* digunakan untuk menutup form. Jika user ingin melakukan edit, user dapat mengklik salah material yang akan diedit pada gridview, lalu user harus menekan tombol edit. Dan jika ingin melakukan *delete* data, user harus mengklik salah material yang akan diedit pada gridview, lalu user harus menekan tombol *delete*. Apabila user selesai melakukan *maintenance*, user dapat menutup form dengan menekan tombol *close*.

d. Form Ukuran

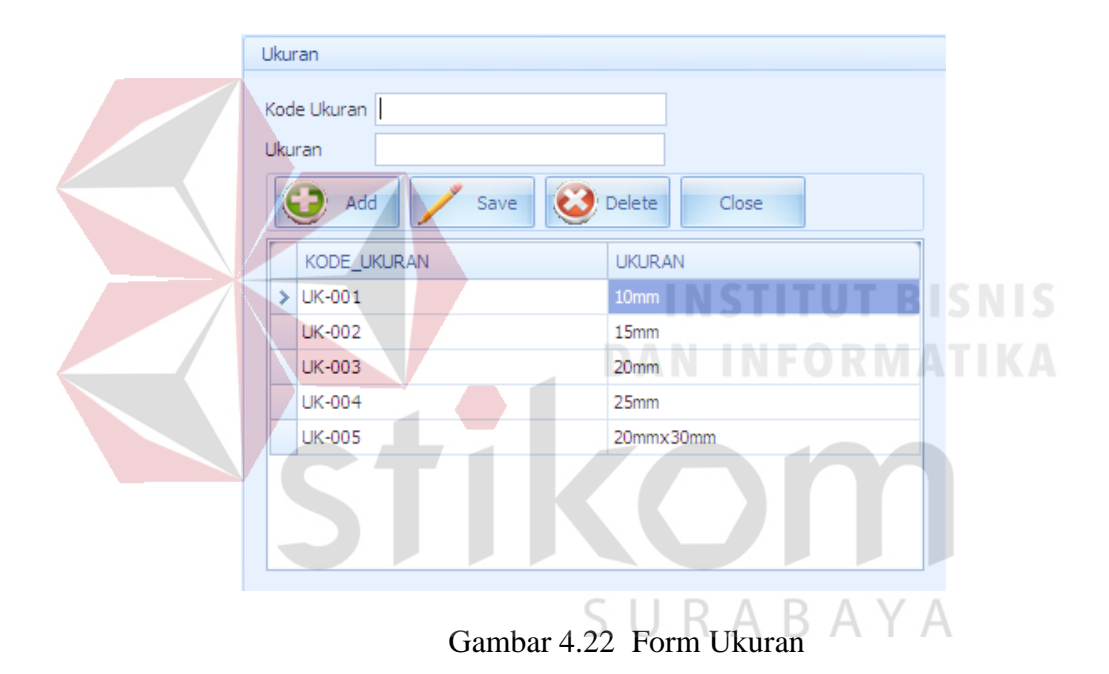

Pada Gambar 4.22 dapat dilihat Form Ukuran digunakan untuk memasukkan ukuran-ukuran yang nantinya akan digunakan untuk menentukan ukuran dari suatu material. Untuk menambahkan Ukuran baru user harus menekan tombol *Add*, lalu kode Ukuran akan tergenerate secara otomatis dengan format UK-CCC, dimana UK adalah kode untuk Ukuran dan CCC adalah counternya. Lalu user dapat memasukkan ukuran yang akan akan dimasukkan. Setelah semua terisi, user dapat menekan tombol save untuk melakukan penyimpanan. Tombol *delete* digunakan untuk menghapus barang dan tombol *close* digunakan untuk menutup form.

#### e. Form Supplier

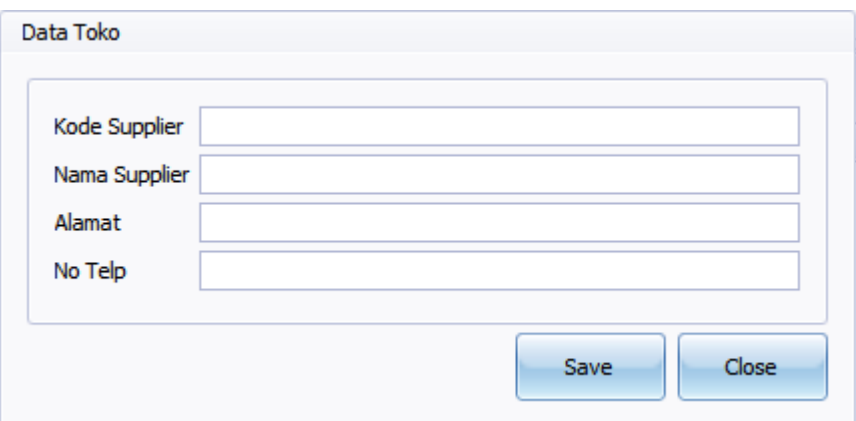

Gambar 4.23 Form Input Supplier

Pada Gambar 4.23 dapat dilihat Form input Toko digunakan untuk menginputkan data toko dimana kode supplier tergenerate secara otomatis dengan format S-CCC dimana S adalah kode untuk supplier dan CCC adalah couternya, sedangkan nama supplier, alamat, dan no telp di inputkan secara manual. Tombol *save* digunakan untuk menyimpan data, sedangkan tombol *close* digunakan untuk menutup form.

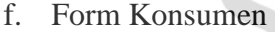

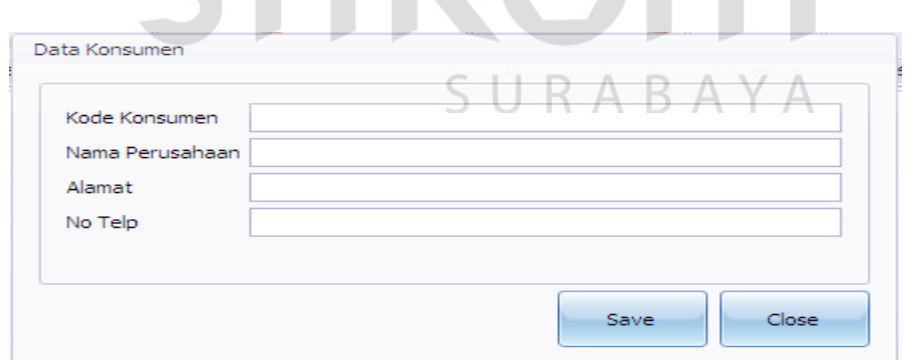

Gambar 4.24 Form Input Konsumen

Pada Gambar 4.24 dapat dilihat Form input Konsumen digunakan untuk menginputkan data toko dimana kode Konsumen tergenerate secara otomatis dengan format K-CCC dimana K adalah kode untuk konsumen dan CCC adalah

counternya, sedangkan nama Konsumen, alamat, dan no telp di inputkan secara manual. Tombol *save* digunakan untuk menyimpan data, sedangkan tombol *close* digunakan untuk menutup form.

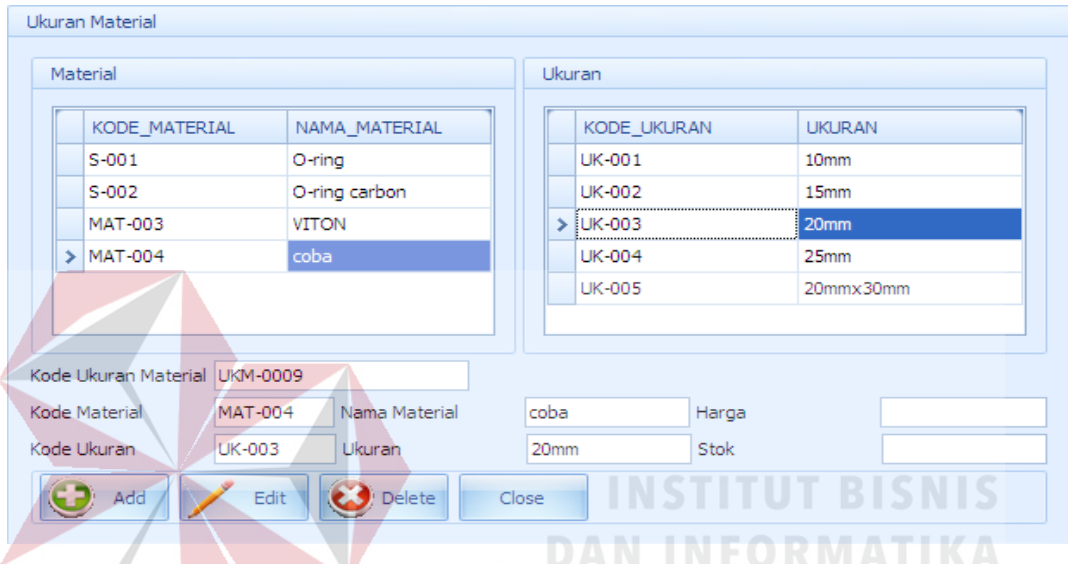

#### g. Form Ukuran Material

Gambar 4.25 Form Ukuran Material

Pada Gambar 4.25 dapat dilihat Form Ukuran Material digunakan untuk menambahkan ukuran untuk sebuah material tertentu. Untuk menambahkannya kita dapat menekan tombol *Add* sehingga *textbox* Kode Ukuran Material akan tergenerate otomatis dengan format UKM-CCC, dimana UKM adalah kode untuk ukuran material itu sendiri dan CCC adalah counternya. Lalu user dapat memilih material apa yang akan ditambahkan ukurannya pada table Material, lalu memilih ukuran yang akan ditambahkan dengan memilih ukuran pada tabel Ukuran. Setelah selesai, user dapat menginputkan harga dan stok awal dari ukuran material tersebut, dan klik tombol edit untuk melakukan penyimpanan.

#### h. Form Barang

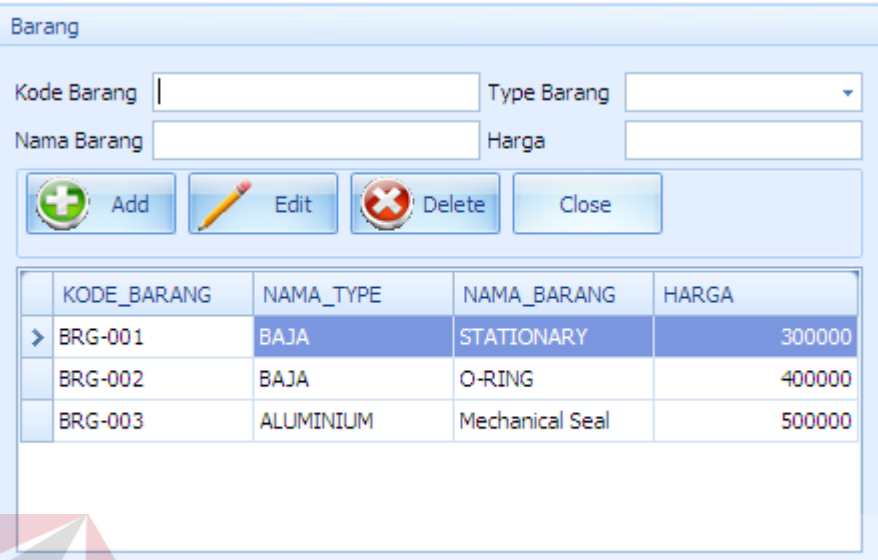

# Gambar 4.26 Form Barang

Pada Gambar 4.26 dapat dilihat Form Barang digunakan untuk memasukkan barang-barang yang diproduksi oleh perusahaan. Untuk menambahkan barang baru user harus menekan tombol *Add*, lalu kode barang akan tergenerate secara otomatis dengan format BRG-CCC, dimana BRG adalah kode untuk Barang dan CCC adalah counternya. Lalu user dapat memilih tipe barang tersebut pada *combobox type* barang dan memasukkan nama serta harga barang tersebut. Setelah semua terisi, user dapat menekan tombol edit untuk melakukan penyimpanan. Tombol *delete* digunakan untuk menghapus barang dan tombol *close* digunakan untuk menutup form.

#### i. Form Pembelian

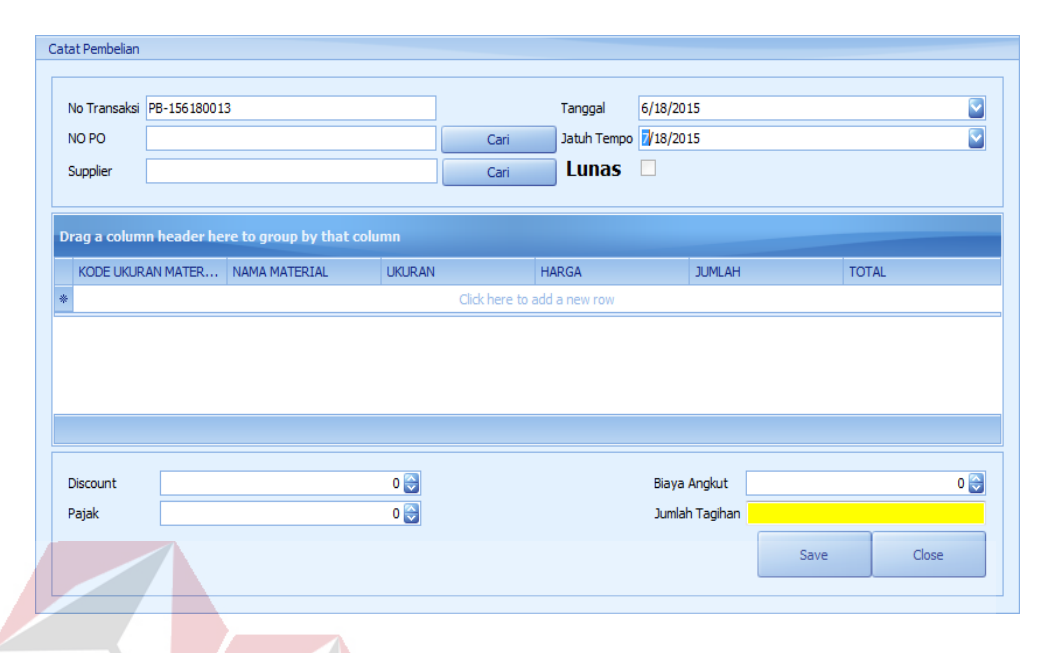

# Gambar 4.27 Form Pembelian

Pada Gambar 4.27 dapat dilihat Form Pembelian digunakan untuk melakukan pencatatan pembelian. User harus menginputkan no PO yang dapat di pilih melalui button cari di sebelah textbox no PO, untuk no transaksi akan tergenerate secara otomatis dengan format PB-YYmmDDccc dimana PB adalah kode untuk transaksi pembelian, YY adalah tahun, mm adalah bulan , DD adalah tanggal transaksi dan ccc adalah counternya, untuk tanggal akan tergenerate sesuai tanggal sekarang. Jika pembayaran secara kredit, maka cara bayar pada combobox harus dipilih yang kredit. Lalu combobox tanggal jatuh tempo akan otomatis aktif, user harus menginputkan secara manual tanggal jatuh temponya. User dapat menginputkan barang-barang yang dibeli langsung dari gridview, selain itu user dapat menginputkan discount(jika ada) pada,PPN, dan Biaya angkut pada textbox masing-masing. Jumlah tagihan akan langsung tampil dari jumlah perhitungan total harga ditambah PPN , ditambah biaya angkut dan dikurangi dengan *discount*,. Jika sudah menginputkan cara bayar , jatuh tempo, data pembelian, dan lain-lain, user dapat menyimpan transaksi itu dengan menekan tombol *save*. Dan jika user ingin menutup form, tinggal menekan tombol *close*.

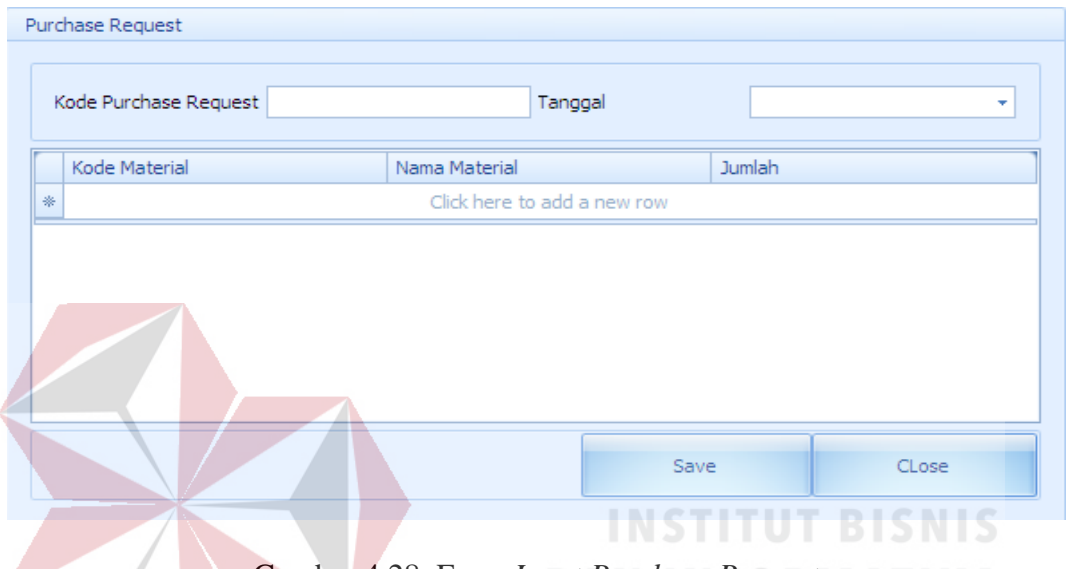

#### j. Form *Purchase Request*

Gambar 4.28 Form *Input Purchase Request*

Form *purchase request* ini digunakan oleh bagian gudang untuk membuat purchase request, berkenaan mengenai barang-barang yang sudah diambang limit. Kode purchase request di generate secara otomatis dengan format PR YYmmDDccc dimana PR adalah kode untuk transaksi pembelian, YY adalah tahun, mm adalah bulan , DD adalah tanggal transaksi dan ccc adalah counternya, sedangkan tanggal langsung terset dengan tanggal terkini. Bagian gudang dapat menginputkan barang apa saja yang ingin diadakan dengan menginputkannya pada *gridview*. Yaitu dengan memasukkan kode material (secara otomatis nama material akan muncul). Lalu jumlah nya. Setelah terisi, user harus menekan tombol *save* untuk menyimpan data. Dan menekan tombol *close* untuk menutup form seperti dilihat pada gambar 4.28.

#### k. Form *Purchase Order*

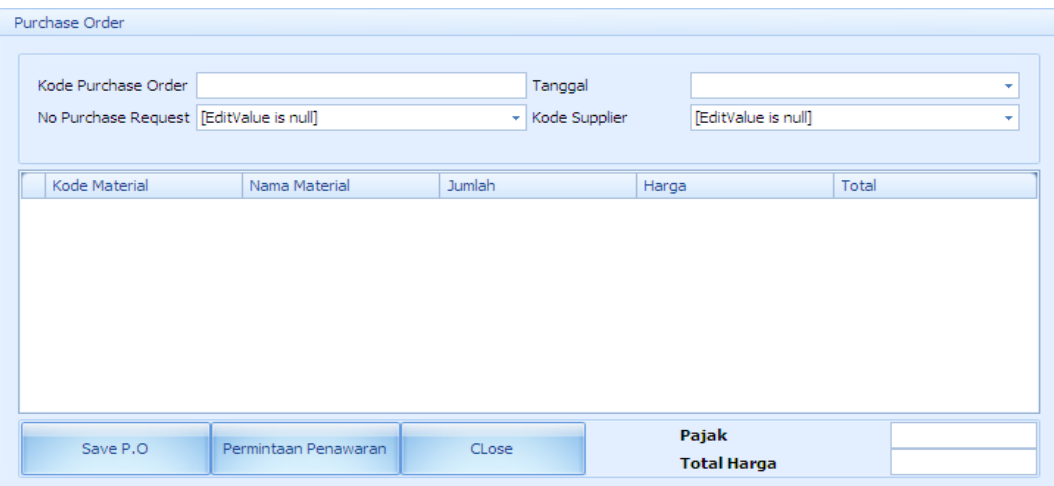

#### Gambar 4.29 Form *Purchase Order*

Pada Gambar 4.29 dapat dilihat Form *Purchase Order* ini digunakan oleh bagian Pembelian untuk membuat *Purchase Order* berdasarkan *Purchase Request* yang dibuat oleh bagian Gudang. Caranya dengan memilih kode *purchase request*, dan secara otomatis, data-data material pada *Purchase request* akan masuk kedalam gridview. Tanggal akan tersetting otomatis ke tanggal terkini. Lalu bagian gudang harus memasukkan kode supplier(toko) yang dituju. Jika bagian Pembelian ingin membuat permintaan penawaran, bagian penjualan tidak perlu memasukkan harga barang dan pajak lalu menekan tombol permintaan penawaran. Namun jika bagian Pembelian ingin membuat PO, maka bagian pembelian harus menginputkan harga(yang didapat dari penawaran supplier) dan menginputkan pajak(jika ada) lalu menekan tombol *save* PO. *Textbox* total harga otomatis terisi berdasarkan perhitungan total harga ditambah dengan pajak.

#### l. Form Retur Pembelian

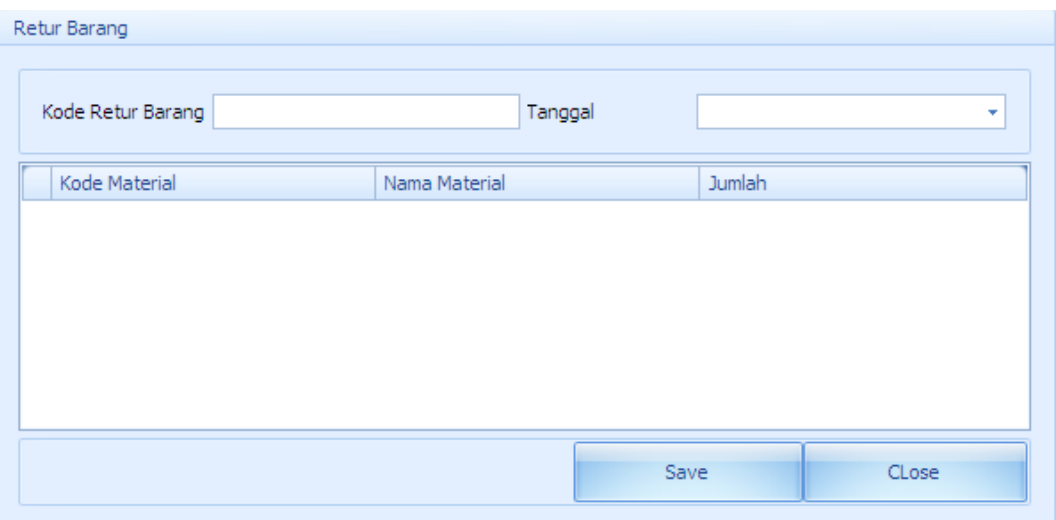

Gambar 4.30 Form Retur Pembelian

Pada Gambar 4.30 dapat dilihat Form Retur barang ini digunakan oleh bagian pembelian untuk melakukan retur barang. Kode retur barang akan tergenerate secara otomatis, dan tanggal akan terset dengan tanggal terkini. Lalu bagian pembelian dapat menginputkan kode barang material(nama material akan otomatis terisi) dan jumlah barang yang akan diretur. Jika sudah diisi, user harus menekan tombol save untuk menyimpan data dan *close* untuk menutup form.

# SURABAYA

#### m. Form Penjualan Tunai

| Total                  |
|------------------------|
|                        |
|                        |
|                        |
|                        |
|                        |
|                        |
|                        |
|                        |
|                        |
|                        |
|                        |
|                        |
| Find<br>Clear<br>Close |
|                        |
|                        |

Gambar 4.31 Form Input Penjualan Tunai

Pada Gambar 4.31 dapat dilihat Form penjualan digunakan untuk menginputkan segala macam penjualan tunai. Untuk menggunakannya, bagian penjualan harus memasukkan kode(material) dan secara otomatis nama dan harga akan keluar. Lalu bagian penjualan harus memasukkan jumlah material. Jika sudah terisi, user dapat menginputkan PPN (jika ada), tanggal akan otomatis terset dengan tanggal terkini. No transaksi akan tergenerate secara otomatis. Tombol *save* digunakan untuk menyimpan transaksi. Tombol *find* digunakan untuk mencari kode barang. Tombol *clear* digunakan untuk membersihkan *gridview*. Dan tombol *close* digunakan untuk menutup form.

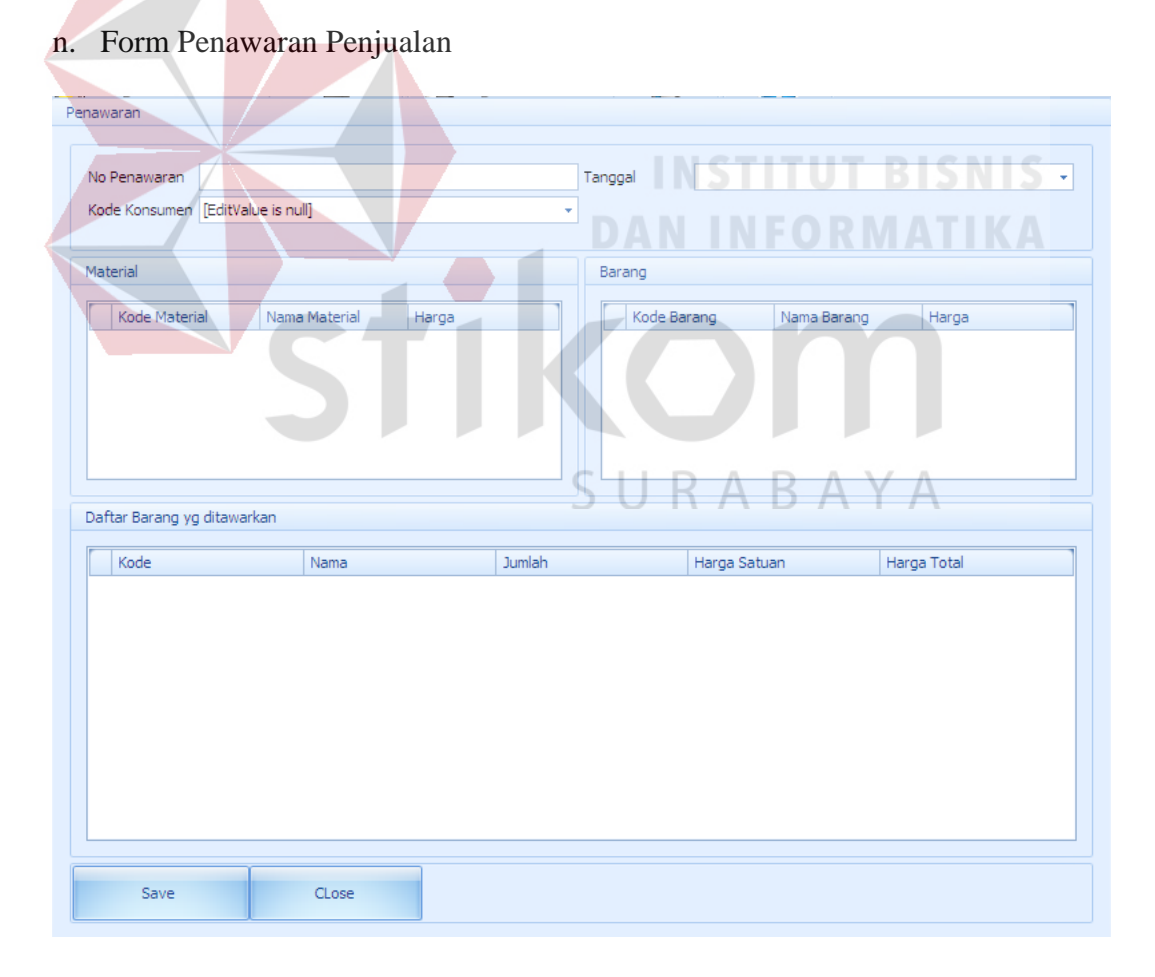

Gambar 4.32 Form buat Penawaran Penjualan

Pada Gambar 4.32 dapat dilihat Form penawaran digunakan untuk membuat penawaran atas permintaan penawaran dari konsumen. No penawaran akan tergerate secara otomatis. Untuk kode konsumen, bagian penjualan harus memilih konsumen. Sedangkan tanggal akan tersetting dengan tanggal terkini. Untuk memilih barang/material yang ditawarkan, bagian penjualan dapat memilihya melalui *gridview* material dan barang dengan melakukan double click pada barang/material yang dituju, lalu secara otomatis, barang/material yang dituju akan masuk ke *gridview* daftar barang yang ditawarkan. Jika sudah selesai memilih, bagian penjualan dapat memasukkan secara langsung jumlah barangnya. Jika datadata sudah terisi semua, bagian penjualan dapat menekan tombol *save* untuk menyimpan penawaran barang. Tombol *close* digunakan menutup form.

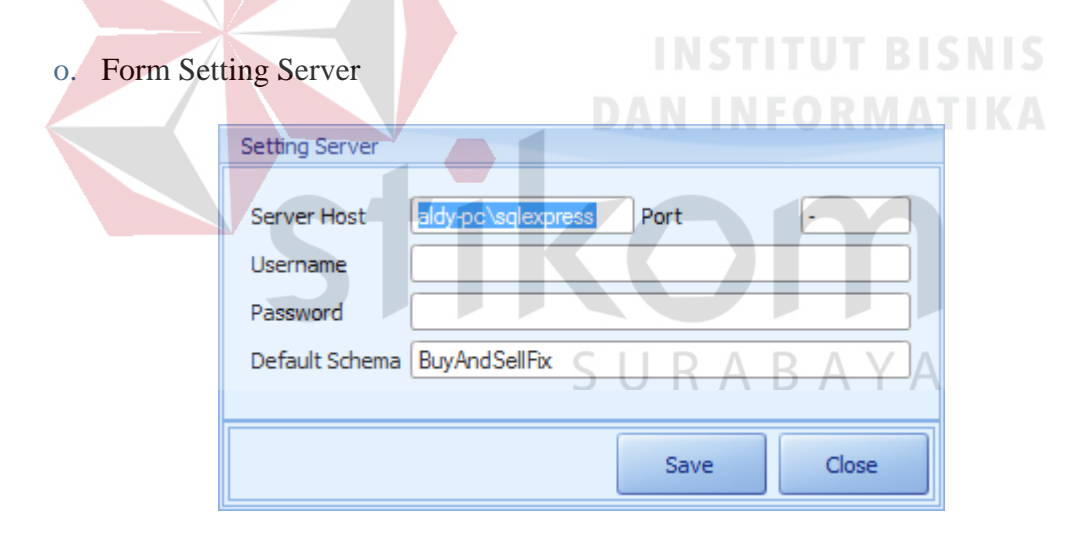

Gambar 4.33 Form Setting Server

Form Setting *Server* digunakan untuk memilih *server* yang akan digunakan oleh komputer client. Seperti dilihat dari gambar 4.33 Untuk *server host*, perlu dimasukkan ip *address* dan nama server yang digunakan. Lalu *username* dan *password* adalah *username* dan *password* yang digunakan untuk mengakses *database* di sqlserver. Sedangkan default schema diisi dengan nama *database* yang digunakan. Setelah semua terisi dapat ditekan tombol *save*.

# p. Form Pengkodean

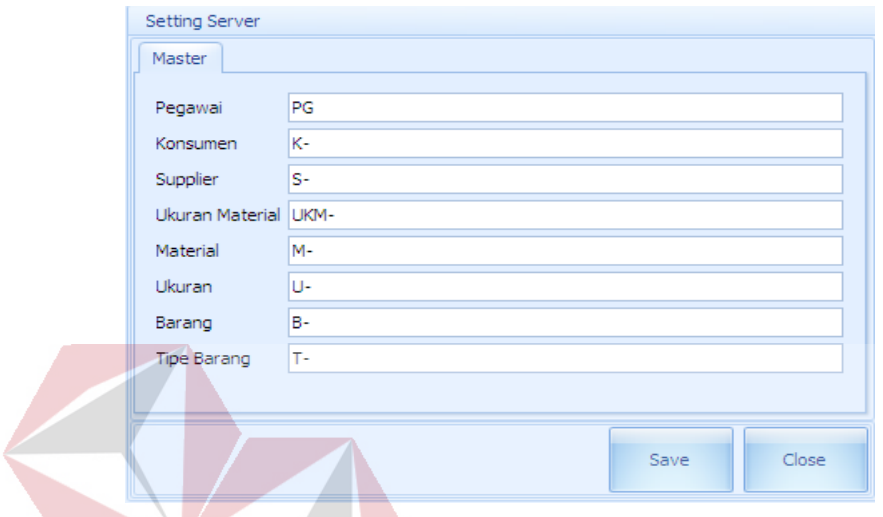

# Gambar 4.34 Form Pengkodean<br>
S

SURABAYA

Pada Gambar 4.34 dapat dilihat Form Pengkodean digunakan untuk melakukan setiing terhadap kode-kode yang digunakan pada masing-masing server. Setelah semua terisi, dapat di klik tombol *save* untuk menyimpan perubahan.

#### **1.5.2 Desain Output**

#### *a. Purchase Request*

| Pembelan PurchaseRequest                                                                |                                    |                                                            |               |               | $\Box$          |
|-----------------------------------------------------------------------------------------|------------------------------------|------------------------------------------------------------|---------------|---------------|-----------------|
| <b>Pengaturan Tabel</b><br>u<br>$\mathbb{C}[\mathbb{H} \, \, \mathbb{H} \, \, \square]$ | <b>Purchase Request</b>            | Administrasi purchase request material CV. Chandra Kencana |               |               |                 |
| ID Terpilh                                                                              |                                    |                                                            |               |               |                 |
|                                                                                         | KODE PR A                          |                                                            |               |               |                 |
| Print                                                                                   | <b>TANGGAL</b>                     | NAMA MATERIAL                                              | <b>UKURAN</b> | <b>JUMLAH</b> |                 |
|                                                                                         | $\blacksquare$ KCDE_PR: PR15180001 |                                                            |               |               |                 |
|                                                                                         | 6/18/2015                          | O-ring                                                     | 10mm          |               | 50              |
|                                                                                         | KODE_PR: PR15180002                |                                                            |               |               |                 |
|                                                                                         | 6/18/2015                          | O-ring                                                     | 10mm          |               | 60              |
|                                                                                         | KODE_PR: PR15180003<br>6/18/2015   | O-ring                                                     | 20mm          |               | 30 <sub>1</sub> |
|                                                                                         | KODE_PR: PR15180004                |                                                            |               |               |                 |
|                                                                                         | 6/18/2015                          | O-ring                                                     | 25mm          |               | 70 <sub>1</sub> |
|                                                                                         |                                    |                                                            |               |               |                 |
|                                                                                         |                                    |                                                            |               |               |                 |
|                                                                                         |                                    |                                                            |               |               |                 |
|                                                                                         |                                    |                                                            |               |               |                 |
|                                                                                         |                                    |                                                            |               |               |                 |
|                                                                                         |                                    |                                                            |               |               |                 |
|                                                                                         |                                    |                                                            |               |               |                 |
| Pengaturan Tabel                                                                        |                                    |                                                            |               |               |                 |
|                                                                                         |                                    |                                                            |               |               |                 |
| $\overline{\mathbf{c}}$                                                                 |                                    |                                                            |               |               |                 |

Gambar 4.35 Form Daftar *Purchase Request*

Pada Gambar 4.35 dapat dilihat form *purchase request* akan muncul setelah selesai pembuatan *purchase request*. Form ini menampilkan data *purchase request* yang telah dibuat dan memberikan informasi tanggal pembuatan *purchase request*, nama material yang di pesan, ukuran dan jumlah material.

b. *Order* Material

| Pembelian PurchaseRequest OrderMaterial                                                  |                                                   |                                                           |                   |               |              |               | $\overline{\mathbf{z}}$ |
|------------------------------------------------------------------------------------------|---------------------------------------------------|-----------------------------------------------------------|-------------------|---------------|--------------|---------------|-------------------------|
| <b>Pengaturan Tabel</b><br>٤                                                             |                                                   | <b>Order Material</b>                                     |                   |               |              |               |                         |
| $\begin{array}{ c c c c c }\hline 5 & 2 & 2 & \\\hline 2 & 2 & 3 & \\\hline \end{array}$ |                                                   | Administrasi order pembelian material CV. Chandra Kencana |                   |               |              |               |                         |
| ID Terplih PO-15180004                                                                   | Drag a column header here to group by that column |                                                           |                   |               |              |               |                         |
| Print                                                                                    | TANGGAL                                           | NO PO                                                     | NAMA SUPPLIER     | PAJAK         | TOTAL_HARGA  | <b>STATUS</b> |                         |
|                                                                                          | 5/18/2015                                         | PO-15180001                                               | PT Everest        |               | $\mathbf{0}$ | 0 DONE        |                         |
|                                                                                          | $\bigoplus$ 6/18/2015                             | PO-15180003                                               | kosong            |               | $\mathbf{0}$ | 0 DONE        |                         |
|                                                                                          | $\triangleright$ = 6/18/2015                      | PO-15180004                                               | <b>PT</b> Everest |               | $\Omega$     | 3500000 DONE  |                         |
|                                                                                          | Detail                                            |                                                           |                   |               |              |               |                         |
|                                                                                          | 9 NO_PO                                           | NAMA_MATERIAL                                             | <b>UKURAN</b>     | <b>JUMLAH</b> | <b>HARGA</b> | <b>TOTAL</b>  |                         |
|                                                                                          | PO-15180004                                       | O-ring                                                    | 25mm              |               | 70           | 50000         | 3500000                 |
|                                                                                          | $-6/18/2015$                                      | PO-15180002                                               | UD Java Abadi     |               | $\bullet$    | 0 DONE        |                         |
|                                                                                          |                                                   |                                                           |                   |               |              |               |                         |
|                                                                                          |                                                   |                                                           |                   |               |              |               |                         |
|                                                                                          |                                                   |                                                           |                   |               |              |               |                         |
|                                                                                          |                                                   |                                                           |                   |               |              |               |                         |
|                                                                                          |                                                   |                                                           |                   |               |              |               |                         |
|                                                                                          |                                                   |                                                           |                   |               |              |               |                         |
|                                                                                          |                                                   |                                                           |                   |               |              |               |                         |
|                                                                                          |                                                   |                                                           |                   |               |              |               |                         |
|                                                                                          |                                                   |                                                           |                   |               |              |               |                         |
|                                                                                          |                                                   |                                                           |                   |               |              |               |                         |
| Pengaturan Tabel                                                                         |                                                   |                                                           |                   |               |              |               |                         |
| <b>V</b>                                                                                 |                                                   |                                                           |                   |               |              |               |                         |

Gambar 4.36 Form *Order* Material

Pada Gambar 4.36 dapat dilihat Form *Order* material berfungsi untuk melihat *purchase order* yang telah di buat untuk barang tersebut apakah sudah berstatus *Done* atau masih dalam *progress*. Jika *Done* berarti bisa dikatakan proses

permintaan barang pada supplier telah selesai atau melakukan pembelian tunai. Tetapi jika status masih *progress* brarti masih belum selesai karena masih mengirimkan permintaan penawaran harga ke supplier.

c. Retur Barang

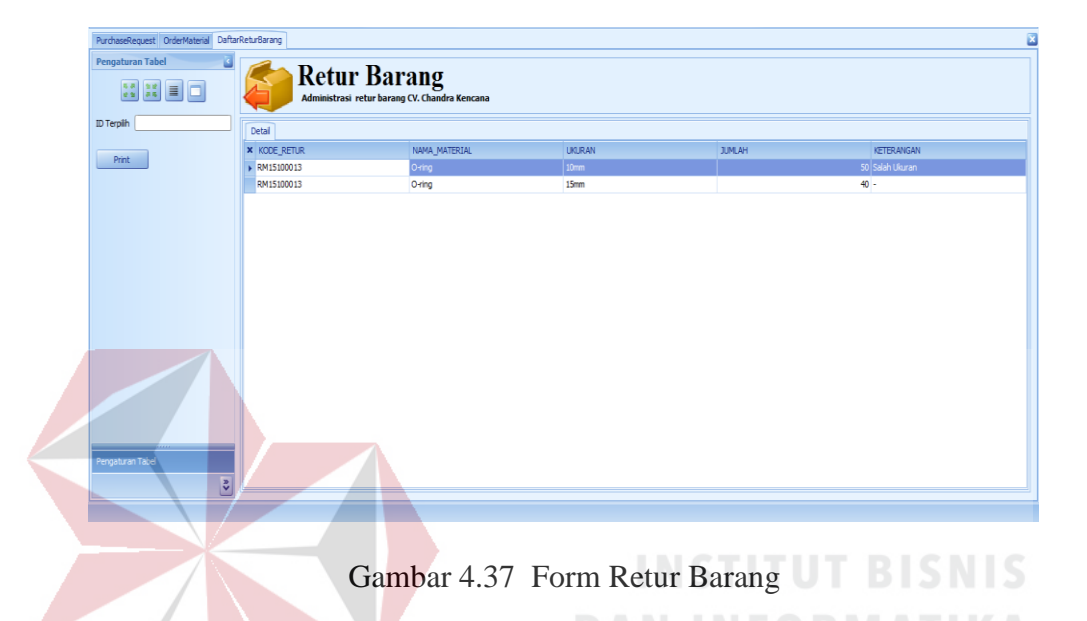

Pada Gambar 4.37 dapat dilihat Form retur barang digunakan untuk melakukan retur terhadap barang yang tidak cocok saat pembelian kepada supplier.

d. Daftar Piutang

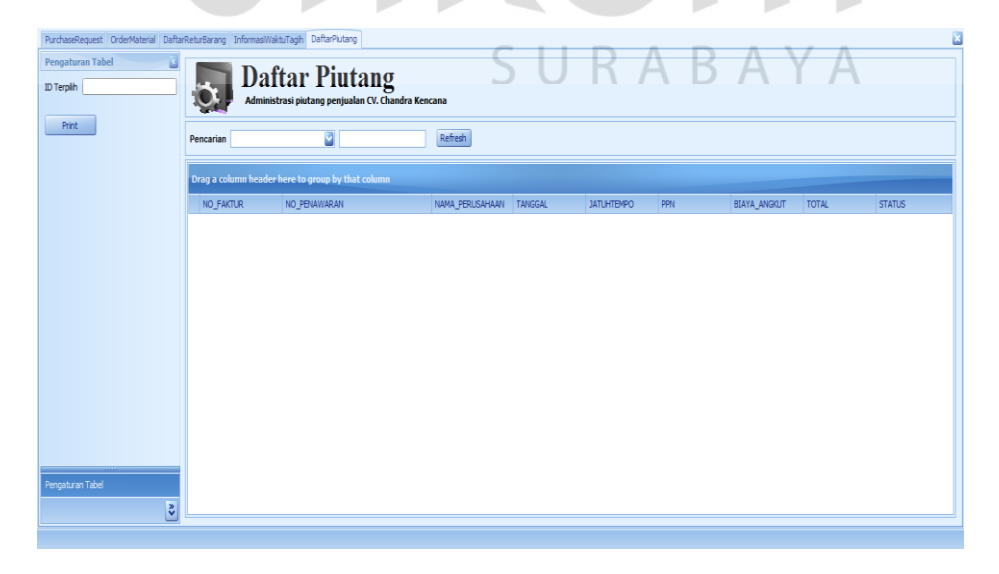

Gambar 4.38 Form Daftar Piutang

Pada Gambar 4.38 dapat dilihat Daftar piutang berfungsi untuk melihat daftar dari barang ataupun material yang di jual secara kredit, apa telah dilunasi dan untuk melihat tanggal jatuh tempo.

e. Pembelian

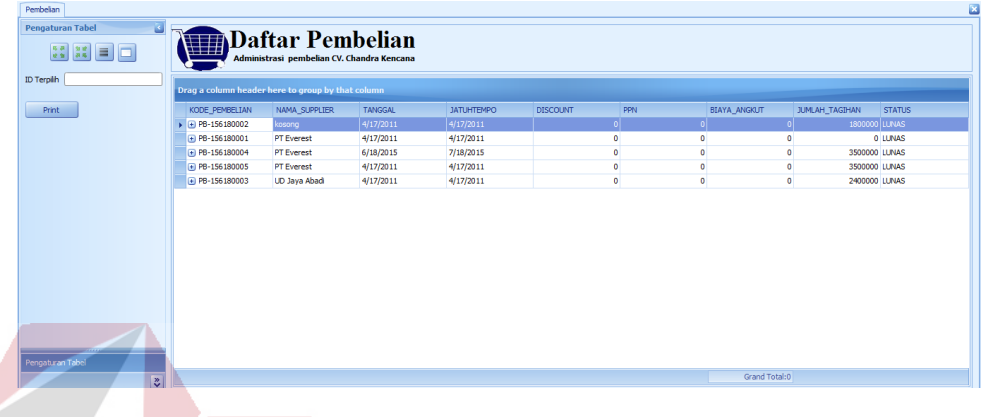

# Gambar 4.39 Pembelian

Gambar 4.39 menunjukkan daftar pembelian dapat dilihat material apa saja yang telah di beli beserta statusnya apakah material tersebut sudah lunas statusnya atau belum lunas. Jika pembelian belum lunas maka dapat dilihat juga tanggal jatuh tempo sehingga dapat mengetahui kapan harus membayar.

# f. Penjualan

| Daftar Penjualan                                                                                                    |                         |               |               |               |               |             | $\overline{\mathbf{z}}$ |
|----------------------------------------------------------------------------------------------------|-------------------------|---------------|---------------|---------------|---------------|-------------|-------------------------|
| کا<br><b>Pengaturan Tabel</b><br>$\left  \frac{55}{25} \right $ $\left  \frac{24}{25} \right $ $\left  \frac{1}{25} \right $ | <b>Daftar Penjualan</b> |               |               |               |               |             |                         |
| ID Terpilh                                                                                                    | M<br>Pencarian          |               | Refresh       |               |               |             |                         |
| Print                                                                                                    | TANGGAL A               |               |               |               |               |             |                         |
|                                                                                                    | NO PENJUALAN            |               | PPN           |               | <b>JUMLAH</b> |             |                         |
|                                                                                                    | <b>E TRANS15100012</b>  |               |               |               | $\circ$       |             | 1800000                 |
|                                                                                                    | <b>E TRANS15100013</b>  |               |               |               | $\bullet$     |             | 5000000                 |
|                                                                                                    | <b>E TRANS15100014</b>  |               |               |               | $\circ$       |             | 6800000                 |
|                                                                                                    | + TRANS15100016         |               |               |               | $\bullet$     |             | 10500000                |
|                                                                                                    | FI TRANS15100018        |               |               |               | $\circ$       |             | 180000                  |
|                                                                                                    | + TRANS11290003         |               |               |               | $\circ$       |             | 1000000                 |
|                                                                                                    | <b>E TRANS11310004</b>  |               |               |               | $\circ$       |             | 810000                  |
|                                                                                                    | + TRANS15100015         |               |               |               | $\bullet$     |             | 480000                  |
|                                                                                                    | <b>E TRANS15100017</b>  |               |               |               | $\circ$       |             | 1800000                 |
|                                                                                                    | □ TRANS15100019         |               |               |               | $\circ$       |             | 7200000                 |
|                                                                                                    | Detail Penjualan        |               |               |               |               |             |                         |
|                                                                                                    | <b>A NO PENJUALAN</b>   | NAMA MATERIAL | <b>UKURAN</b> | <b>JUMLAH</b> | <b>HARGA</b>  | TOTALSATUAN |                         |
|                                                                                                    | F TRANS15100019         | coba          | 20mmx30mm     |               | 80            | 90000       | 7200000                 |
| Pengaturan Tabel                                                                                                    |                         |               |               |               |               |             |                         |
| <b>V</b>                                                                                                    |                         |               |               |               |               |             | Grand Total: 42685000   |

Gambar 4.40 Penjualan

Gambar 4.40 menunjukkan Daftar penjualan berfungsi untuk melihat material dan barang apa saja yang telah di jual beserta statusnya apakah material tersebut sudah lunas statusnya atau belum lunas. Jika penjualan belum lunas maka dapat dilihat juga tanggal jatuh tempo sehingga dapat mengetahui kapan harus dibayar.

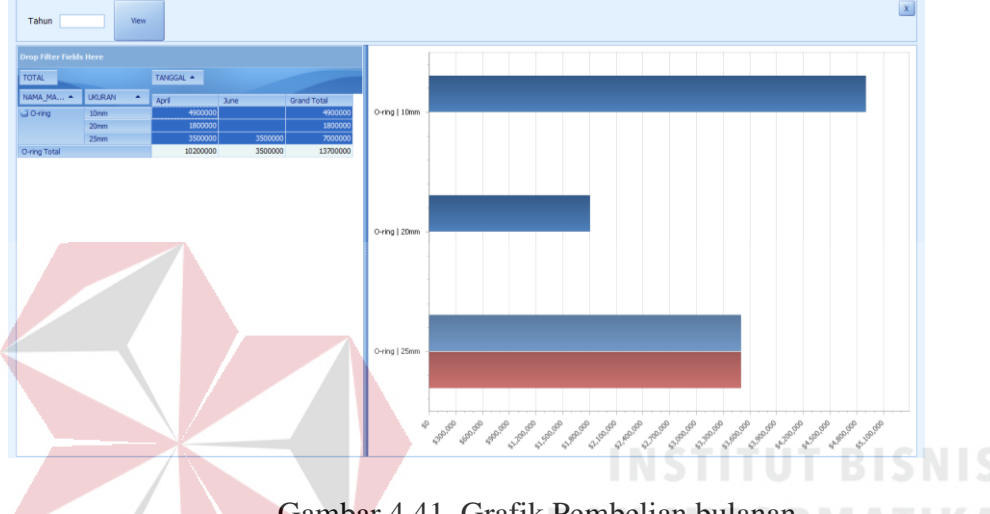

g. Grafik Pembelian Bulanan

Gambar 4.41 Grafik Pembelian bulanan

Gambar 4.41 menunjukkan Grafik Pembelian bulanan digunakan untuk melihat prosesntase pembelian jenis-jenis material pada bulan apa saja. Tapi grafik tersebut tidak hanya dapat menampilkan data pembelian material perbulan melainkan juga  $\overline{A}$ dapat menampilkan pembelian dalam satu tahun.

# h. Grafik Penjualan Material Bulanan

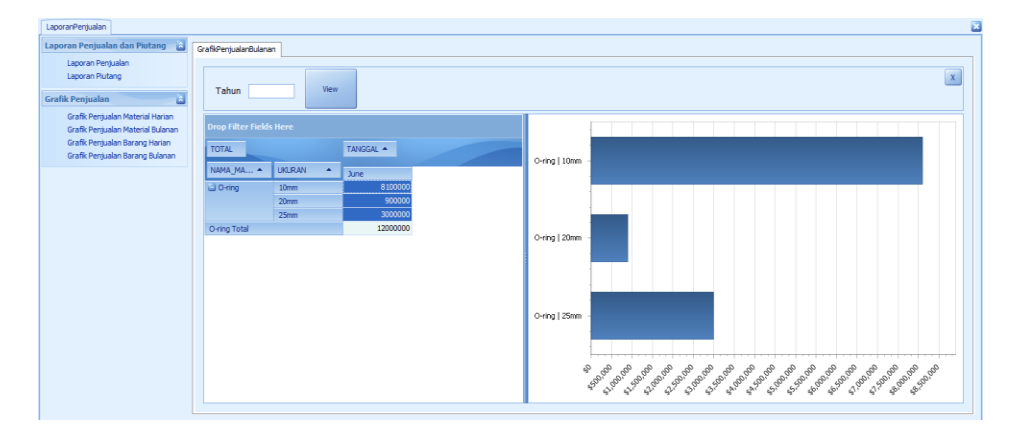

Gambar 4.42 Grafik penjualan material bulanan

Pada Gambar 4.42 dapat dilihat Grafik ini digunakan untuk melihat jumlah penjualan material perbulan dari berbagai jenis material yang dijual. Grafik tersebut tidak hanya dapat menampilkan data penjualan material perbulan melainkan juga dapat menampilkan penjualan dalam satu tahun

i. Laporan *Purchase Request*

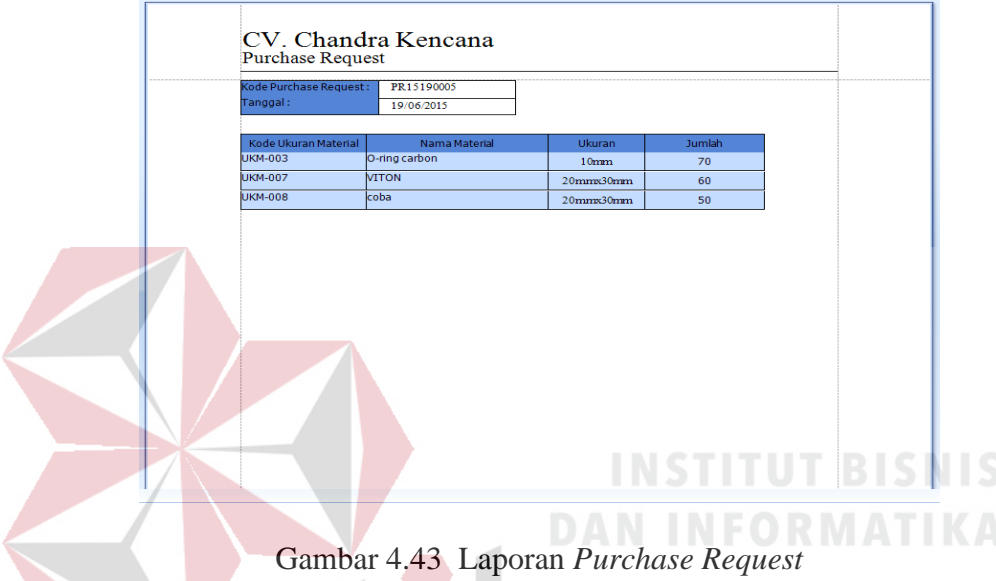

Pada Gambar 4.43 dapat dilihat Laporan *purchase request* akan keluar setelah proses pembuatan *purchase request* untuk material yang kurang dari stok gudang. Laporan tersebut berisi kode ukuran material, nama material, ukuran dan jumlah. Jumlah sendiri adalah jumlah permintaan material yang di butuhkan gudang.

j. Laporan Permintaan penawaran (pembelian)

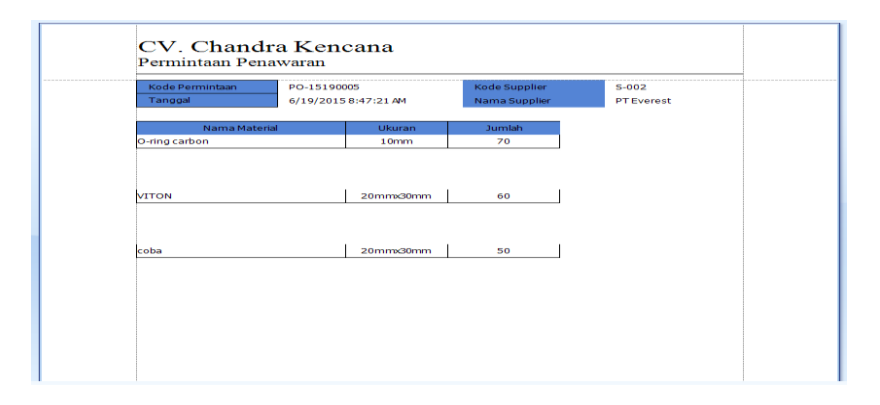

Gambar 4.44 Laporan permintaan penawaran

Pada Gambar 4.44 dapat dilihat Laporan ini akan keluar setelah terjadi permintaan penawaran oleh bagian pembelian kepada supplier.

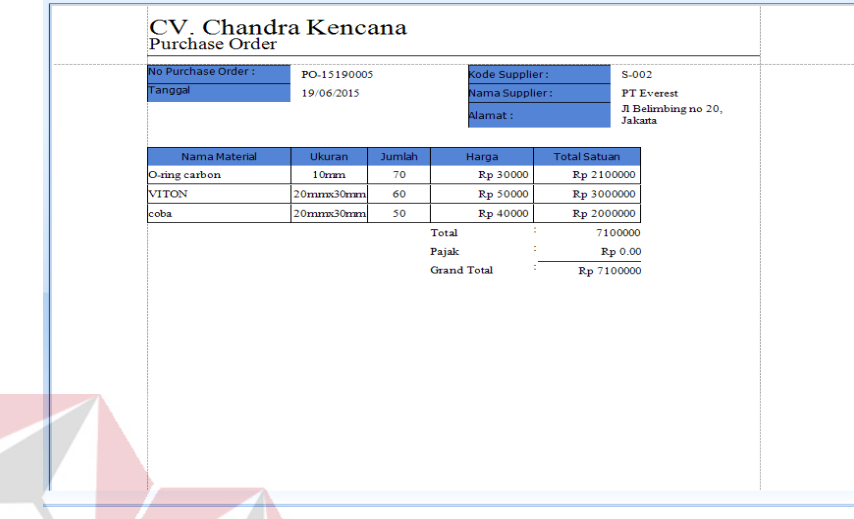

k. Laporan *Purchase Order*

Gambar 4.45 Laporan Purchase Order

Laporan ini akan keluar jika *purchase order* telah di setujui oleh supplier dan mendapatkan harga yang diberikan supplier serta telah perusahaan telah cocok dengan harga tersebut. Maka laporan *purchase order* dapat dibuat seperti dilihat pada gambar 4.45

SURABAYA

l. Laporan Pembelian material

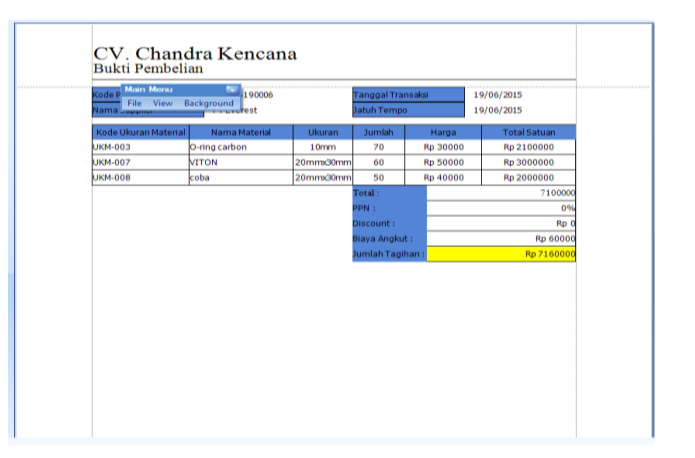

Gambar 4.46 Laporan Pembelian material

Pada Gambar 4.46 dapat dilihat Laporan pembelian material berfungsi untuk mencatat pembelian terhadap material beserta supplier tempat membeli barang. Laporan ini memberikan informasi kode ukuran material, nama material, ukuran material, jumlah pembelian material sesuai *purchase request* dan *purchase order*, harga persatuan serta total seluruh pembelian material.

m. Laporan Nota (Penjualan)

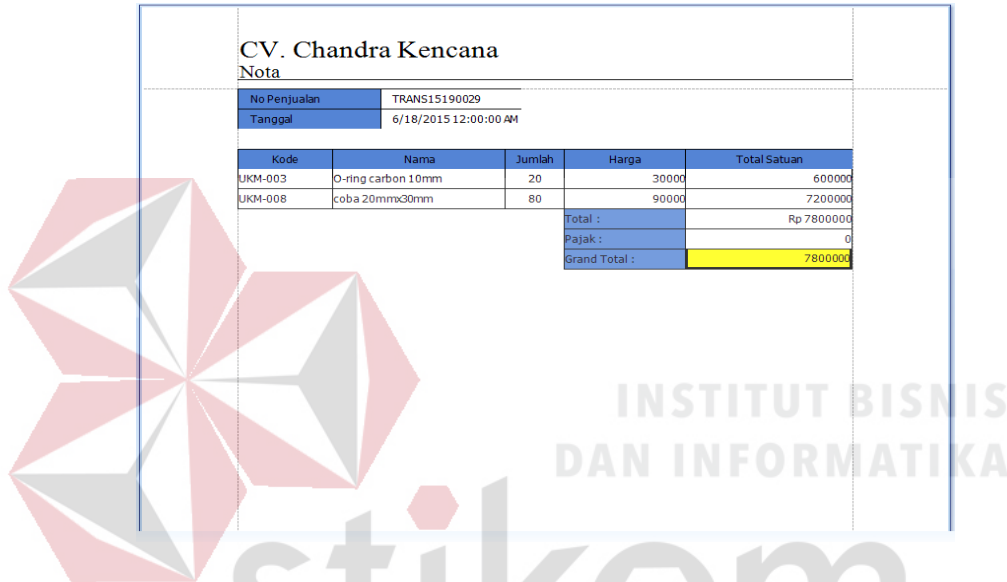

Gambar 4.47 Laporan nota penjualan

Pada Gambar 4.47 dapat dilihat Nota Penjualan akan muncul setelah proses transaksi penjualan terhadap material ataupun barang dilakukan. Nota ini menyertakan kode barang, nama barang, jumlah, harga persatuan dan total harga tiap barang yang kemudian di grand total. Jika ada pajak terhadap barang maka dapat ditambahkan pada saat transaksi.

## n. Laporan penawaran (Penjualan)

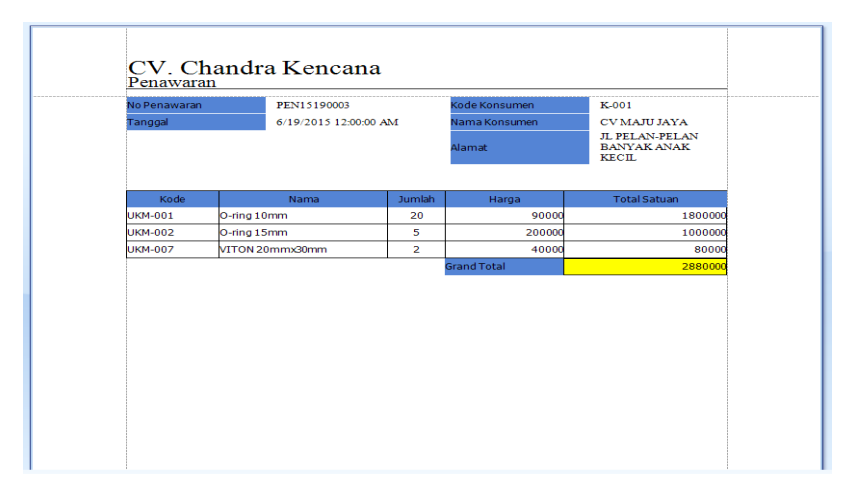

Gambar 4.48 Laporan Penawaran Penjualan

Pada Gambar 4.48 dapat dilihat laporan penawaran penjualan akan keluar setelah konsumen melakukan penawaran terhadap penjualan. Laporan ini berisi informasi kode barang/ material, nama barang, jumlah yang konsumen ingin beli, harga yang di minta oleh konsumen dan total harga untuk seluruh barang.

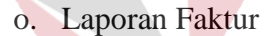

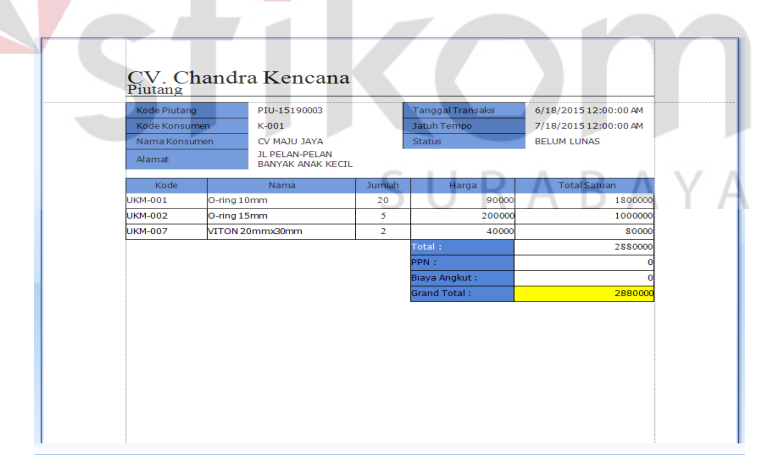

Gambar 4.49 Laporan Faktur

Pada Gambar 4.49 dapat dilihat laporan faktur akan keluar jika kita menambahkan pembelian yang dilakukan secara kredit ke daftar piutang maka nantinya akan keluar informasi berisi, Kode piutang, kode konsumen, nama konsumen tanggal jatuh tempo, serta statusnya apakah sudah lunas atau belum.

#### p. Laporan Penjualan

| <b>TRANS15180020</b><br>6/18/2015<br>$\circ$<br>1600000<br>6/18/2015<br>$\circ$<br>4000000<br><b>TRANS15180021</b><br><b>TRANS15180022</b><br>6/18/2015<br>750000<br>$\circ$<br>TRANS15180023<br>6/18/2015<br>1800000<br>$\circ$<br>3600000<br><b>TRANS15180024</b><br>6/18/2015<br>$\circ$<br>6/18/2015<br><b>TRANS15180025</b><br>4500000<br>$\circ$ |
|----------------------------------------------------------------------------------------------------|
|                                                                                                    |
|                                                                                                    |
|                                                                                                    |
|                                                                                                    |
|                                                                                                    |
|                                                                                                    |
| <b>TRANS15180026</b><br>6/18/2015<br>900000<br>$\circ$                                                                                                    |
| 6/18/2015<br>3000000<br><b>TRANS15180027</b><br>$\circ$                                                                                                    |
| Grand Total: 20150000                                                                                                    |

Gambar 4.50 Laporan Penjualan

Pada Gambar 4.50 dapat dilihat laporan penjualan berisi daftar barang apa saja yang berhasil terjual dan penjualan dilakukan pada tanggal berapa, serta harga dari tiaptiap penjualan. Laporan ini akan dibuat oleh bagian keuangan untuk nantinya di teruskan kepada direktur.

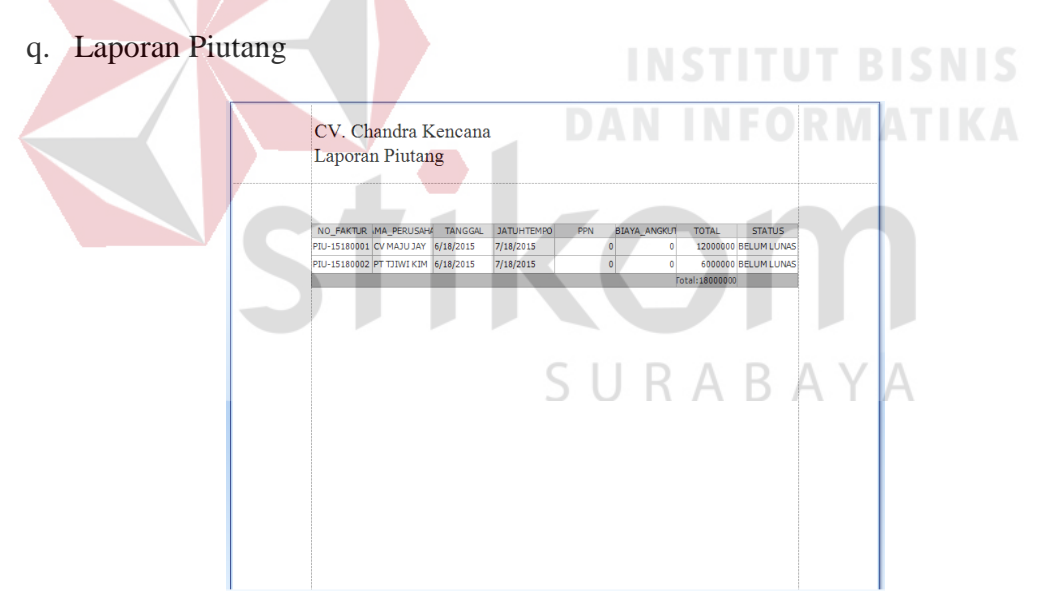

Gambar 4.51 Laporan Piutang

Laporan penjualan berisi daftar barang apa saja yang berhasil terjual tetapi dalam status kredit. Seperti dapat dilihat pada gambar 4.51, penjualan pada tanggal berapa akan jatuh tempo, harga dari tiap-tiap penjualan serta statusnya seperti apa. Laporan ini akan dibuat oleh bagian keuangan untuk nantinya di teruskan kepada direktur.

#### **Implementasi Sistem**

#### **4.6.1 Kebutuhan Sistem**

Pada tahap ini dijelaskan mengenai implementasi dari perangkat keras dan lunak yang harus dipersiapkan oleh pengguna. Untuk perangkat keras, minimal pengguna harus mempersiapkan spesifikasi sebagai berikut:

1.Intel Pentium Core 2 Duo CPU 3.00 GHz

2.Memory 2GB Ram

#### 3.VGA 512 MB

Kebutuhan minimum perangkat lunak untuk aplikasi ini adalah sebagai berikut :

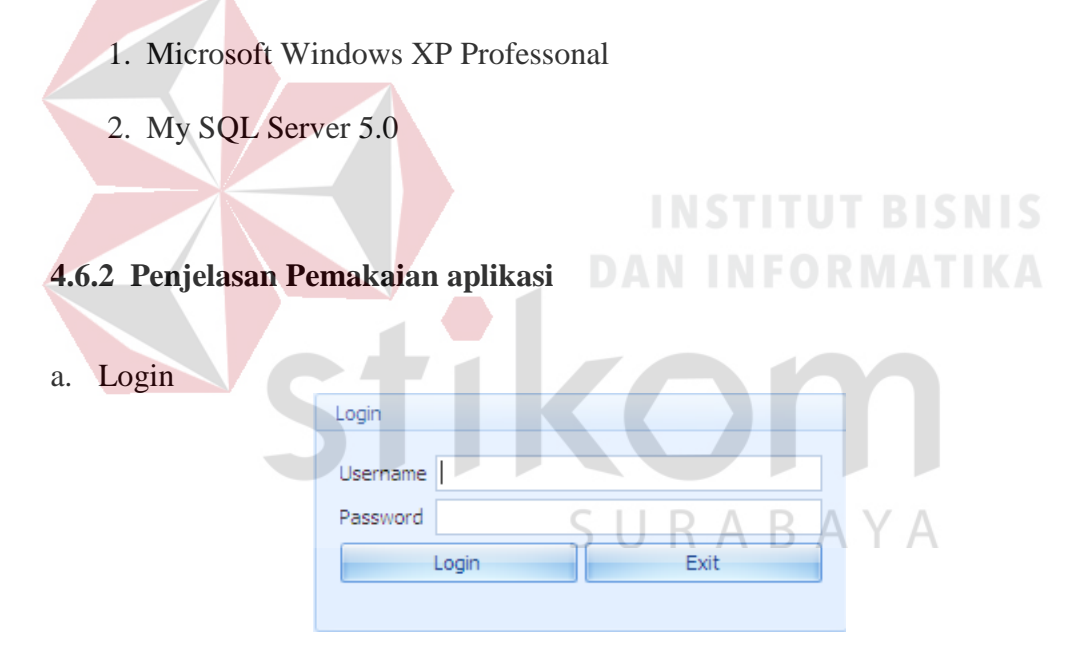

Gambar 4.52 Form *Login*

Pada Gambar 4.52 dapat dilihat Form Login digunakan untuk login kedalam aplikasi. User harus memasukkan *username* dan *password*. Jika textbox *username*  dan *password* telah diisi, maka user harus menekan tombol login. Dan jika ingin keluar, harus menekan tombol *exit*. Form ini sendiri digunakan oleh 5 user yaitu admin, bagian keuangan, bagian pembelian, bagian penjualan dan bagian gudang.

yang masing-masing user mempunyai *privilege.* Login di gunakan oleh pegawai untuk melakukan tugas sesuai dengan jabatannya. Sebagai contoh bagian admin hanya melakukan login untuk menginputkan tabel-tabel master, bagian pembelian untuk melakukan proses transaksi pembelian baik itu tunai maupun kredit.

b. Form Menu Utama

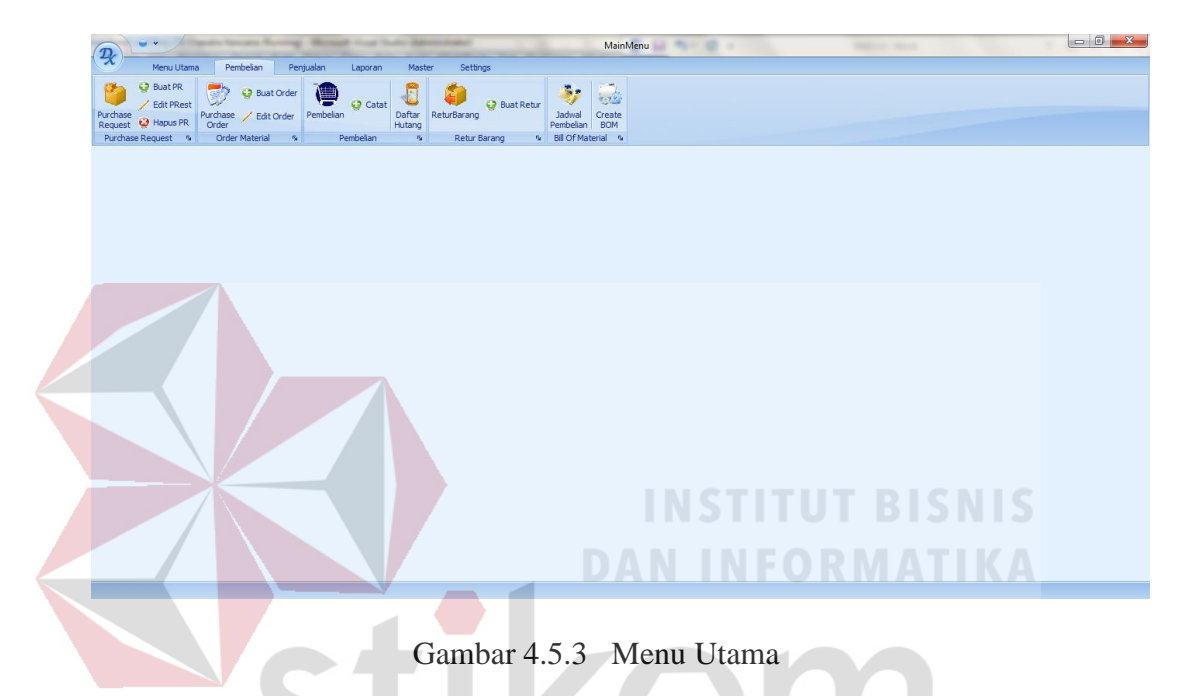

Penggunaan form ini digunakan dengan cara memilih menu apa yang akan dipakai. Seperti menu *setup* master yang terletak di bagian bawah sebelah atas . Setiap Hasil login akan muncul menunya sendiri. Misal Login bagian Pembelian maka hanya akan muncul menu untuk melakukan pembelian dan sebagainya yang merupakan wewenang bagian pembelian. Seperti dilihat pada gambar 4.53

#### c. Penjualan tunai

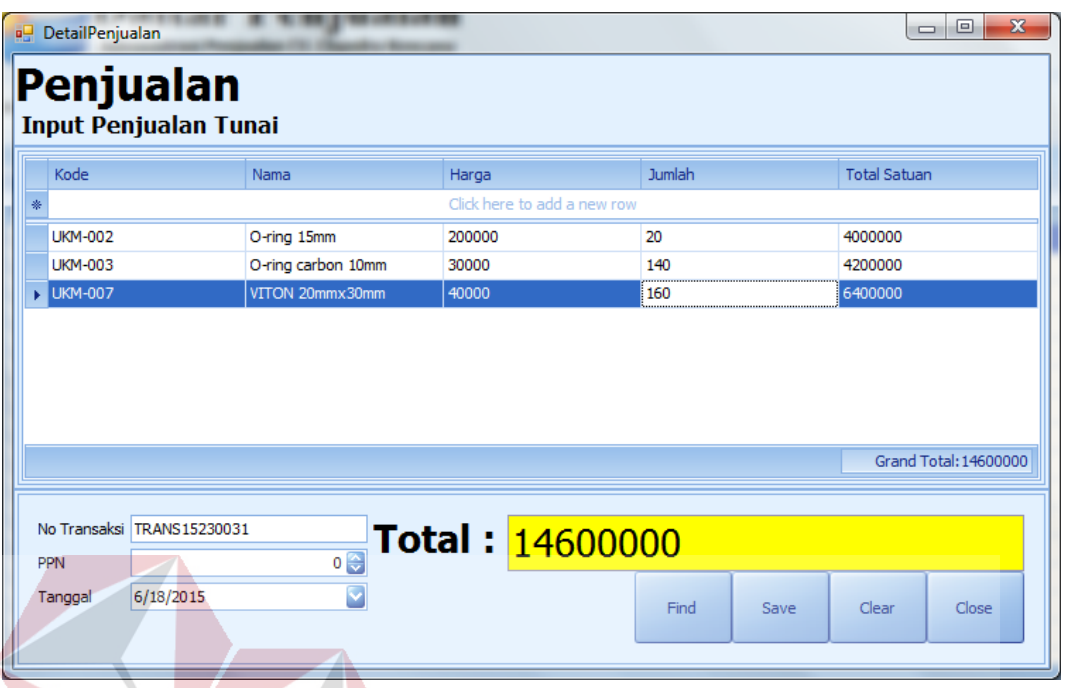

Gambar 4.54 Penjualan material

Pada Gambar 4.54 dapat dilihat Form penjualan digunakan untuk menginputkan segala macam penjualan tunai. Untuk menggunakannya, bagian penjualan harus memasukkan kode(material) dan secara otomatis nama dan harga akan keluar. Lalu bagian penjualan harus memasukkan jumlah material. Jika sudah terisi, user dapat menginputkan PPN (jika ada), tanggal akan otomatis terset dengan tanggal terkini. No transaksi akan tergenerate secara otomatis. Tombol *save* digunakan untuk menyimpan transaksi. Tombol *find* digunakan untuk mencari kode barang. Tombol *clear* digunakan untuk membersihkan *gridview*. Dan tombol *close* digunakan untuk menutup form.
## d. Nota penjualan

| <b>QU</b> ViewReports<br>٠ |                | <b><i>Concerted Constitutions</i></b><br>$\sim$ |        |                     |                     | $\begin{array}{c c c c c} \hline \multicolumn{3}{c }{\textbf{0}} & \multicolumn{3}{c }{\textbf{X}} \\\hline \end{array}$ |
|----------------------------|----------------|-------------------------------------------------|--------|---------------------|---------------------|----------------------------------------------------------------------------------------------------|
| File View Background       |                |                                                 |        |                     |                     |                                                                                                    |
| 国国<br>Parameters           |                |                                                 |        |                     |                     | ×                                                                                                    |
| id RANS15230031            |                |                                                 |        |                     |                     |                                                                                                    |
|                            |                | CV. Chandra Kencana                             |        |                     |                     |                                                                                                    |
| Submit                     | Nota           |                                                 |        |                     |                     |                                                                                                    |
| Reset                      |                |                                                 |        |                     |                     |                                                                                                    |
|                            | No Penjualan   | TRANS15230031                                   |        |                     |                     |                                                                                                    |
|                            | Tanggal        | 6/18/2015 12:00:00 AM                           |        |                     |                     |                                                                                                    |
|                            |                |                                                 |        |                     |                     |                                                                                                    |
|                            | Kode           | Nama                                            | Jumlah | Harga               | <b>Total Satuan</b> |                                                                                                    |
|                            | <b>UKM-002</b> | O-ring 15mm                                     | 20     | 200000              | 4000000             |                                                                                                    |
|                            | UKM-003        | O-ring carbon 10mm                              | 140    | 30000               | 4200000             |                                                                                                    |
|                            | UKM-007        | VITON 20mmx30mm                                 | 160    | 40000               | 6400000             |                                                                                                    |
|                            |                |                                                 |        | Total:              | Rp 14600000         |                                                                                                    |
|                            |                |                                                 |        | Pajak:              |                     |                                                                                                    |
|                            |                |                                                 |        | <b>Grand Total:</b> | 1460000             |                                                                                                    |
|                            |                |                                                 |        |                     |                     |                                                                                                    |
|                            |                |                                                 |        |                     |                     |                                                                                                    |
|                            |                |                                                 |        |                     |                     |                                                                                                    |
|                            |                |                                                 |        |                     |                     |                                                                                                    |
|                            |                |                                                 |        |                     |                     |                                                                                                    |
|                            |                |                                                 |        |                     |                     |                                                                                                    |
|                            |                |                                                 |        |                     |                     |                                                                                                    |
|                            |                |                                                 |        |                     |                     |                                                                                                    |
|                            |                |                                                 |        |                     |                     |                                                                                                    |
|                            |                |                                                 |        |                     |                     |                                                                                                    |
|                            |                |                                                 |        |                     |                     |                                                                                                    |
|                            |                |                                                 |        |                     |                     |                                                                                                    |
|                            |                |                                                 |        |                     |                     | $\frac{1}{\sqrt{2}}$                                                                                                    |
| Page 1 of 1                |                |                                                 |        |                     |                     | 100%                                                                                                    |

Gambar 4.55 Nota Penjualan

Form penjualan akan menghasilkan nota penjualan seperti pada gambar. Fungsing form ini adalah menampilkan material apa saja yang telah dijual pada tanggal dan no.penjualan tersebut beserta jumlah total harga barang.

*e.* Buat *purchase request* 

Pembuatan *purchase request* dilakukan oleh bagian gudang. *Purchase request* dibuat untuk melakukan pembelian terhadap barang yang sudah kurang dari stok. Material yang dapat dibuatkan *purchase request* memiliki syarat stok harus kurang dari 10. Seperti dilihat pada gambar 4.56.

| Purchase Request<br>Kode Purchase Request PR 15230008                      |                                                          | Tanggal                                                            |                       |                                          | 6/23/2015     | Y |
|----------------------------------------------------------------------------|----------------------------------------------------------|--------------------------------------------------------------------|-----------------------|------------------------------------------|---------------|---|
| KODE UKURAN MATERIAL<br>$\ell$ [Kode Ukuran Material] $\vee$               | <b>NAMA MATERIAL</b>                                     | <b>UKURAN</b>                                                      |                       |                                          | <b>JUMLAH</b> |   |
| KODE_UKURAN_MATERIAL<br><b>UKM-002</b><br><b>UKM-003</b><br><b>UKM-007</b> | NAMA_MATERIAL<br>O-ring<br>O-ring carbon<br><b>VITON</b> | <b>UKURAN</b><br>15 <sub>mm</sub><br>10 <sub>mm</sub><br>20mmx30mm | <b>STOK</b><br>6<br>1 | <b>HARGA</b><br>200000<br>30000<br>40000 |               |   |

Gambar 4.56 Buat *purchase request*

*f. Lihat Purchase Request* 

| ViewReports           |                         | <b><i><u>Rachardson of Countries</u></i></b> |           |                 |  | $\begin{array}{c c c c c} \hline \multicolumn{3}{c }{\mathbf{0}} & \multicolumn{3}{c }{\mathbf{X}} \end{array}$ |
|-----------------------|-------------------------|----------------------------------------------|-----------|-----------------|--|----------------------------------------------------------------------------------------------------|
| File View Background  |                         |                                              |           |                 |  |                                                                                                    |
| 网区<br>Parameters      |                         |                                              |           |                 |  | A                                                                                                    |
| id <b>PR 15230009</b> |                         |                                              |           |                 |  |                                                                                                    |
|                       |                         | CV. Chandra Kencana                          |           |                 |  |                                                                                                    |
| Submit<br>Reset       | <b>Purchase Request</b> |                                              |           |                 |  |                                                                                                    |
|                       | Kode Purchase Request:  | PR15230009                                   |           |                 |  |                                                                                                    |
|                       | Tanggal:                | 23/06/2015                                   |           |                 |  |                                                                                                    |
|                       |                         |                                              |           |                 |  |                                                                                                    |
|                       | Kode Ukuran Material    | Nama Material                                | Ukuran    | Jumlah          |  |                                                                                                    |
|                       | <b>UKM-002</b>          | O-ring                                       | 15mm      | 30 <sub>2</sub> |  |                                                                                                    |
|                       | <b>UKM-003</b>          | O-ring carbon                                | 10mm      | 30 <sub>2</sub> |  |                                                                                                    |
|                       | <b>UKM-007</b>          | <b>NITON</b>                                 | 20mmx30mm | 30 <sub>2</sub> |  |                                                                                                    |
|                       |                         |                                              |           |                 |  |                                                                                                    |
|                       |                         |                                              |           |                 |  |                                                                                                    |
|                       |                         |                                              |           |                 |  |                                                                                                    |
|                       |                         |                                              |           |                 |  |                                                                                                    |
|                       |                         |                                              |           |                 |  |                                                                                                    |
|                       |                         |                                              |           |                 |  |                                                                                                    |
|                       |                         |                                              |           |                 |  |                                                                                                    |
|                       |                         |                                              |           |                 |  |                                                                                                    |
|                       |                         |                                              |           |                 |  |                                                                                                    |
|                       |                         |                                              |           |                 |  |                                                                                                    |
|                       |                         |                                              |           |                 |  |                                                                                                    |
|                       |                         |                                              |           |                 |  |                                                                                                    |
|                       |                         |                                              |           |                 |  |                                                                                                    |
|                       |                         |                                              |           |                 |  |                                                                                                    |
|                       |                         |                                              |           |                 |  | $\sqrt{2}$                                                                                                    |
|                       |                         |                                              |           |                 |  |                                                                                                    |
| Page 1 of 1           |                         |                                              |           |                 |  | 100%                                                                                                    |
|                       |                         |                                              |           |                 |  |                                                                                                    |

Gambar 4.57 Form Daftar *Purchase Request*

Pada Gambar 4.57 dapat dilihat form *purchase request* akan muncul setelah selesai pembuatan *purchase request*. Form ini menampilkan data *purchase request* yang telah dibuat dan memberikan informasi tanggal pembuatan *purchase request*, nama material yang di pesan, ukuran dan jumlah material.

g. Buat *Purchase Order*

| Kode Purchase Order               | PO-15230007   | Cari          | Tanggal       | 6/23/2015                                           |                    |
|-----------------------------------|---------------|---------------|---------------|-----------------------------------------------------|--------------------|
| Kode Purchase Request PR 15230009 |               | Cari          | Kode Supplier | <b>PT Everest</b><br>------------------------------ |                    |
| KODE UKURAN M                     | NAMA MATERIAL | <b>UKURAN</b> | <b>JUMLAH</b> | <b>HARGA</b>                                        | <b>TOTAL HARGA</b> |
| <b>UKM-002</b>                    | $O$ -ring     | 15mm          | 30            |                                                     |                    |
| <b>UKM-007</b>                    | <b>VITON</b>  | 20mmx30mm     | 30            | n                                                   |                    |
| <b>UKM-003</b>                    | O-ring carbon | 10mm          | 30            | 0                                                   |                    |
|                                   |               |               |               |                                                     |                    |
|                                   |               |               |               |                                                     |                    |
|                                   |               |               |               |                                                     |                    |
|                                   |               |               |               |                                                     |                    |

Gambar 4.58 Form *Purchase Order*

Pada Gambar 4.58 dapat dilihat Form *purchase order* dibuat oleh bagian pembelian. Setelah mendapat hasil dari *purchase request* oleh bagian gudang. Bagian pembelian akan membuat daftar permintaan barang ke supplier dengan purchase

order. Pada form ini terdapat button cari pada kode purchase request untuk melihat apakah ada permintaan dari gudang atau tidak. Jika ada bisa dipilih. Kemudian dilanjutkan dengan memilih kode supplier. Di bagian bawah terdapat 3 button. Button save PO digunakan jika melakukan pembelian tunai. Button permintaan penawanan digunakan untuk melakukan pembelian kredit.

h. Catat Pembelian

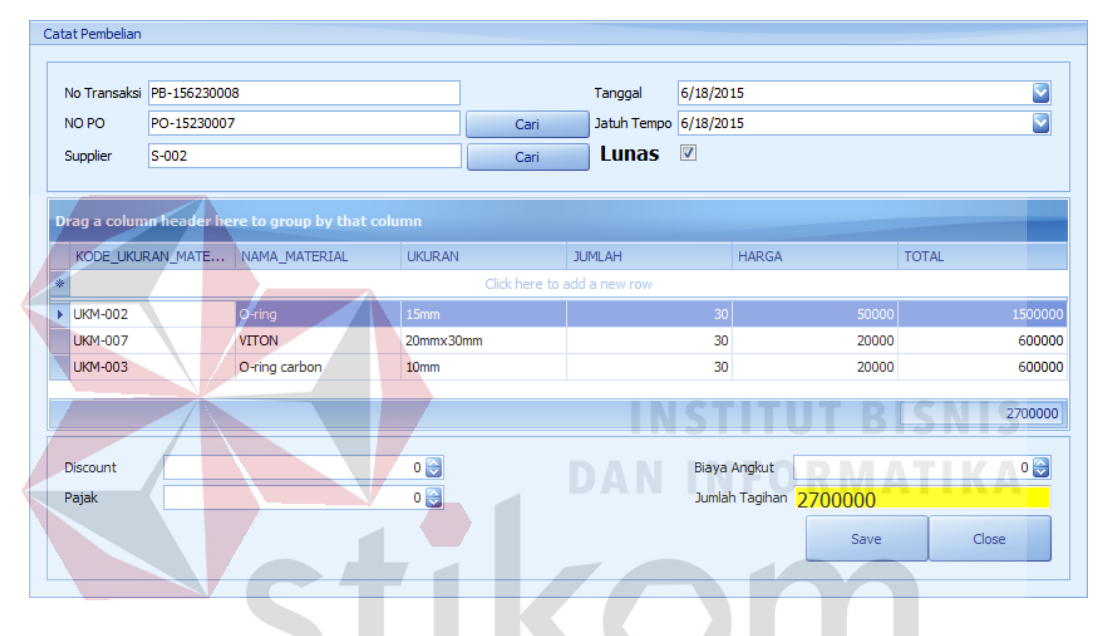

Gambar 4.59 Catat pembelian

Form catat pembelian berfungsi untuk melakukan pembelian dan mencatat apakah pembelian tersebut dilakukan secara tunai atau kredit. Untuk melakukan pembelian kita menekan button cari pada NO.PO untuk melakukan pencarian terhadap PO yang telah dibuat. Secara *automatic* akan muncul jika kita daftar barang akan muncul. Terdapat juga textbox tanggal dan jatuh tempo. Tanggal digunakan untuk tanggal sekarang, dan jatuh tempo di masukkan jika melakukan pembelian kredit. Maka harus memasukkan tanggal jatuh tempo pembayaran material yang diberikan supplier. Tetapi jika pembelian dilakukan secara tunai maka. Ada *checkbox* lunas

untuk di klik sehingga transaksi pembelian yang berstatus *progress* dapat langsung menjadi *Done* dan masuk ke bukti pembelian dan kemudian mejadi laporan.

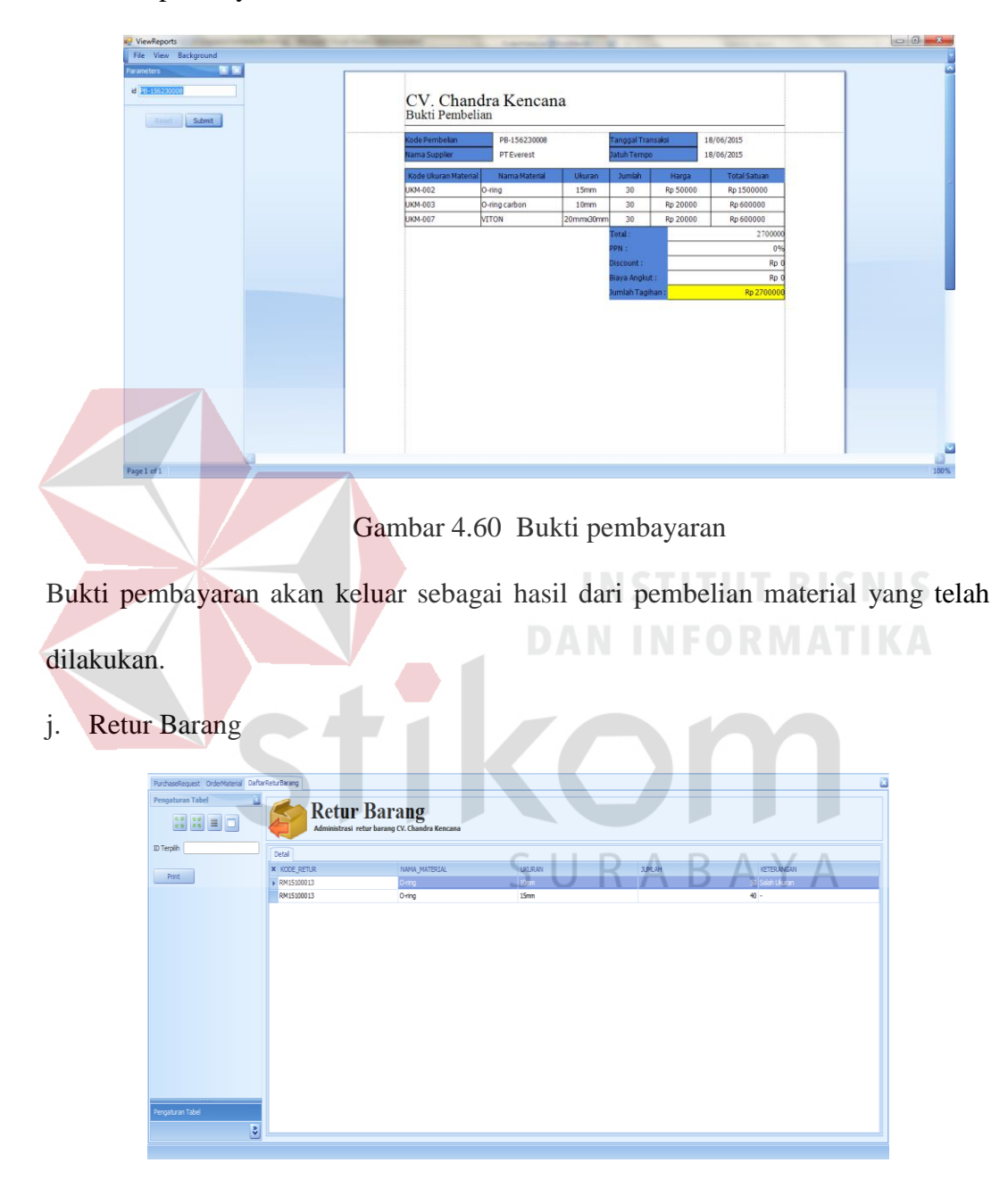

i. Bukti pembayaran

Gambar 4.61 Retur Barang

Pada Gambar 4.61 dapat dilihat Form retur barang digunakan untuk melakukan retur terhadap barang yang tidak cocok saat pembelian kepada supplier.

## k. Daftar Piutang

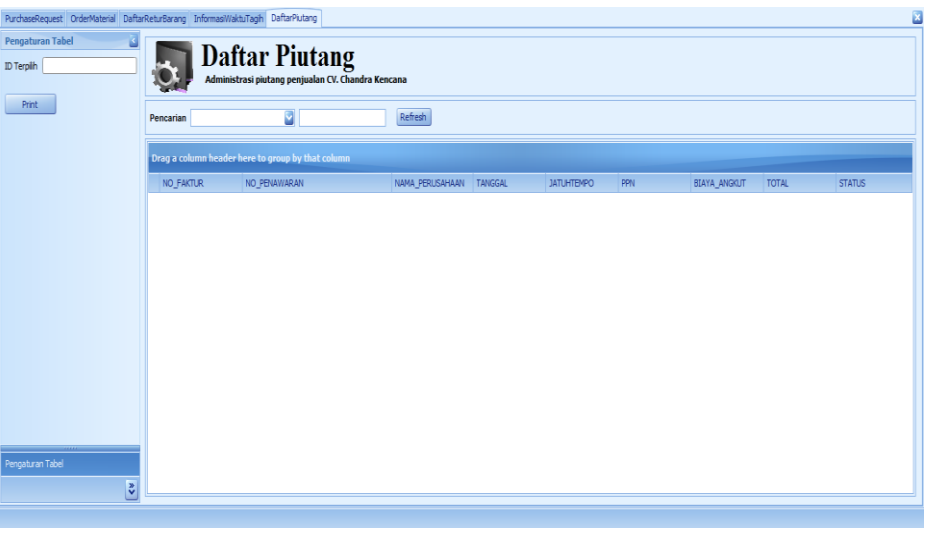

## Gambar 4.62 Form Daftar Piutang

Pada Gambar 4.62 dapat dilihat Daftar piutang berfungsi untuk melihat daftar dari barang ataupun material yang di jual secara kredit, apa telah dilunasi dan untuk melihat tanggal jatuh tempo.

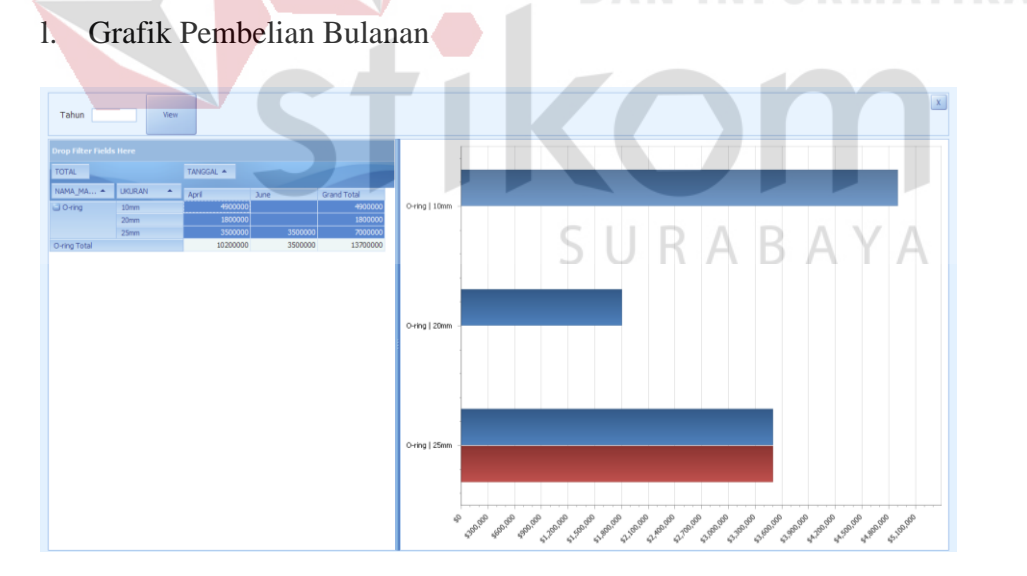

Gambar 4.63 Grafik Pembelian bulanan

Gambar 4.63 menunjukkan Grafik Pembelian bulanan digunakan untuk melihat prosesntase pembelian jenis-jenis material pada bulan apa saja. Tapi grafik tersebut tidak hanya dapat menampilkan data pembelian material perbulan melainkan juga dapat menampilkan pembelian dalam satu tahun.

m. Grafik Penjualan Material Bulanan

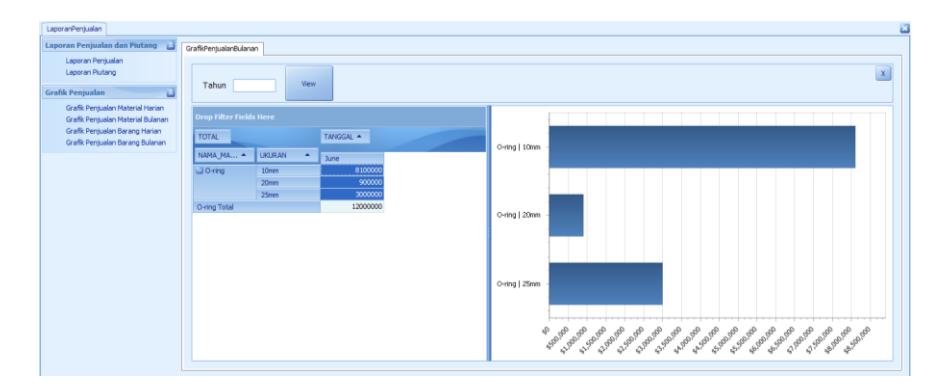

Gambar 4.64 Grafik penjualan material bulanan Pada Gambar 4.64 dapat dilihat Grafik ini digunakan untuk melihat jumlah penjualan material perbulan dari berbagai jenis material yang dijual. Grafik tersebut tidak hanya dapat menampilkan data penjualan material perbulan melainkan juga dapat menampilkan penjualan dalam satu tahun

n. Laporan Permintaan penawaran (pembelian)

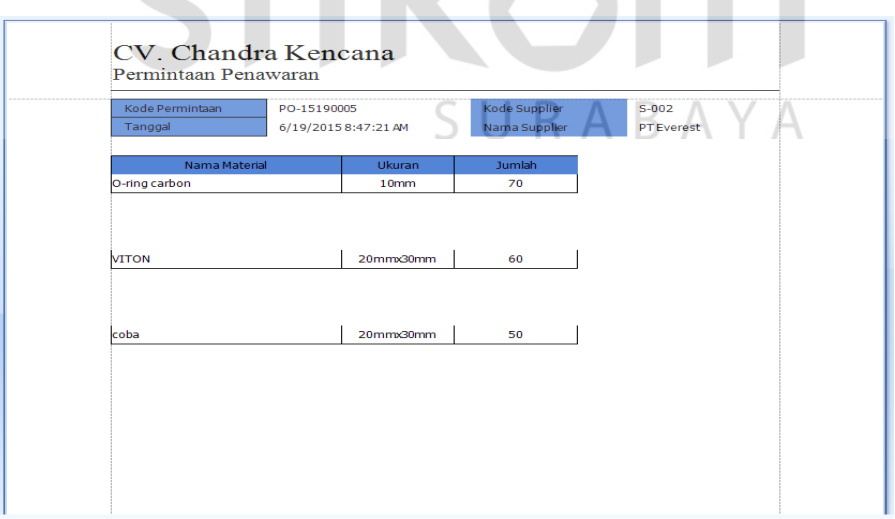

Gambar 4.65 Laporan permintaan penawaran

Pada Gambar 4.65 dapat dilihat Laporan ini akan keluar setelah terjadi permintaan penawaran oleh bagian pembelian kepada supplier.

## o. Laporan penawaran (Penjualan)

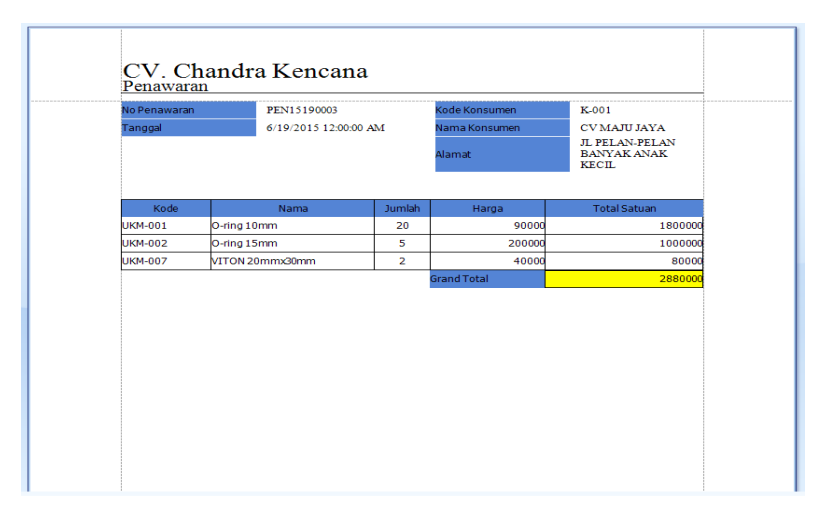

Gambar 4.66 Laporan Penawaran Penjualan

Pada Gambar 4.66 dapat dilihat laporan penawaran penjualan akan keluar setelah konsumen melakukan penawaran terhadap penjualan. Laporan ini akan muncul jika kita melakukan penjualan secara kredit. Laporan ini berisi informasi kode barang/ material, nama barang, jumlah yang konsumen ingin beli, harga yang di minta oleh konsumen dan total harga untuk seluruh barang.

p. Laporan Faktur

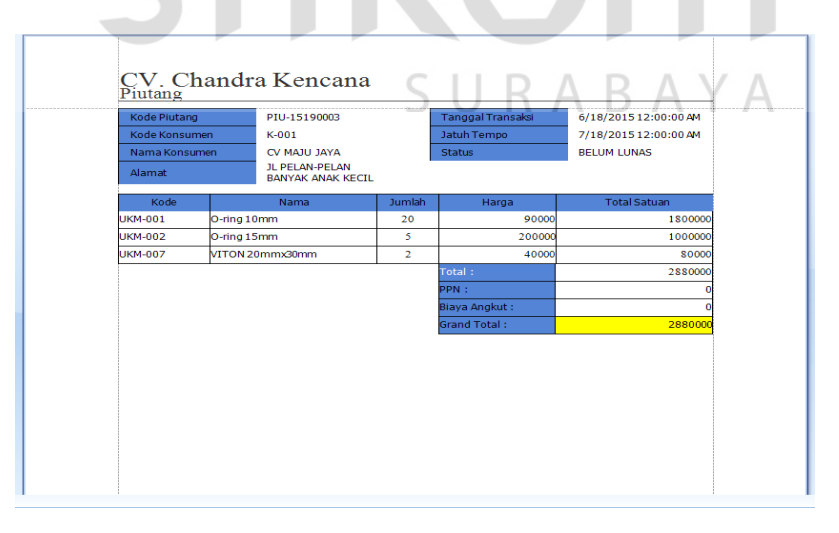

Gambar 4.67 Laporan Faktur

Pada Gambar 4.67 dapat dilihat laporan faktur akan keluar jika kita menambahkan pembelian yang dilakukan secara kredit ke daftar piutang maka nantinya akan

keluar informasi berisi, Kode piutang, kode konsumen, nama konsumen tanggal jatuh tempo, serta statusnya apakah sudah lunas atau belum.

q. Laporan Penjualan

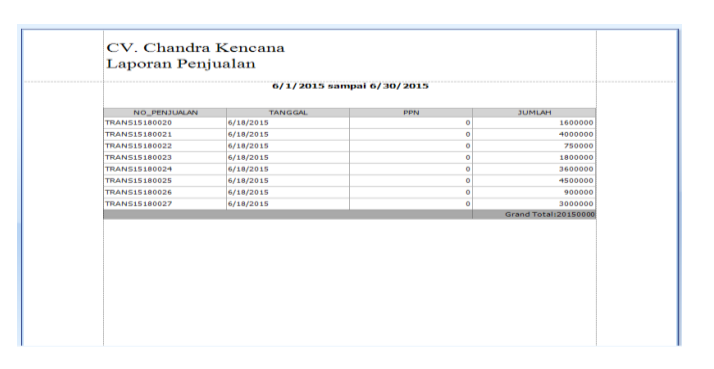

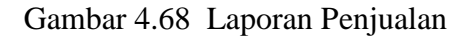

Pada Gambar 4.68 dapat dilihat laporan penjualan berisi daftar barang apa saja yang berhasil terjual dan penjualan dilakukan pada tanggal berapa, serta harga dari tiaptiap penjualan. Laporan ini akan dibuat oleh bagian keuangan untuk nantinya di teruskan kepada direktur.

r. Laporan Piutang

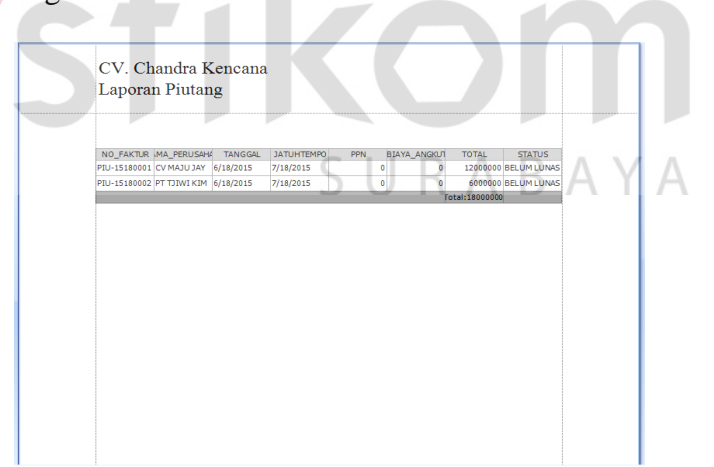

Gambar 4.69 Laporan Piutang

Laporan penjualan berisi daftar barang apa saja yang berhasil terjual tetapi dalam status kredit. Seperti dapat dilihat pada gambar 4.69, penjualan pada tanggal berapa akan jatuh tempo, harga dari tiap-tiap penjualan serta statusnya seperti apa.